# RRRRRRR **QR JR** R **R** R ⊓لغ فالع محتركا **D** R R  $\blacksquare$ R Œ لساعل نلكى بل p Rue Rue OR. OR. **RRRRRRRRR**

لغة الربجمة R للحوسبة االحصائية

تأليف األستاذ املساعد ندى بدر جراح ماجستري علوم حاسبات

**لطلبة قسم اإلحصاء / كلية اإلدارة واالقتصاد الطبعة االولى** 

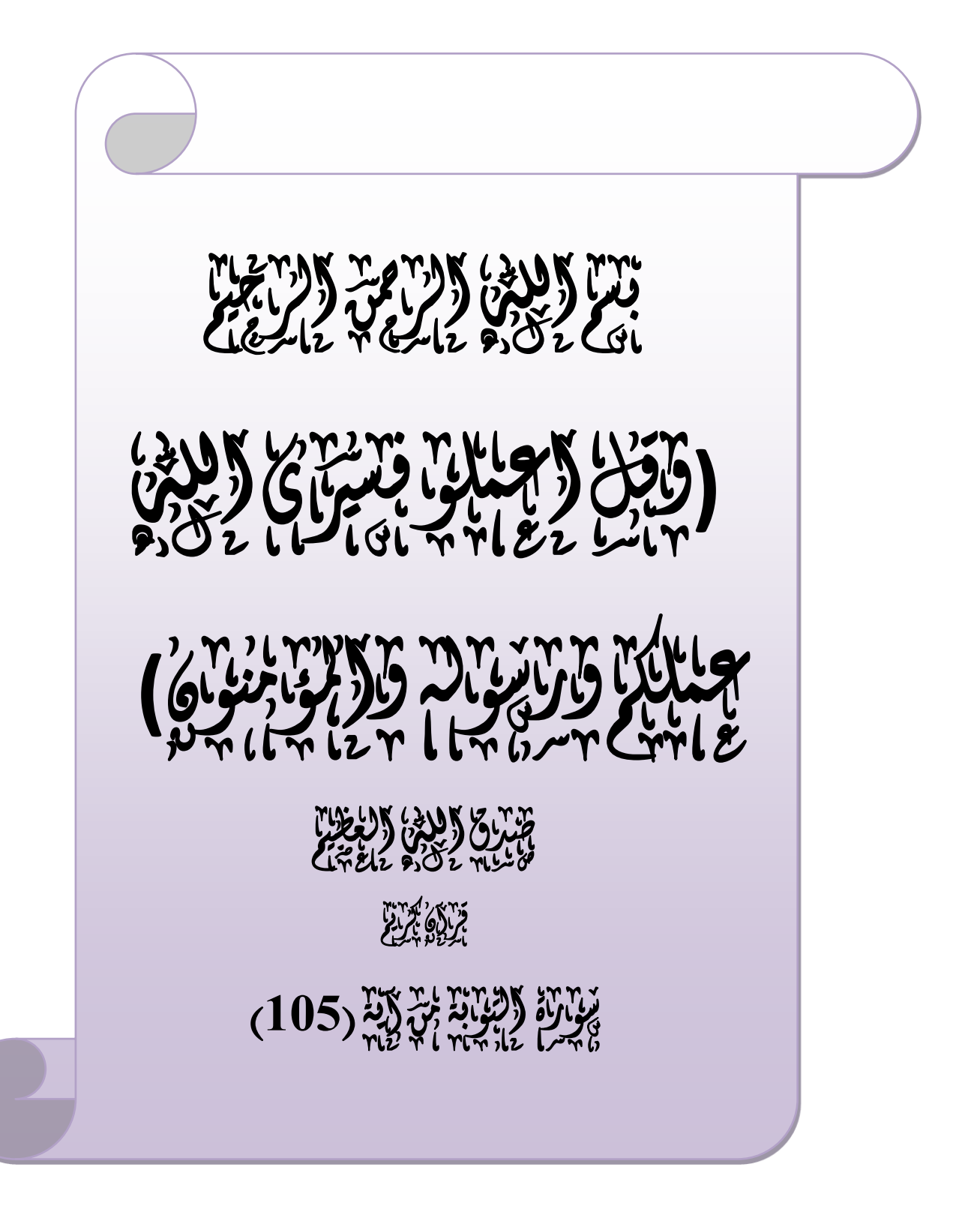

الأهل المجمع

اىل روح اخيت الطاهرة فاتن... اىل فلبها الصايف وابتسامتها الراحلة ... اىل اليت مل يعد جيمعنا شيء سوى الذكريات .... امتنى لو حلظة من اوقاتنا اجلميلة .... امتنى لو ابتسامة من فرحتنا القدمية .... امتنى لو انتِ وانا كما كنا ....

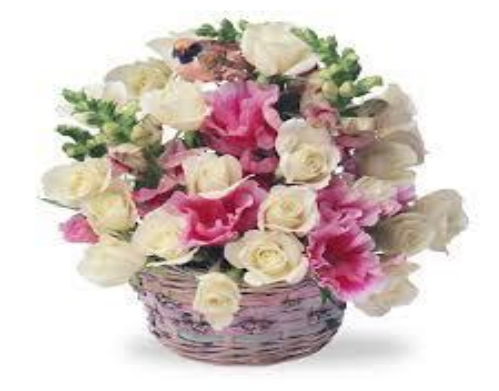

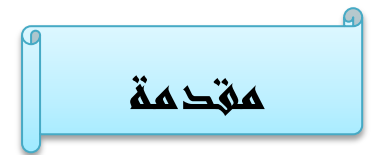

 لقد نتج هذا الكتاب من الحاجة الى مرجع عربي الحد اهم برامج الحوسبة االحصائية وهو لغة البرمجة R ، حيث تتسم المؤلفات العربية من البرامج االحصائية بالندرة الشديدة، ونأمل ان يساهم هذا الكتاب في سد النقص ولو بشيء يسير ، كما وقد حاولنا اغناء موضوع الكتاب بأهم المصادر من كتب اجنبية ومواقع الكترونية وخاصة الموقع الرسمي للغة البرمجة R .

 فمع زيادة القدرة الحاسوبية تأتي زيادة فرص الحصول على كميات كبيرة من البيانات التي يمكن الحصول عليها بحرية ضمن برنامج لغة R اضافة الى حزم كبيرة من عبارات برمجية او برامج جاهزة لحل اغلب المشاكل االحصائية ، هذه الحزم التي ساهم بها الكثير من الباحثين من مختلف ارجاء العالم .

 ولفهم البرنامج المجاني المشهور في مجال االحصاء وعرض البيانات الذي يتيح لك السيطرة على عملية تحليل البيانات ال بد وان يكون لك دراية ولو بسيطة في استخدام الحاسوب .

علم الاحصـاء هو احد العلوم التـي تُدرس الطرق العلمية لجمع البيانات وتنظيمها وتحليلها للحصول على نتائج موثوقة لتدعم اتخاذ القرارات السليمة والصائبة لهذا التحليل.

 كما ان اتساع عملية التعامل مع اإلحصاء الرياضي والحاجة الملحة إليجاد برامج خاصة تقوم بعملية الحسابات وإيجاد المقاييس وإجراء االختبارات اإلحصائية المهمة، دعت الحاجة المختصين للتعامل مع البرامج اإلحصائية للحصول على النتائج، فقد اصبحت البرامج الاحصائية اكثر تداولا بل تُدرس في مختلف المعاهد والجامعات المنتشرة في تطبيقات الأعمال الهامة ، و هذا ما نلمسه واضحاً في تدريس Í برنامج معالج الجداول Excel والبرنامج االحصائي SPSS وبرنامج Matlab و . SAS و S وبرنامج Minitab

 R هو في العالم األكثر استخداما على نطاق واسع كلغة برمجة اإلحصاءات. انها الخيار رقم 1 من علماء البيانات وبدعم من مجتمع نابض بالحياة والموهوبين من المساهمين.  يتضمن هذا الكتاب تسعة فصول تتحدث باختصار عن الحوسبة االحصائية واهم اللغات في هذا المجال وهي لغة البرمجة R ، ومفردات اللغة من ثوابت ومتغيرات وانواع البيانات وكيفية حفظها واستدعائها ، ثم كيفية الرسم البياني وكتابة العبارات البرمجية ، والتعرف على حزم البيانات والبرامج المضافة وبشكل حر عبر االنترنت واخير ا وليس اخراً بعض التطبيقات الاحصـائية في لغة R .

 ان برنامج R يؤهل الطالب ليصبحوا مختصين في احد برامج الحوسبة االحصائية لمقابلة الحاجة فى سوق العمل حاليا وفى المستقبل القريب .

 وارجو المعذرة في التقصير بعدم سرد مختلف العمليات االحصائية من امثلة تطبيقية وبرامج .. واكتفي بان يكون ما مطروح من مفردات في هذا الكتاب قد ساهم في ازالة الغموض ووضعك على اولى عتبات لغة البرمجة الحرة R والتي تسمح باطالق متصفح الويب لتصفح الصفحات المساعدة من االرتباطات التشعبية لتدخل الى عالم واسع من التطبيقات والحزم والبيانات لجميع انحاء العالم .

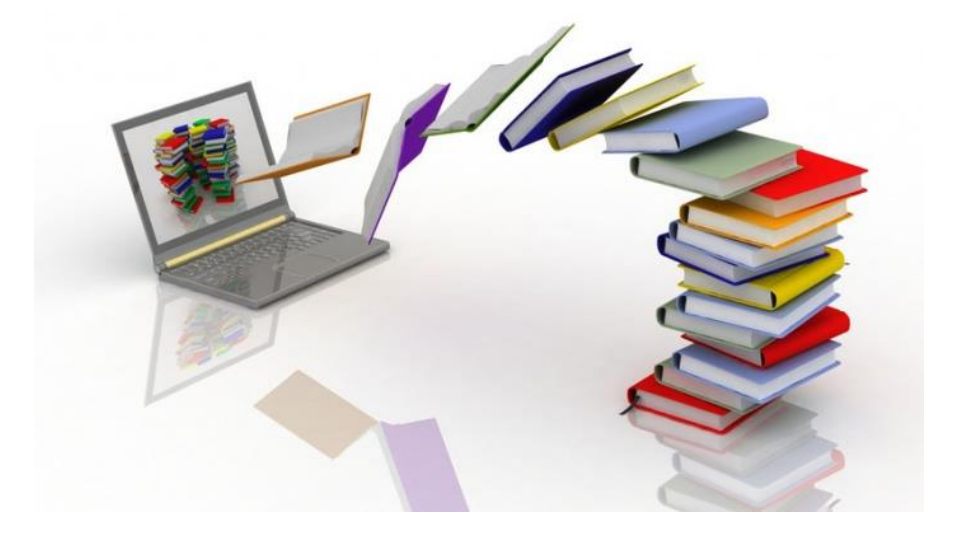

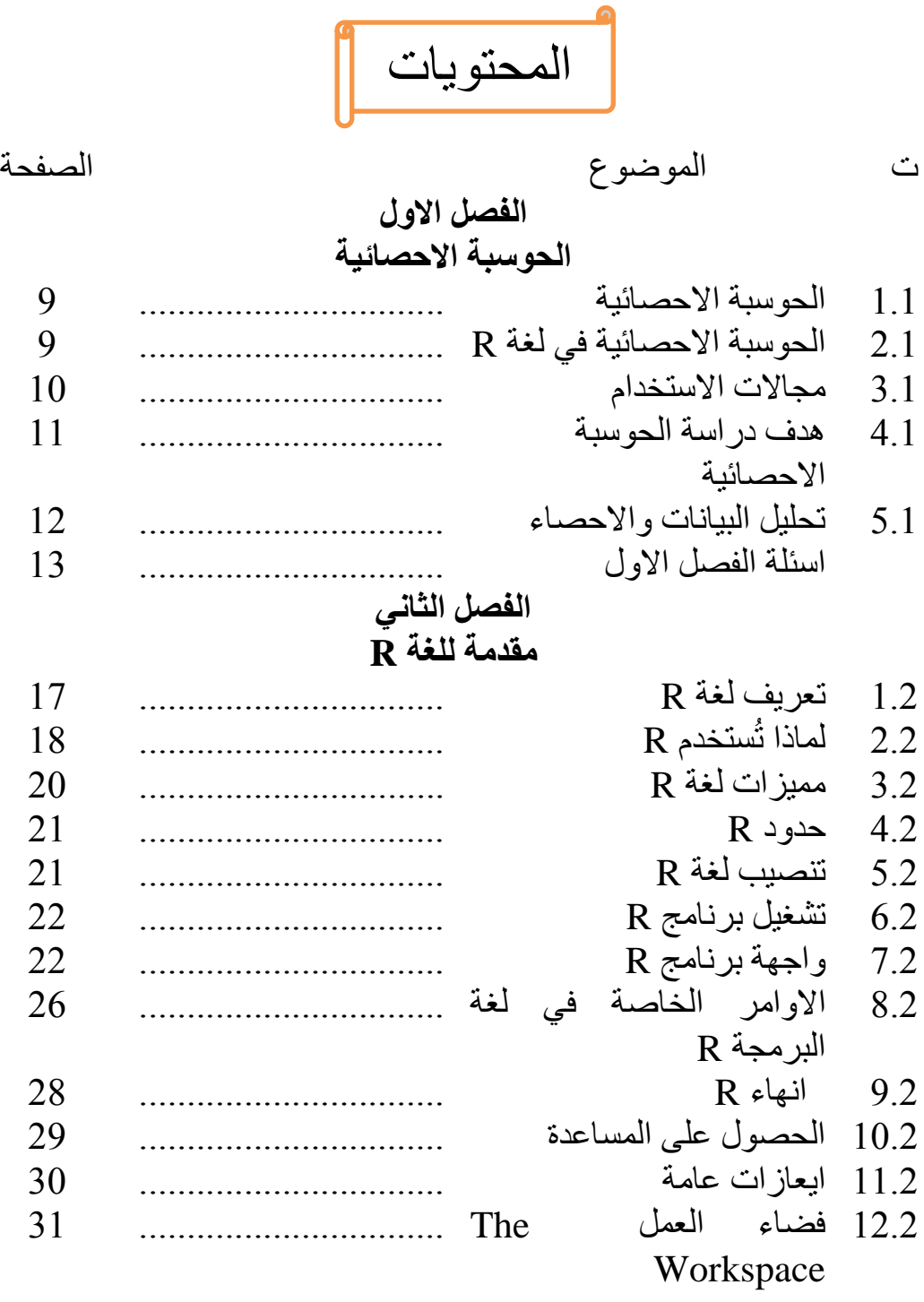

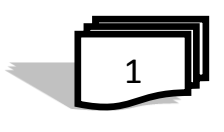

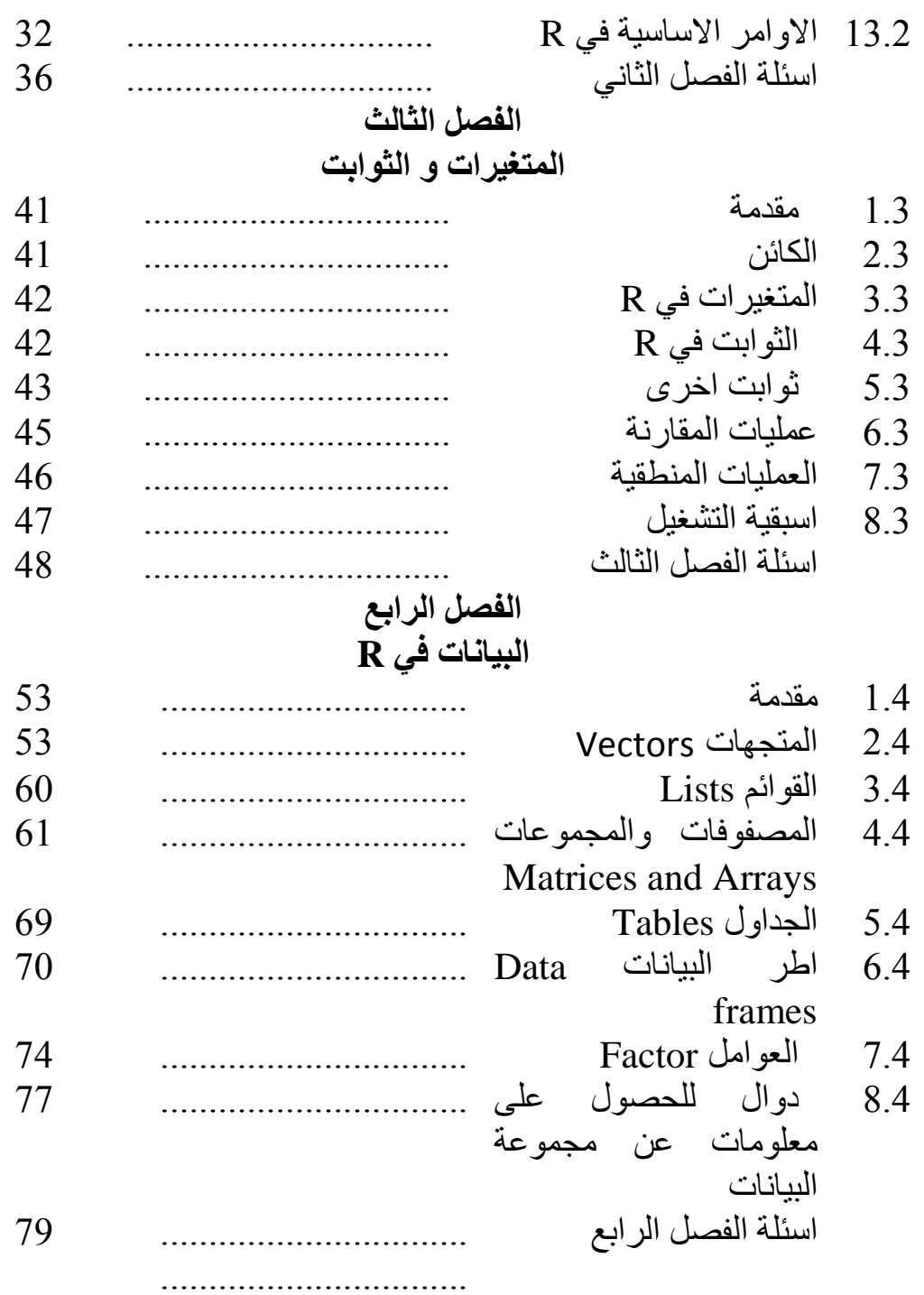

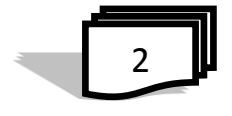

### **الفصل الخامس حفظ واستدعاء البيانات** 1.5 مقدمة ................................ 85 2.5 حفظ واستدعاء كائن ................................ 86 3.5 استيراد البيانات من القرص المحلي 86 ................................ 4.5 استخدام البيانات من R ................................ 86 5.5 قراءة البيانات من ملف تنسيقه csv 89 ................................ 6.5 قراءة البيانات من الملفات النصية .txt 90 ................................ 7.5 استيراد ملفاتExcel الى R ................................ 92 8.5 استيراد البيانات من االنترنت 93 ................................ 9.5 استيراد ملفات البيانات باستخدام وظيفة المسح الضوئي 93 ................................ 10.5 تصدير البيانات Exporting data 94 ................................ اسئلة الفصل الخامس ................................ 95 **الفصل السادس الرسم البياني في R** 1.6 مقدمة ................................ 99 2.6 الدالة ()hist ................................ 99  $102$  الدالة  $plot(...)$  102  $3.6$ 104 ................................ Subplots 4.6 5.6 دالة المنحني curve ................................ 106 106 ................................ barplot() 6.6 108 ................................ Dotchart() 7.6 109 ................................ Box plots() 8.6

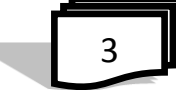

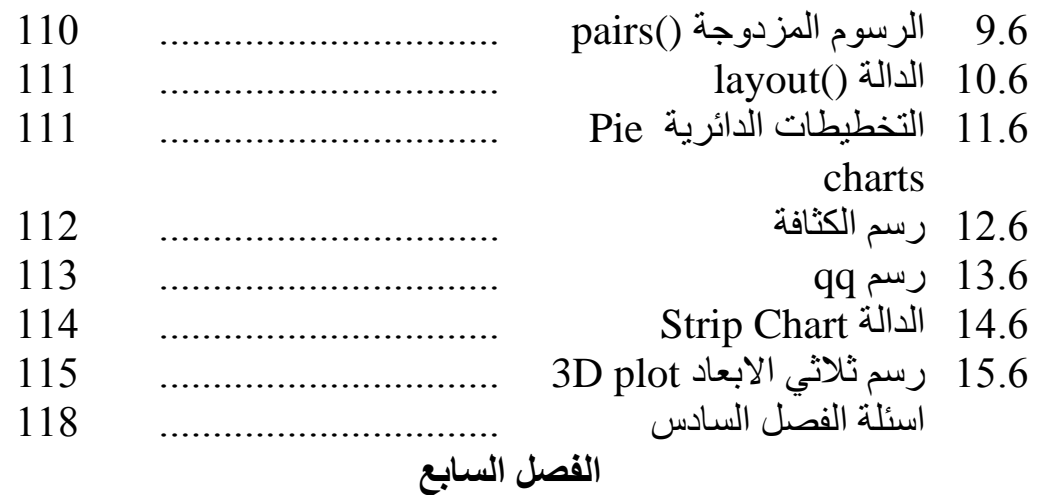

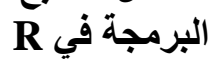

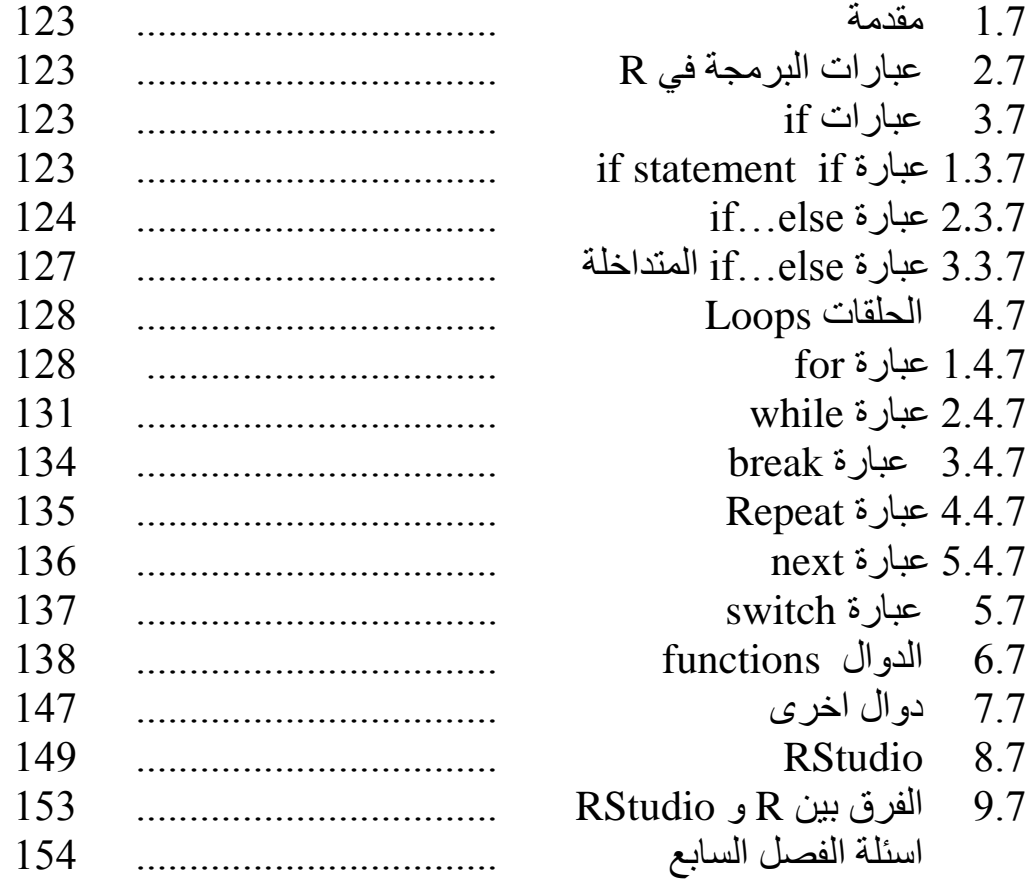

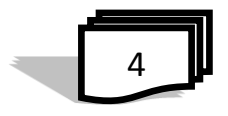

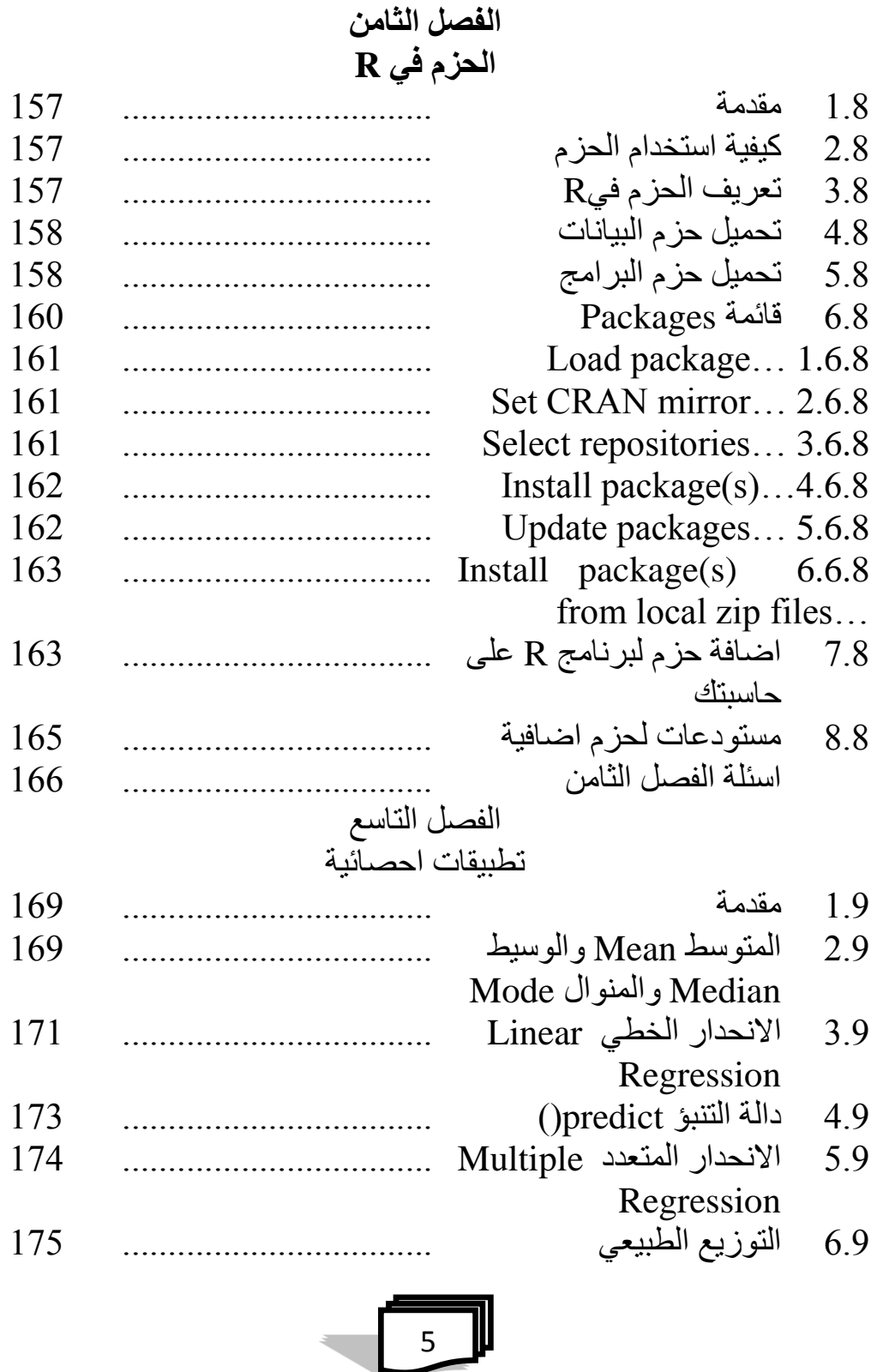

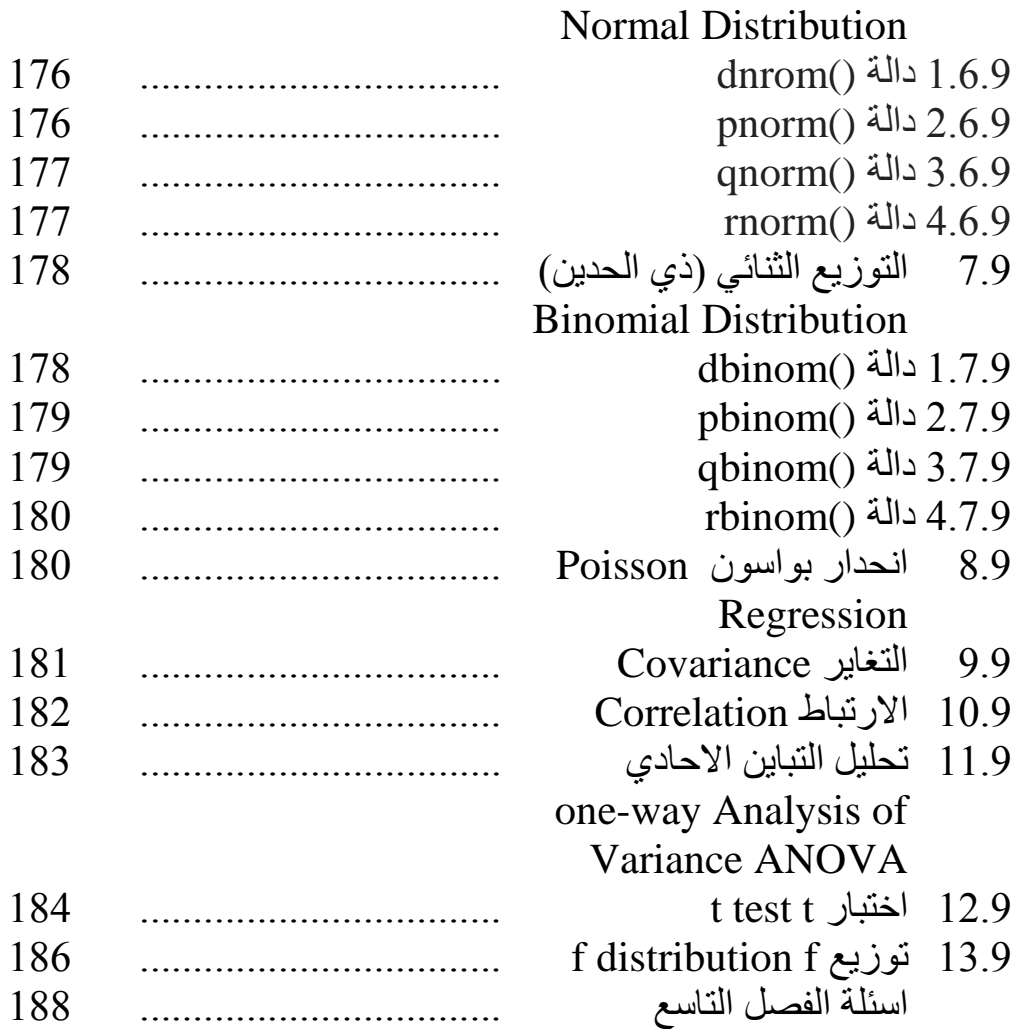

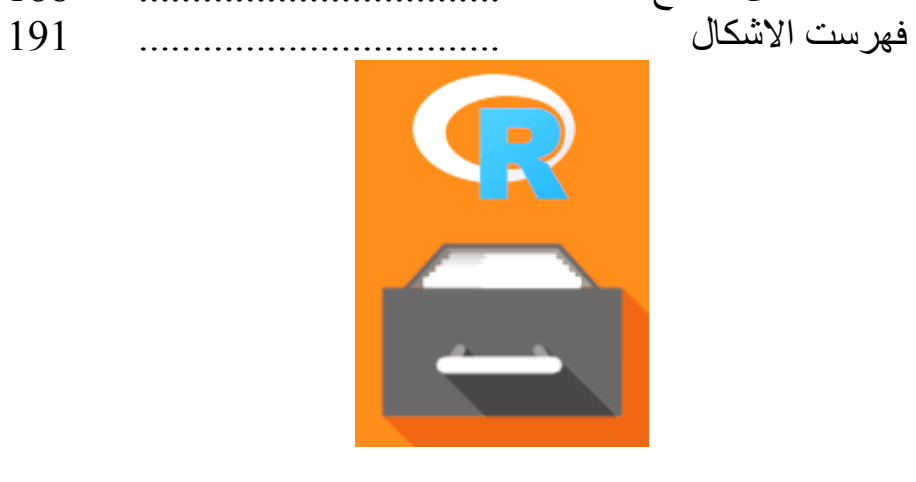

$$
\begin{array}{c}\n\hline\n\end{array}
$$

**الفصل االول الحوسبة االحصائية**

**1.1 الحوسبة اإلحصائية 2.1 الحوسبة االحصائية في لغة البرمجة R 3.1 مجاالت االستخدام 4.1 هدف دراسة الحوسبة االحصائية 5.1 تحليل البيانات واالحصاء اسئلة الفصل االول**

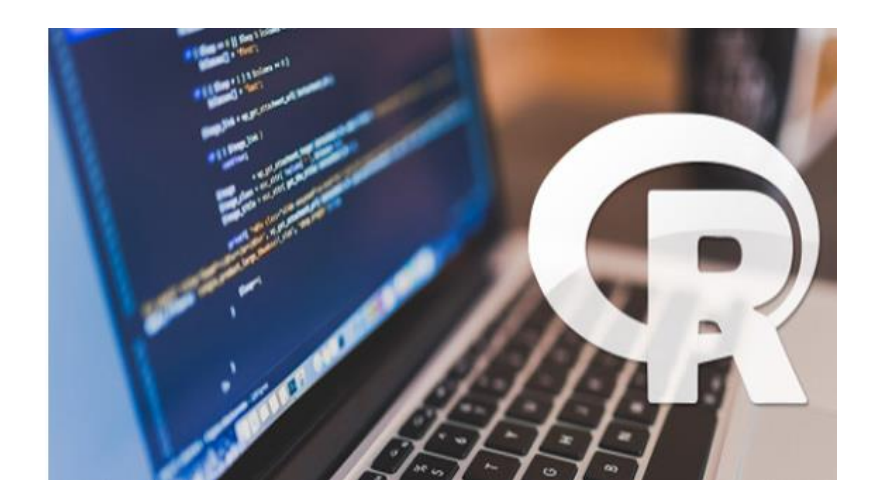

**1.1 الحوسبة اإلحصائية** Computing Statistical

 تمثل االستخدام الواسع من الطرق واالساليب والتي تشمل مختلف مهارات علم االحصاء وعلم الحاسبات لحل المشاكل وتحليل الظواهر الطبيعية أو االجتماعية.

 كما تؤكد على تأثير الحوسبة على اإلحصاءات والعكس بالعكس. والعمل في مجموعة متنوعة من المجاالت في اإلحصاءات، بما في ذلك القياسات الحيوية، االقتصاد القياسي، وتحليل البيانات، والرسومات، والمحاكاة، والخوارزميات، والنظم القائمة على المعرفة، والحوسبة النظرية االفتراضية. اضافة الى األساليب اإلحصائية المكثفة حسابيا بما في ذلك [اختزال](https://translate.googleusercontent.com/translate_c?depth=1&hl=ar&prev=search&rurl=translate.google.iq&sl=en&u=https://en.wikipedia.org/wiki/Resampling_(statistics)&usg=ALkJrhj-8k6gwlEFV0sV4i-cJBlNdScHgg) طرق، [سلسلة ماركوف مونتي كارلو](https://translate.googleusercontent.com/translate_c?depth=1&hl=ar&prev=search&rurl=translate.google.iq&sl=en&u=https://en.wikipedia.org/wiki/Markov_chain_Monte_Carlo&usg=ALkJrhhBVOV6eLWNABF_ixY7qopjzOPlbw) األساليب [واالنحدار المحلي](https://translate.googleusercontent.com/translate_c?depth=1&hl=ar&prev=search&rurl=translate.google.iq&sl=en&u=https://en.wikipedia.org/wiki/Local_regression&usg=ALkJrhiDvrbm1lXlG-KDzEV0lbFz4rxWYw) ، [نواة تقدير الكثافة](https://translate.googleusercontent.com/translate_c?depth=1&hl=ar&prev=search&rurl=translate.google.iq&sl=en&u=https://en.wikipedia.org/wiki/Kernel_density_estimation&usg=ALkJrhi4I0nYPqOVDAv92XQiOv9bdYa8BA) ، [الشبكات العصبية االصطناعية](https://translate.googleusercontent.com/translate_c?depth=1&hl=ar&prev=search&rurl=translate.google.iq&sl=en&u=https://en.wikipedia.org/wiki/Artificial_neural_networks&usg=ALkJrhiFHHv8PSEXJ2-2ftysO9cBQaPL6A) .

 ويوجد الكثير من البرامج االحصائية التي قد تتميز الواحدة عن االخرى بمعالجة بسيطة او قد ال تختلف اال في تسميتها ..

ومن البرامج المتخصصة بالحوسبة االحصائية هي :

Matlab , Minitab , Excel , SPSS , S , R

'computational statistics' الاحصاءات الحسابية 'computational statistics' الذي يهدف الى تصميم خوارزمية لتنفيذ االساليب االحصائية على اجهزة الكمبيوتر. في الوقت الذي تمثل الحوسبة االحصائية تطبيق علوم الحاسب االلي لالحصاءات.

# **2.1 الحوسبة االحصائية في لغة البرمجة R**

 R هو أقوى لغة برمجة في العالم للحوسبة اإلحصائية، والتعلم اآللي والرسومات وكذلك مجتمع عالمي مزدهر من المستخدمين والمطورين والمساهمين. فقد تطورت R بسرعة لتصبح لغة البرمجة الرئيسية في مجال االحصاءات والبيانات العلمية وان . عدد مستخدمي R ينمو بنسبة %40 سنويا ً

وتعنبر  $\overline{\text{R}}$  لهجة من اللغة الاحصائية S وتطبيق حديث لها ،حيث S لغة برمجة احصائية متقدمة واحدى لغات الحوسبة االحصائية .

 الحوسبة االحصائية في R هو لتوضح كيفية استخدام ما هو متاح بحرية في حزمة البرامج R لتحليل البيانات والبرمجة اإلحصائية، والرسومات. حيث وجود الكود واألمثلة من جميع أنحاء النص يتطلب فقط معرفة أساسية من اإلحصاءات والحوسبة.

ويشمل هذا تقديم تحليل وتوزيع التشخيص لعينة واحدة، االنحدار، مشاكل عينتين

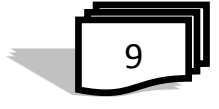

اثنين ومقارنة التوزيعات، وتحليل متعدد المتغيرات. ويستخدم مجموعة من األمثلة لتوضيح كيف يمكن استخدام R لمعالجة المشاكل اإلحصائية.

 وبسبب كون R مفتوحة المصدر، تم اعتمادها من قبل أقسام اإلحصاء في ً جامعات من مختلف أنحاء العالم، فالطبيعة التوسعية ومجانية اللغة جعلتها تلعب دورا مهماً في البحوث الأكاديمية، وخلال فترة قصيرة بدأ الباحثون الإحصائيون وعلماء البيانات والتعلم اآللي بنشر األبحاث العلمية المحتوية على التعليمات البرمجية لـ R لتنفيذ مهام العمل الجديدة بسهولة . كما يمكن ألي شخص أن ينشر حزمة عمل في "شبكة الأرشيف الكامل لـR" المسماة اختصاراً بـCRAN، وتصبح متاحةً للجميع ً ً حتى كتابة هذه السطور، ساهم آالف من مستخدمو لغة R بأكثر من 6100 حزمة عمل، موسعين قدرات اللغة إلى مجاالت متنوعة [كاالقتصاد](http://mran.revolutionanalytics.com/taskview/info/?Econometrics) [وتحليل التجارب](http://mran.revolutionanalytics.com/taskview/info/?ClinicalTrials)  [السريرية](http://mran.revolutionanalytics.com/taskview/info/?ClinicalTrials) [والعلوم االجتماعية](http://mran.revolutionanalytics.com/taskview/info/?SocialSciences) [وبيانات الويب.](http://mran.revolutionanalytics.com/taskview/info/?WebTechnologies) ويمكن ألي شخص أن يقوم بالبحث (MRAN/ Microsoft R Application Network) في التطبيقات عن [MRAN](http://mran.revolutionanalytics.com/) عن الموضوع الذي يريده وكما في الشكل ادناه .

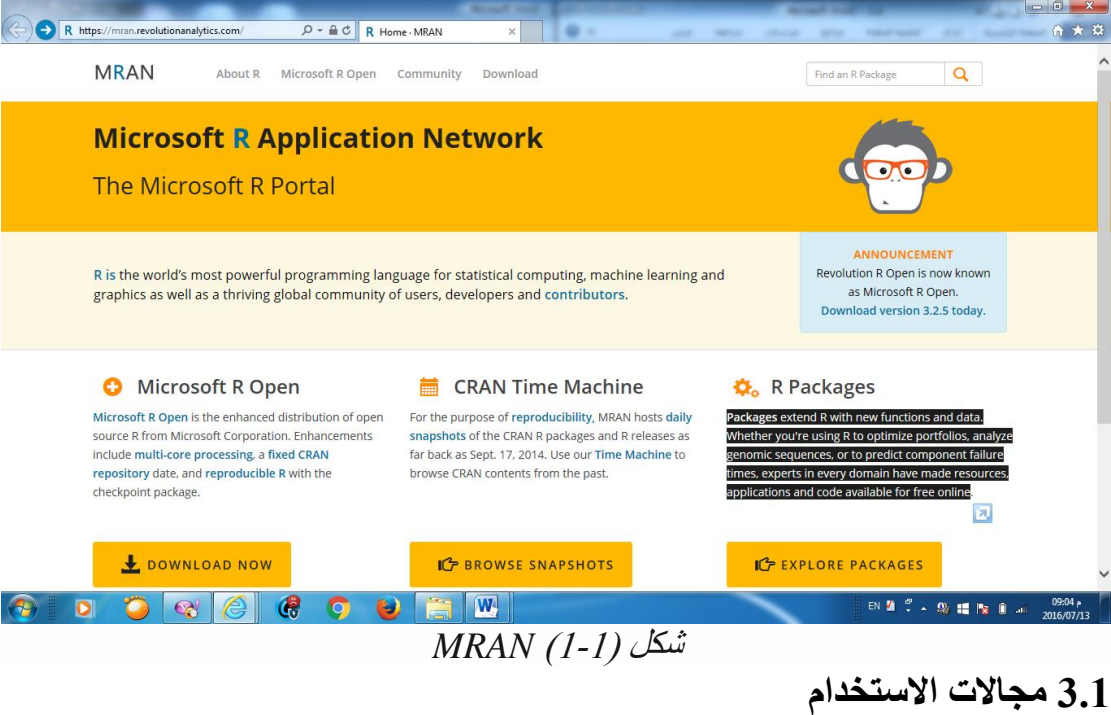

في مجاالت الحياة اليومية نبحث دائما عن تقدير االشياء والمتمثلة باالرقام واالحصائيات لتأكيد صحتها واتخاذ القرارات المناسبة لها.

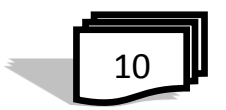

الفصل االول : الحوسبة االحصائية

كما ان استخدام الحاسوب كوسيلة متطورة لادخال البيانات واجراء الحسابات االحصائية .. في الشكل اادناه بعض االمثلة لمجاالت عمل الحوسبة االحصائية

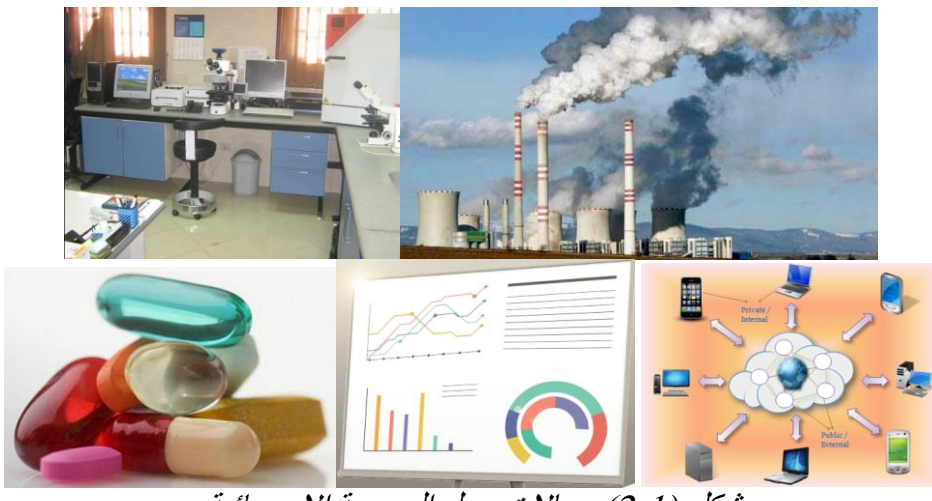

شكل )2-1( مجاالت عمل الحوسبة االحصائية

1( التلوث الصناعي للتربة والهواء والماء ودراسة تأثيرها على صحة االنسان بطرق احصائية 2) دراسة وتحليل الجينات ومقارنتها وتصنيفها للسيطرة مستقبلا على امراض مستعصية مثل السرطان . 3) العمل في شركات العقاقير والادوية بالاعتماد على الدراسات الاحصائية لتاثير الدواء وفاعليته. 4) اعتماد الدراسة في الاقتصاد والاعمال وتوقعات السوق المالية على التحليل االحصائي لمؤشرات العرض والطلب واالستهالك . 5) تطبيّقات الشبكات والانترنت تاخذ حيزاً كبيرا في مناهج الحوسبة الاحصـائية.

**4.1 هدف دراسة الحوسبة االحصائية** يشير مصطلح الحوسبة االحصائية الى فضاء رحب من الطرق واالساليب التي تشترك فيها مهارات متعددة من علم االحصاء وعلم الحواسيب والتعلم االلي لحل المشاكل وتحليل الظواهر الطبيعية والاجتماعية والاقتصادية كما وتُساهم الحوسبة

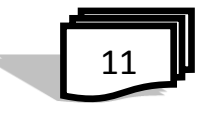

االحصائية في تلبية حاجة سوق العمل والذي يعتمد على استخدام القياسات االحصائية وتتمثل هذه الدراسة االلمام في المجاالت التالية : 1( علم الحاسوب واالحصاء 2) لغات البرمجة المُهيكلة 3( نظم المعلومات وتطبيقات النماذج االحصائية 4( تصميم وتحليل الدراسات االحصائية

## **5.1 تحليل البيانات واالحصاء**

 ان تحليل البيانات ومراحله المختلفة يتطلب استعمال ادوات او لغات برمجة ، ومن اللغات االكثر استعماال في هذا المجال هي لغة R فهو بيئة البرمجيات الحرة للحوسبة اإلحصائية والرسوم البيانية ، باإلضافة إلى ان R تنفيذ أساسا كل التحليالت اإلحصائية القياسية ، حيث يمكن القول بان R لغة مرنة ال مثيل لها من قبل البرامج االحصائية االخرى وكما في لغات البرمجة الشيئية تسمح لخلق الوظائف التي تؤدي اجراءات مخصصة واتمتة المهام التي يتم تنفيذها عادةً .

 في R تتم التحليالت اإلحصائية عادة على شكل سلسلة من الخطوات ، وان النتائج المتوسطة يجري تخزينها في االشياء و يسمح بسهولة باستخدام نتائج تحليل واحد كمدخل لتحليل آخر. وعالوة على ذلك R تحتوي على كائنات جميع المعلومات لنموذج ذات الصلة.، حزم R لالبتكارات جديدة في الحوسبة اإلحصائية حيث يميلون أيضا لتصبح متاحة بسرعة أكثر مما تفعل هذه التطورات في غيرها من حزم البرامج اإلحصائية.

12

الفصل االول : الحوسبة االحصائية

اسئلة الفصل االول

س:1 ما هي الحوسبة االحصائية ؟ وما هي البرامج المتخصصة فيها ؟ وما الفرق عن االحصاءات الحسابية ؟

- س:2 تكلم عن الحوسبة االحصائية في لغة البرمجة R ؟
	- س:3 اذكر امثلة لمجاالت عمل الحوسبة االحصائية ؟
		- س:4 ما الهدف من دراسة الحوسبة االحصائية ؟
- س:5 ما اللغة التي تستخدم لتحليل البيانات واالحصاء ؟ وضح لماذا ؟

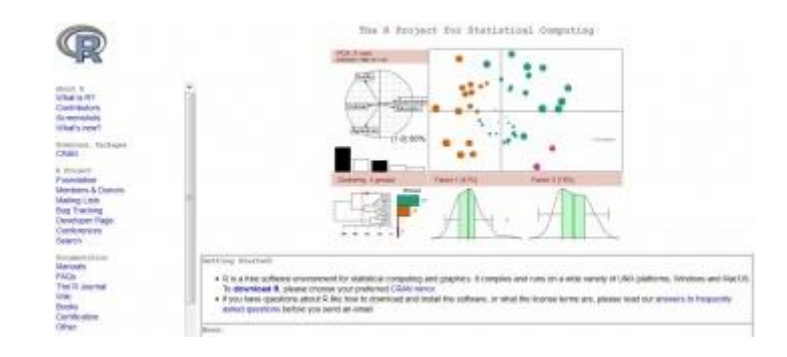

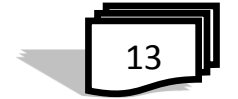

**الفصل الثاني مقدمة للغة R**

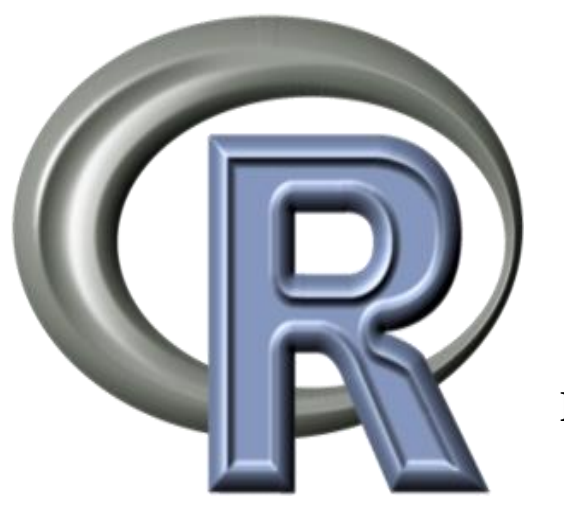

**1.2 تعريف لغة R 2**.**2 لماذا تُستخدم R 3.2 مميزات لغة R 4.2 حدود R 5.2 تنصيب لغة R 6.2 تشغيل برنامج R 7.2 واجهة برنامج R 8.2 االوامر الخاصة في لغة البرمجة R 9.2 انهاء R 10.2 الحصول على المساعدة 11.2 ايعازات عامة 12.2 فضاء العمل Workspace The 13.2 االوامر االساسية في R**

 **اسئلة الفصل الثاني**

#### **1.2 تعريف لغة R**

 R من البرمجيات الحرة والمصممة للحوسبة اإلحصائية المفتوحة المصدر. تُستخدم R بشكل واسع بين الإحصائيين لتطوير البرامج الإحصائية وتحليل وتمثيل البيانات والقيام بالعمليات الحسابية والرسوم البيانية .

 وهي متوفرة ومتاحة على شبكة االنترنت من مصادر وكتب الكترونية وبرامج جاهزة تُنفذ مهمة ما كما وتحتوي R على مجموعة حزم مفتوحة المصدر مطورة من طرف اناس ومجموعات ابحاث .وان االصدار االول للغة R في تسعينات القرن الماضي وتحديدا عام 1993، حيث صُممت هذه اللغة من قبل روس إلهاكا، وروبرت جينتلمان خبيري االحصاء بجامعة اوكالند في نيوزيلندا وقد سميت بلغة R النها ترمز الى الحرف االول من اسميهما ، وقد تطور مشروع هذه اللغة ليشمل اكثر من عشرين بين احصائي وعالم كمبيوتر من جميع انحاء العالم.

 استطاعت لغة Rعلى الشبكة العنكبوتية أن تجذب في وقت قصير اهتمام العلماء من جميع أنحاء العالم ، الذين كانوا في حاجة إلى برامج إحصائية ، وعلى استعداد للمشاركة بأفكارهم .

 وللغة R ارتباطات بالكثير من لغات البرمجة مثل لغة S والتي تم تصميمها في عام 1980 وقد استخدمت بشكل واسع النطاق في المجتمع االحصائي .

 R هي لغة وبيئة تطوير development and Language( (environment متخصصة في تحليل وتمثيل البيانات والحوسبة اإلحصائية.

 في السنوات العشر األخيرة، تجاوزت R الدوائر األكاديمية إلى قطاعات تكنولوجية متعددة حيث تقوم باستعمالها شركات كبرى بما في ذلك Google و Microsoft وموقع Facebook ( لتحليل البيانات الشخصية .(ثم إن شركات أدوية عالمية تعتمده لتحليل البيانات السريرية).

 وتعتبر R لغة ديناميكية وسريعة التغير ، لذلك من المهم مواكبة احدث االدوات والتقنيات .

 ويتميز الـ R بكونه يتمتع بصفات لغات البرمجة االخرى حيث يمكن القيام بالبرمجة الكائنية وحتى انشاء صفحات ويب .

 ان إحدى نقاط قوة لغة R هي سهولة توسعتها باالستفادة من مجموعة اإلضافات الهائلة المتاحة لها، والتي قام بتطويرها اآلالف من الجامعات والمراكز العلمية وحتى الباحثون المستقلون وطالب الدراسات العليا، يعينهم في ذلك السهولة

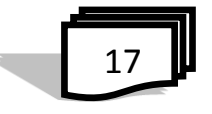

النسبية في آلية بناء مثل تلك المكتبات أو اإلضافة الجديدة لهذه اللغة، لالطالع على ً الئحة اإلضافات الرسمية المنشورة على موقع لغة R من الرابط )وهو مخدما موجوداً في روسيا الاتحادية لضمان الوصول إليه بسهولة دون أي حجب)):

[http://cran.gis-lab.info/web/packages/available\\_packages\\_by\\_](http://cran.gis-lab.info/web/packages/available_packages_by_) name.html

وللتعرف بآلية بناء مكتبته أو إضافته الخاصة فعلى المرجع:

http://cran.r-project.org/doc/contrib/Leisch-CreatingPackages. pdf

 من اإلضافات المميزة اإلضافة 2qqplot التي تفتح آفاقا واسعة لتحسين وإثراء أنواع المخططات البيانية التي يمكن توليدها والحصول عليها.

# 2.**2 لماذا تُستخدم R**

 R هو برمجيات حرة وهو مشروع جنو الرسمية لمؤسسة وتوزيعها وفقا ً البرمجيات الحرة الترخيص العام ( GPL/<u>General Public License</u> ) كما يعد R مصدرا قويا لحزمة تحليل البيانات مع العديد من المعايير والداالت اإلحصائية المتطورة. فهو يستخدم على نطاق واسع في العلوم السياسية، والاحصـاءات والاقتصـاد القياسي، والعلوم الاكتوارية (علّم تخمّين المخاطر)، وعلم االجتماع، والتمويل، الخ

 يتميز الـ R بكونه يتمتع بصفات لغات البرمجة االخرى حيث يمكن القيام بالبرمجة الكائنية وحتى انشاء صفحات ويب. لكن ما يميزه هو انه يحتوي على العديد من الحزم االحصائية مما جذب إليه العديد من االحصائيين.

 تلقى لغة الـ R اهتماما كبيرا في مجال المعلوماتية الحيوية لعدة أسباب، من بينها سهولة الاستعمال اذا يمكن لباحث ذو خلفية زهيدة في البرمجة أن يتعلم استعمالها على االقل في مستوى يلبي حاجياته االساسية في تحليل البيانات ورسم المخططات.

 وسبب اخر هو توفر عدد كبير من حزم تحليل البيانات البيولوجية حيث أن أغلبية الباحثين يقومون بنشر خوازمياتهم بلغة الـ R إلى درجة أنه تم انشاء مستودع حزم) [bioconductor](http://www.bioconductor.org/) موقع يحتوى على الحزم البرمجية) خاص فقط بالحزم ذات العالقة بمجال البرمجية الحيوية، باالضافة إلى امكانية اظهار رسومات ذات شكل جذاب بسهولة.

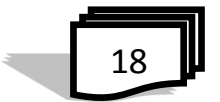

 R هي لغة البرمجة، لذلك يمكن بسهولة أن تمتد قدراته من خالل استخدام الداالت المعرفة من قبل المستخدم. ومجموعة كبيرة من الوظائف والحزم المتوفرة مع عائلة (كرا ترجمةCRAN) من مواقع الانترنت عبر<u>(-http://CRAN.R</u> .[\)project.org](http://cran.r-project.org/) وللحصول على فكرة عن ما يمكنك القيام به في R ننظر الى شبكة االرشيف الشامل  $\cdot$  المسماة (CRAN) وهي كما يلي

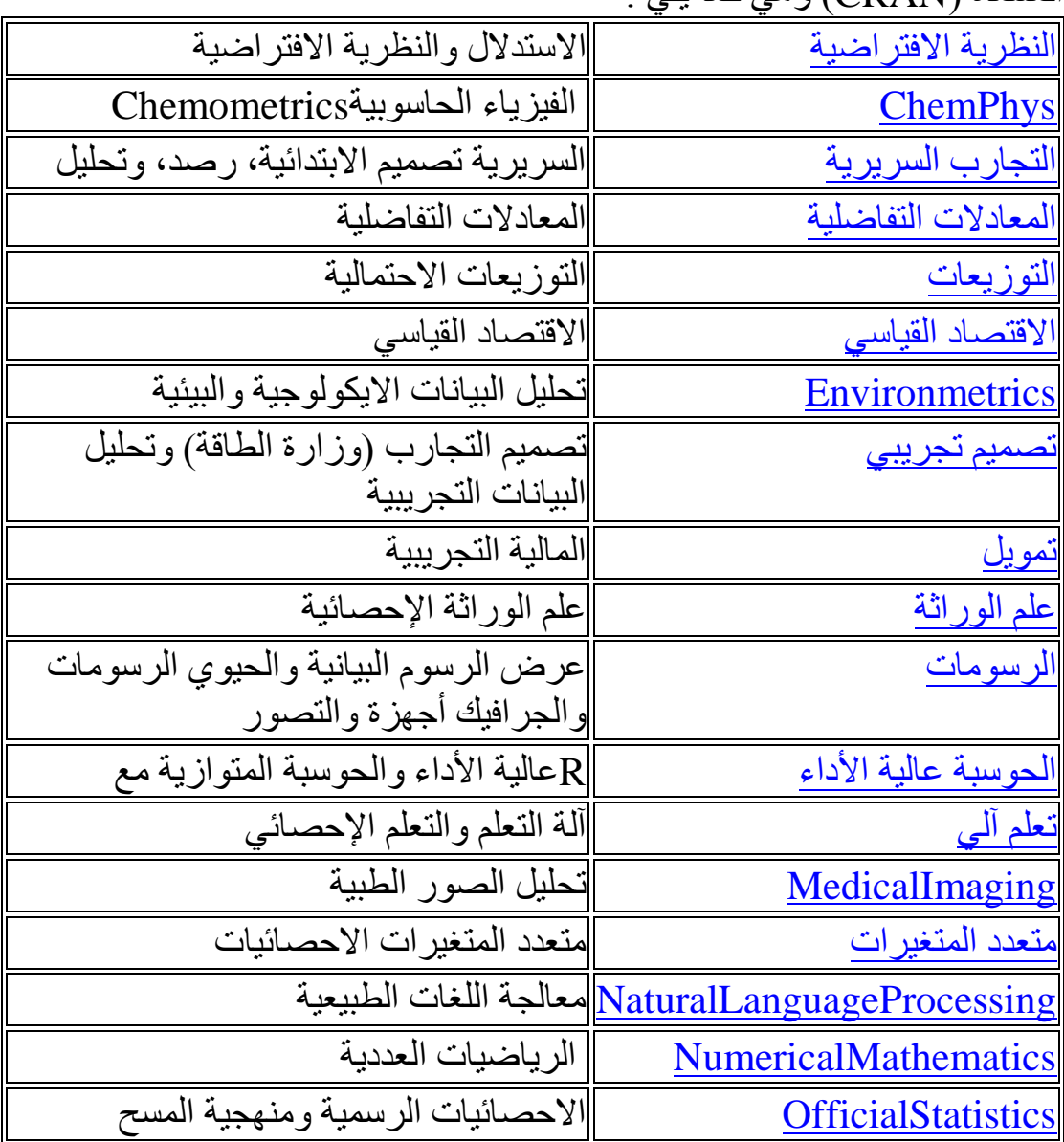

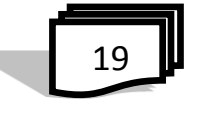

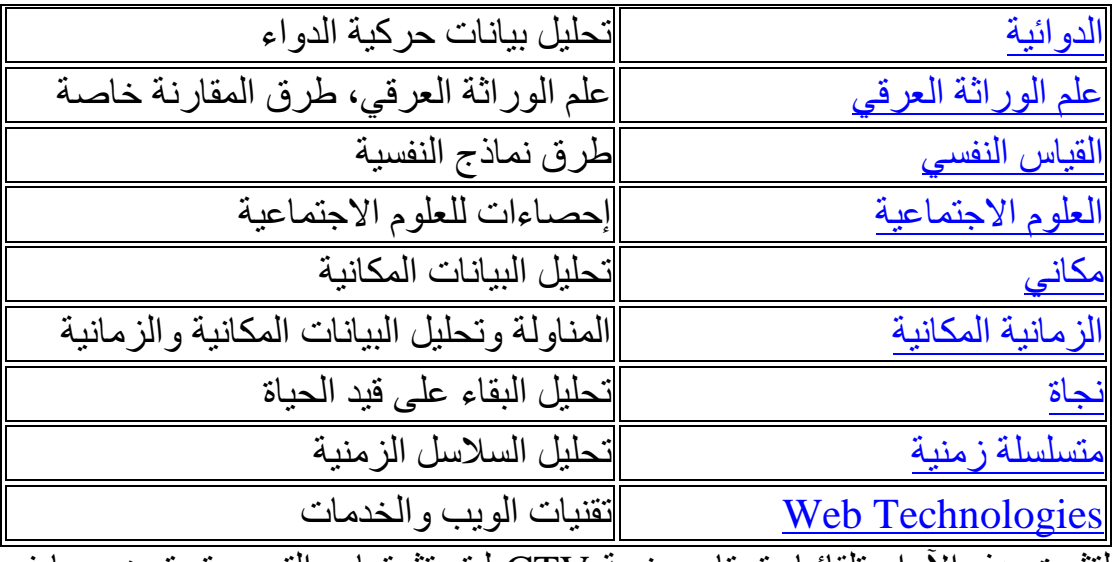

لتثبيت هذه اآلراء تلقائيا، تحتاج حزمة CTV ليتم تثبيتها، والتي سيتم توضيحها في فصول اخرى.

#### **3.2 مميزات لغة R**

 تتميز لغة الـ R ببساطتها اذ أنها لغة سكريبت Language Scripting فال تحتاج لكتابة دالة دخول كما هو في لغات البرمجة الكالسيكية.

 حيث ي عتبر اول سطر هو اول امر ، وفيما يلي مميزات اخرى للغة البرمجة R **:** -1 متوفرة في موقع مجاني ومفتوح المصدر لغرض تنصيبها على حاسبتك ،أي متاحة للجميع -2 تعمل مع عدة أنظمة تشغيل مثل نظام لينوكس ويونكس وماك وويندوز . -3 لغة احصائية تعمل على حل جميع المسائل االحصائية وباسلوب سهل مثال استعمل االمرsum لحساب المجموع واالمر var لحساب التباين واالمر mean لحساب المعدل ....وهكذا -4 انه يحتوي على إجراءات إحصائية متقدمة غير متوفرة في مجموعات أخرى. -5 له قدرات رسومية عالية للمخططات ثالثية االبعاد فضالً على امكانية اظهار رسومات جذابة بسهولة -6 R حساسة لحالة االحرف -7 لها قابلية لبرمجة الحسابات المتوازية computing parallel حيث يمكن حل عمليات الحوسبة المعقدة والنظم االحيائية

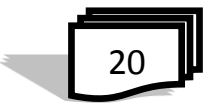

-8 هي لغة مفسرة Language Interpreted اي التنفيذ مباشرة بدون ترجمة وهذا ما نجده واضحاُ في تغيير التعامل مع انواع البيانات اثناء التنفيذ -9 تحتوي على العديد من الحزم االحصائية والتطبيقات االدارية والمالية واالقتصادية والعلمية والتقنية ... الخ مما جذب إليه العديد من الباحثين واالحصائيين -10 تمتلك واجهة لغة HTML مما يساعد على تنفيذ االوامر البرمجية بسهولة. ً -11 تعطي النتائج التي تحتاجها وبشكل مبسط دون تكديس المخرجات خالفا لبرمجيات احصائية اخرى مثل برنامج SPSS .

#### **4.2 حدود R**

لكل لغة برمجة حدود، فمن الواضح أنك لن تستطيع مثلا عمل لعبة ثلاثية الأبعاد بواسطة R كما أنك لن تستطيع حل كل المشاكل الرياضية وتحليل جميع أنواع البيانات.

- لتحليل األطياف واإلشارات (processing Signal (ومحاكاة النظم اإللكترونية سبكون من الأفضل استعمال لغات الحوسبة العددية مثل ماتلاب.

- بما أنها لغة مفسرة، ستكون R أبطأ في بعض البرامج الضخمة وذات البنية معقدة في هذه الحالة، إذا كانت السّرعة أمرا حيويًا، يتجه الكّثيرون نحو لغات مصرّفة "Compiled"مثل "SAS "أو فورتران

كافة البيانات والمكتبات في الذاكرة الحيّة) والحلّ المتوفر هو إنشاء قاعدة بيانات قد تكون ذاكرة R غير مهيأة لتعامل مع بيانات ذات سعة فائقة ألنها تقوم بتحميل خارجية وربطها بها)

# **5.2 تنصيب لغة R**

تستطيع أن تقوم بتحميل لغة R من الموقع الرسمي لها على الرابط [-r.www://http](http://www.r-project.org/) [org.project](http://www.r-project.org/) ، وعملية تنصيب هذه اللغة تخلو من التعقيدات وبانتهائها يمكنك تشَّغيل سطَّر ٱلأوامر الخاص بها بنَقْر أيقونة اللغة على سطح المكتب، وكل ما نكتبه تالياً يكون داخل سطر الأوامر هذا<sub>.</sub> ً

$$
\begin{array}{c}\n\hline\n21\n\end{array}
$$

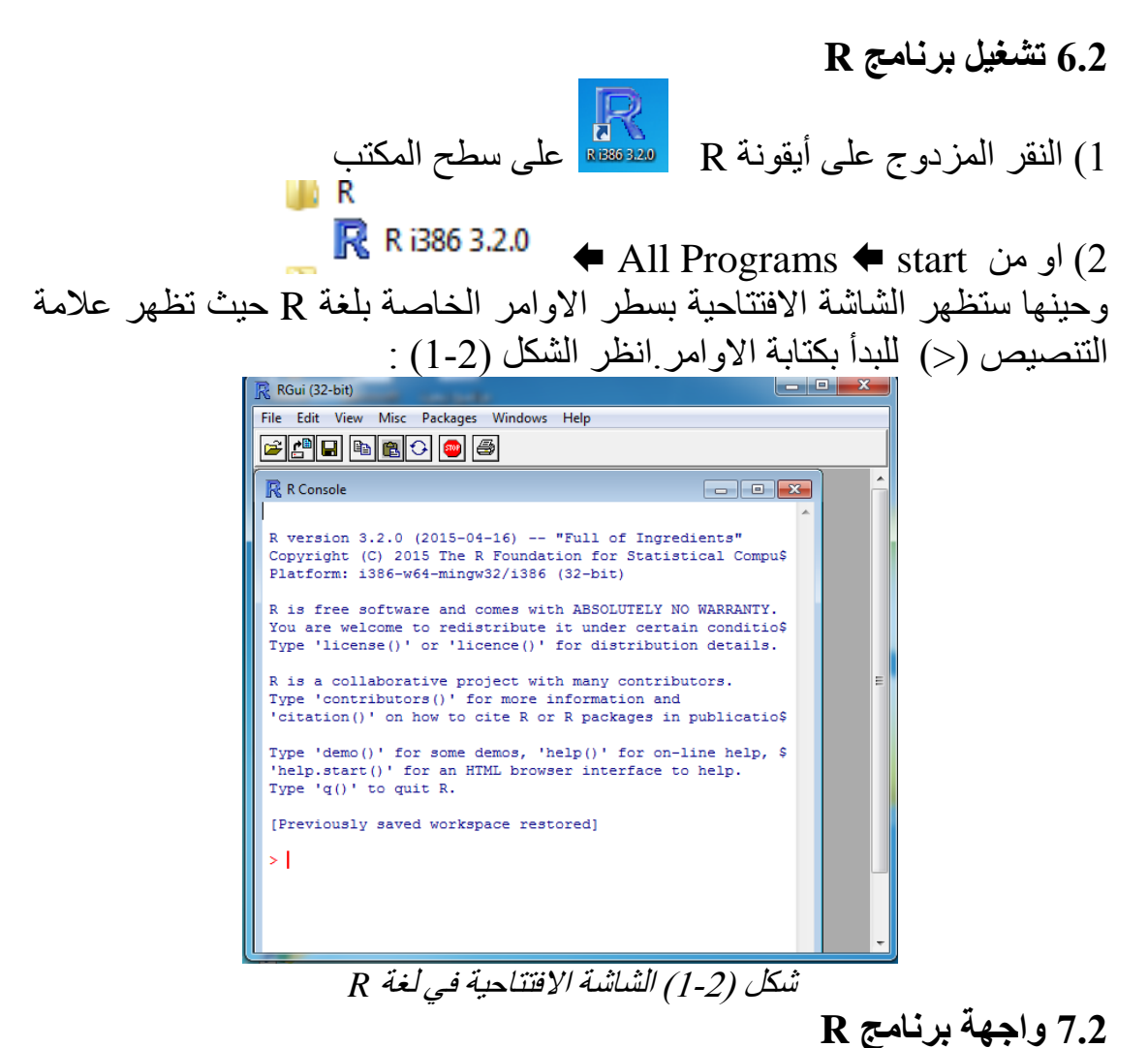

**1.7.2 شريط القوائم**  File Edit يظهر فيه اسماء القوائم للبرنامج وفيما يلي االوامر في كل قائمة : )1( File ويحتوي االوامر التالية كما في الشكل )2-2(:

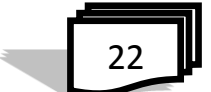

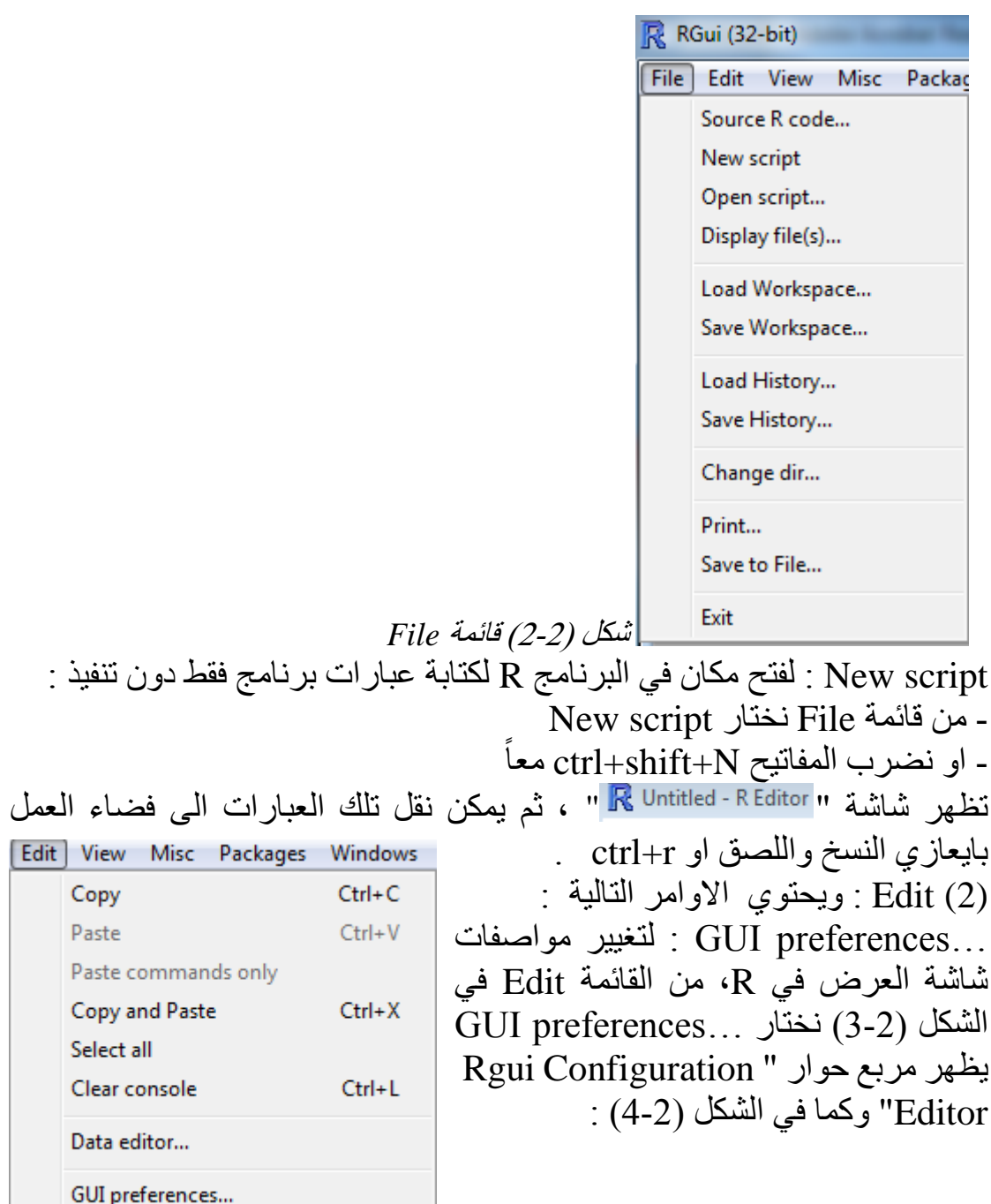

شكل )3-2( قائمة *Edit*

 $[$  Edit

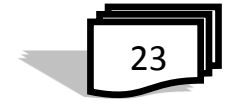

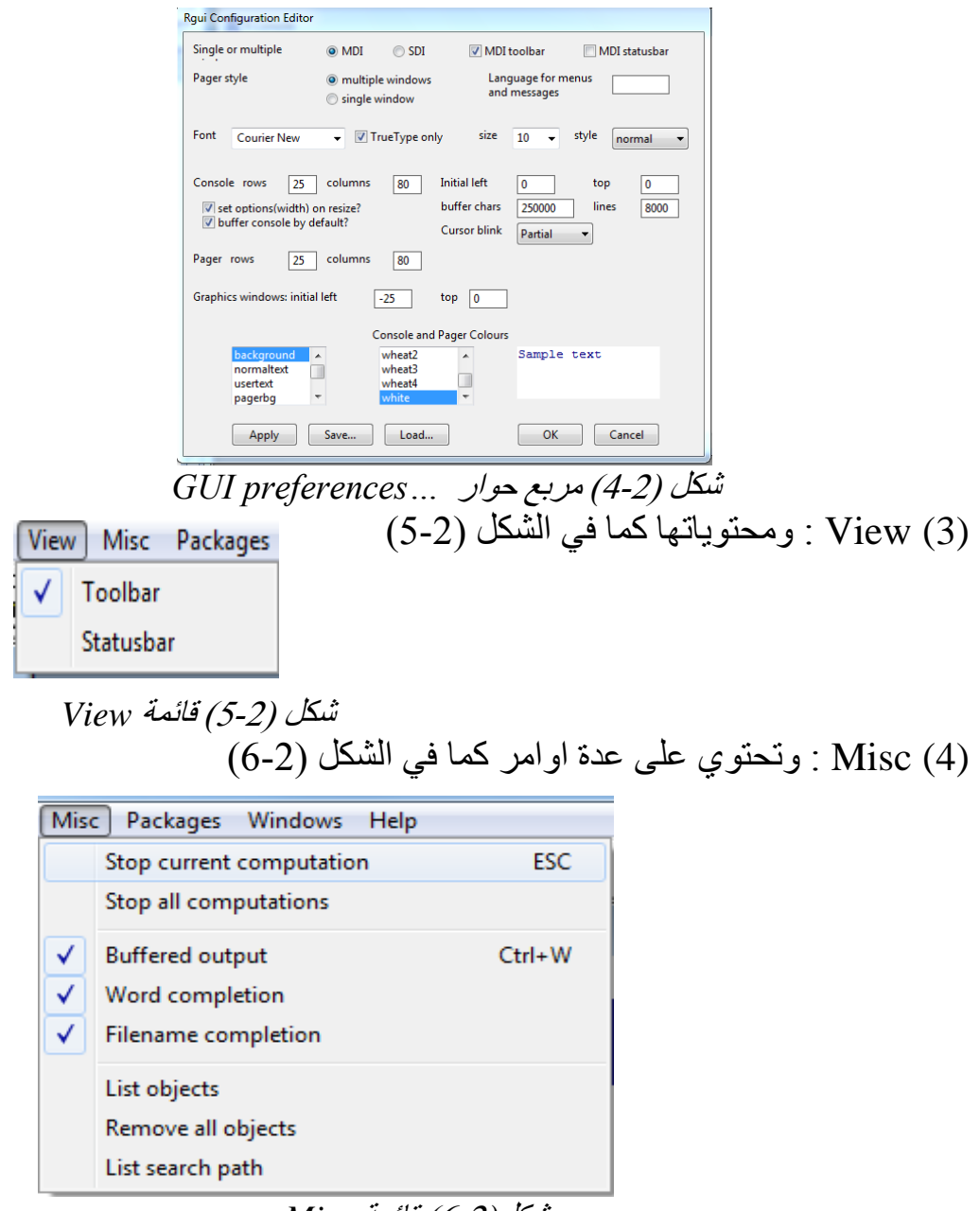

شكل)6-2( قائمة *Misc*

)5( Packages : وتحتوي على اوامر الستدعاء الحزم وكما في الشكل )7-2(

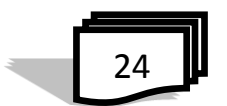

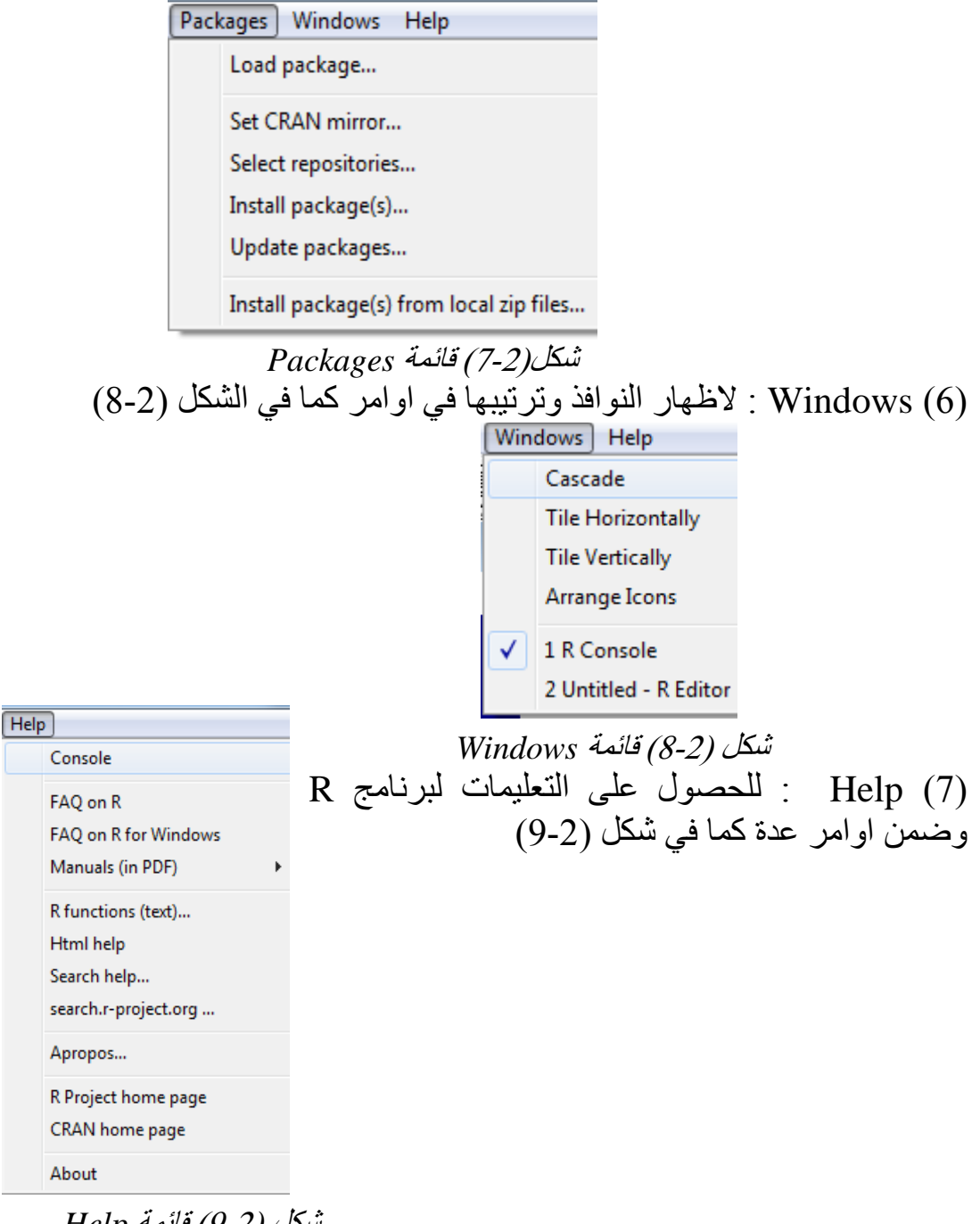

 شكل )9-2( قائمة *Help* وفٌي بند لاحق سنوضح الحصول على المساعدة لاوامر او ايعارات في برنامج R

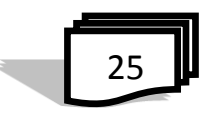

**2.7.2 شريط االدوات Toolbar**  ويتكون من االيقونات المهمة واالكثر استخدام وهي : )1( script Open وتعني فتح الملف في برنامج R )2( workspace Load تحميل فضاء العمل Save workspace  $\Box$  حفظ فضاء العمل  $\mathbb{E}$  تسخ  $\mathbb{E}$  Copy (4) ابها لصق **[all** Paste (5) نسخ ولصق  $\Theta$  Copy and paste (6) )7( computation current Stop وقف الحساب الحالي (8) Print طباعة **3.7.2 شريط الحالة statusbar**  ويظهر اسفل الشاشة وي كتب فيه نوع االصدار لـ R والسنة

**8.2 االوامر الخاصة في لغة البرمجة R** لكل لغة من لغات الّبرمجة عدد من الرموز الخاصة التي تُميزها عن اللغات االخرى ، وتعتبر قواعد هامة يجب االلتزام باستخدامها الصحيح وفيما يلي اهم واكثر االوامر الخاصة في لغة البرمجة R : )1( الرمز (->) : يشار الى عملية اإلسناد في لغة R ، وهي الطريقة األكثر شيوعا ً مقارنة برمز المساواة = والذي يصح استخدامه ايضا )2( الفارزة المنقوطة );( تستخدم لفصل االوامر في السطر الواحد ، او يكتب االمر التالي في سطر جديد )3( العبارة التعريفية **:** كل شيء بعد الرمز # )هاش( الى نهاية السطر يعتبر عبارة تعريفية او تعليق للمستخدم ويتم تجاهله من قبل لغة R . لكن الغريب أن لغة R تفتقر إلى طريقة لجعل مقطع كامل يعامل معاملة التعليقات )كما هو حال استخدام أسلوب التأطير /\* ... \*/ في العديد من لغات البر مجة الأخرى). )4( يمكن ان يكون االمر او العبارة في لغة R على عدة اسطر (5) يمكن كتابة الاوامر على الدوال داخل اقواس مستديرة ،على سبيل المثال :  $> (2^{\lambda}(1000)$  rnorm)

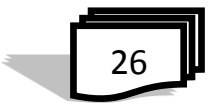
)6( تٌطبع قبل النتيجة العالمة "]1 ]" وهذا ألن R يعتبر افتراضيا كل شيء بمثابة جدول "vector" والرقم واحد هو مؤشر عن العنصر األول في الجدول. e.x.<br>|> 1:70 [1] 1 2 3 4 5 6 7 8 9 10 11 12 13 14 15 16 17 18 19 20 21 22 23 24 25 [26] 26 27 28 29 30 31 32 33 34 35 36 37 38 39 40 41 42 43 44 45 46 47 48 49 50 [51] 51 52 53 54 55 56 57 58 59 60 61 62 63 64 65 66 67 68 69 70 )7( ان ناتج تنفيذ أي أمر أو دالة بلغة R يظهر بعدها مباشرة، وهكذا تتكون جلسة العمل االعتيادية من تنفيذ لتتالي من األوامر والتعليمات وصوال إلى إنجاز العمل أو التحليل المطلوب. (8) يوفر R آلية إلعادة تنفيذ-األوامر السابقة وذلك باستخدام مفاتيح األسهم على لوحة المفاتيح حيث يمكن أن تستخدم للتنقل إلى الأمام والخلف من خلال الأوامر السابقة الاستخدام ،كما يمكن للمؤشر ان ينتقل ضمن الأوامر باستخدام مفاتيح الأسهم األفقية، واالحرف يمكن ازالتها مع مفتاح DEL او اضافتها من مفاتيح اخرى . يمكنك باستخدام أزرار الأسهم إلى الأعلى وإلى الأسفل للتنقل عبر مجموعة الأوامر التي تم تنفيذها . (9( دالة الربط والتي لها البناء اللغوي التالي: (....1,object(c ، ت ستخدم بشكل كبير لوضع قيم ذات نوع واحد في شكل متجه e.x:  $>\times <$ -c(1,2,3,"a")  $> x$ )للتنفيذ او االنتقال الى سطر جديد نضرب مفتاح االدخال Enter ) [1] "1" "2" "3" "a" حساسة لحالة الإحرف فـa و A نوعان من كائنات مختلفة وعلى سبيل  $R(10)$ المثال :  $> x=1:50$  $>$  MEAN(x) Error: could not find function "MEAN"

لكن ممكن تكون الحالة صحيحة في حالة :

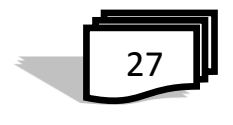

 $>$  mean  $(x)$  $[1]$  25.5

```
> MEAN <- mean
> MEAN(x)
[1] 25.5
)11( تعطي R العالمة + في بداية السطر للداللة على أن المدخل حتى اآلن لم
                                        يكتمل تعريفه ،كما في المثال التالي:
> for (x \in \{1:3\}}
+print(x)
+}
)12( تقليديا يؤكد " _ " ال تستخدم في األسماء. غالبا ما يكون من األفضل استخدام 
النقاط " . ".ينبغي للمرء تجنب استخدام تسطير كما الحرف الأول من اسم كائن
                                                  .وكما في المثال التالي :
           > .a=95. <[1] 9
           > -a=9Error in -a = 9 : could not find function "-<-"
 Ouestion
                                                           9.2 انهاء R
    Save workspace image?
                                     >لانهاء برنامج R نطبع الامر (\, \,يظهر مربع حوار كما في الشكل)10-2(
                        Cancel
        YesN<sub>o</sub>والذي يطلب منك ما اذا كنت تريد حفظ 
  البيانات من جلسة R الخاصة بك. شكل )10-2( مربع حوار Question 
                        اما في حالة كتابة q بدون اقواس يظهر خطأ وكما يلي : >qfunction (save = "default", status = 0, runLast = TRUE)
    . Internal (quit (save, status, runLast))
    <bytecode: 0x06960ebc>
```

```
<environment: namespace:base>
```
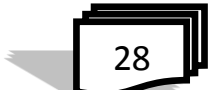

**10.2 الحصول على المساعدة :** في عدة حالاتٌ نحتاج الى توضيح لامر او ايعاز ما فٌي برنامج R، وهذا ما نجده في الطرق التالية : 1( في الغالب توفر R مساعدة في تنسيق HTML للحصول على التعليمات العامة والشاملة لبرنامج R عن طريق تشغيل : ()start.help >لينقلني الى موقع التعليمات للبرنامج حيث يسمح متصفح الويب بتصفح المساعدة مع االرتباطات التشعبية ويظهر كما يلي : > help.start() starting httpd help server ... done If nothing happens, you should open 'http://127.0.0.1:28255/doc/html/index.html' yourself فتظهر شاشة برنامج تحليل البيانات االحصائية R ليحتوي على عدة ارتباطات توضح هذا البرنامج بالتفصيل وكما في الشكل )11-2( Statistical Data Analysis  $M = 1e$ An Introduction to R The R Language Definition **Writing R Extensions** R Installation and Administration R Data Import/Export R Internals Reference Packages Search Engine & Keywords Miscellaneous Material Authors Resources **About R Frequently Asked Questions** License Thanks **Technical papers NEWS User Manuals** Material specific to the Windows port CHANGES up to R 2.15.0 **Windows FAO** شكل )11-2( شاشة تحليل البيانات االحصائية *R* 2( لالستفسار عن ايعاز ما او أي دالة اسمها محدد نستخدم االمر : (...)help> حيث نضع بين القوسين الايعاز او الكلمة التي نُريد الاستفسار عنها. help(solve) او e.x.help(mean) 3) او نكتب علامة الاستفهام ونذكر بعدها الايعاز او الكلمة التي نريد الاستفسار >?solve او e.x.?mean .عنها 4( للبحث عن مفهوم معين )"...")search.help حيث يسمح بالبحث عن المساعدة بطرق مختلفة .

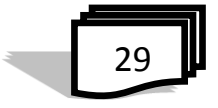

e.x.: help.search("data input") 5( للبحث في جميع ارشيف R نستخدم ?? قبل الكلمة المراد االستفسار عنها ، e.x.: ?? mean 6( األمر example هو وسيلة مساعدة أخرى متوفرة في لغة R لرؤية االمثلة. 7) الأمر (example(mean لذكر اسم الدالة المراد الحصول على أمثلة عملية عنها R R Console (64-bit) Eile Edit Misc Packages Windows Help  $>$  citation() To cite R in publications use: R Development Core Team (2011). R: A language and<br>environment for statistical computing. R Foundation<br>for Statistical Computing, Vienna, Austria. ISBN<br>3-900051-07-0, URL http://www.R-project.org/. **11.2 ايعازات عامة** )1( تعليمة )(citation : تعرض الطريقة A BibTeX entry for LaTeX users is @Manual(,<br>citle = (R: A Language and Environment for Statistical Computing),<br>author = ((R Development Core Team)),<br>organization = (R Foundation for Statistical Computing),<br>address = (Vienna, Austria),<br>year = (2011),<br>note = الرسمية لإلشارة إلى لغة R كمرجع ضمن الئحة المراجع المستخدمة في أي ورقة علمية كما هو موضح بالشكل )12-2(: We have invested a lot of time and effort in creating<br>R, please cite it when using it for data analysis. See<br>also 'citation("pkgname")' for citing R packages. )2( الدالة history: الستعراض آخر 25أمر . )3( الدالة ()ls لمشاهدة كل الكائنات في الجلسة الجارية والمخزونة في R . شكل )12-2( شاشة االيعاز*citation* )4( االختصار L+ctrl : لمسح الشاشة المعروضة بدون مسح اي بيانات في الذاكرة. اما الدالة (x $_{\rm x}$  من للذاكرة ، حيث ان  $_{\rm X}$  قد تكون متغير او متجه او lو متجه او مصفوفة او اطار بيانات والدالة (()ls=list(rm > لمسح كل ما يوجد االن في ذاكرة العمليات الحالية من بيانات تم تحميلها فيما سبق )5( الدالة ()getwd : لمعرفة دليل العمل directory working )6( الدالة ()dir والدالة()files.list لعرض كل الملفات في دليل العمل . )7( يمكن تحديد عرض لخط النتائج وكما يلي: > options (width=40)  $>1:50$  $[1] 1 2 3 4 5 6 7 8 9 10 11 12$ [13] 13 14 15 16 17 18 19 20 21 22 23 24 [25] 25 26 27 28 29 30 31 32 33 34 35 36 [37] 37 38 39 40 41 42 43 44 45 46 47 48  $[49]$  49 50  $>1$ 

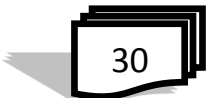

)8( قد تحتاج الى تكملة اليعاز او كلمة ما في R ، فبعد كتابة حرف او اكثر نضغط مفتاح Tab تظهر عدة اقتراحات لتكملة الكلمة ومنها نختار المطلوب ،الحظ ذلك في المثال التالي :  $> m$ 

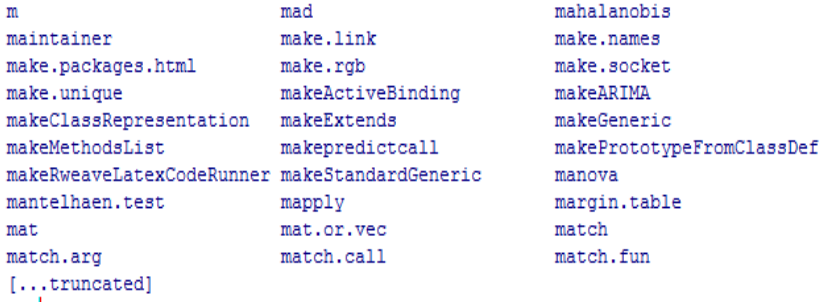

#### **12.2 فضاء العمل Workspace The**

 فضاء العمل او مساحة العمل هي البيئة الحالية للعمل في R ويشمل اي كائنات معرفة من قبل المستخدم ، وعند نهاية العمل في بيئة R يمكن حفظ صورة من فضاء العمل الحالي ، والذي يمكن تحميله في المرة القادمة وذلك باستخدام عبارتي الحفظ . والتحميل المذكورة سابقا ً

يتم ادخال الاوامر بشكل تفاعلي في R وباستخدام مفاتيح الاسهم صعوداً و هبوطاً ً يمكن التمرير بين اوامر مختلفة لاعادة استخدامها ، وفيما يلّمي بعض الاوامر القياسية الدارة العمل الخاص بك :

طباعة دليل العمل الحالي # ()getwd كتابة الكائنات في مساحة العمل الحالية # ()ls لتغيير الدليل # (mydirectory(setwd e.x.: setwd("c:/docs/mydir) 1.12.2 العمل مع االوامر السابقة الخاصة بك عرض اخر 25 امر # ()history عرض جميع االوامر السابقة # (Inf=show.max(history 2.12.2 حفظ االوامر السابقة savehistory(file=" myfile") 3.12.2 استرجاع االوامر السابقة loadhistory(file=" myfile") 4.12.2 حفظ فضاء العمل الى الملف () save.image

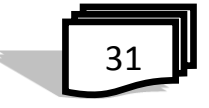

# **5.12.2 نهاية R**

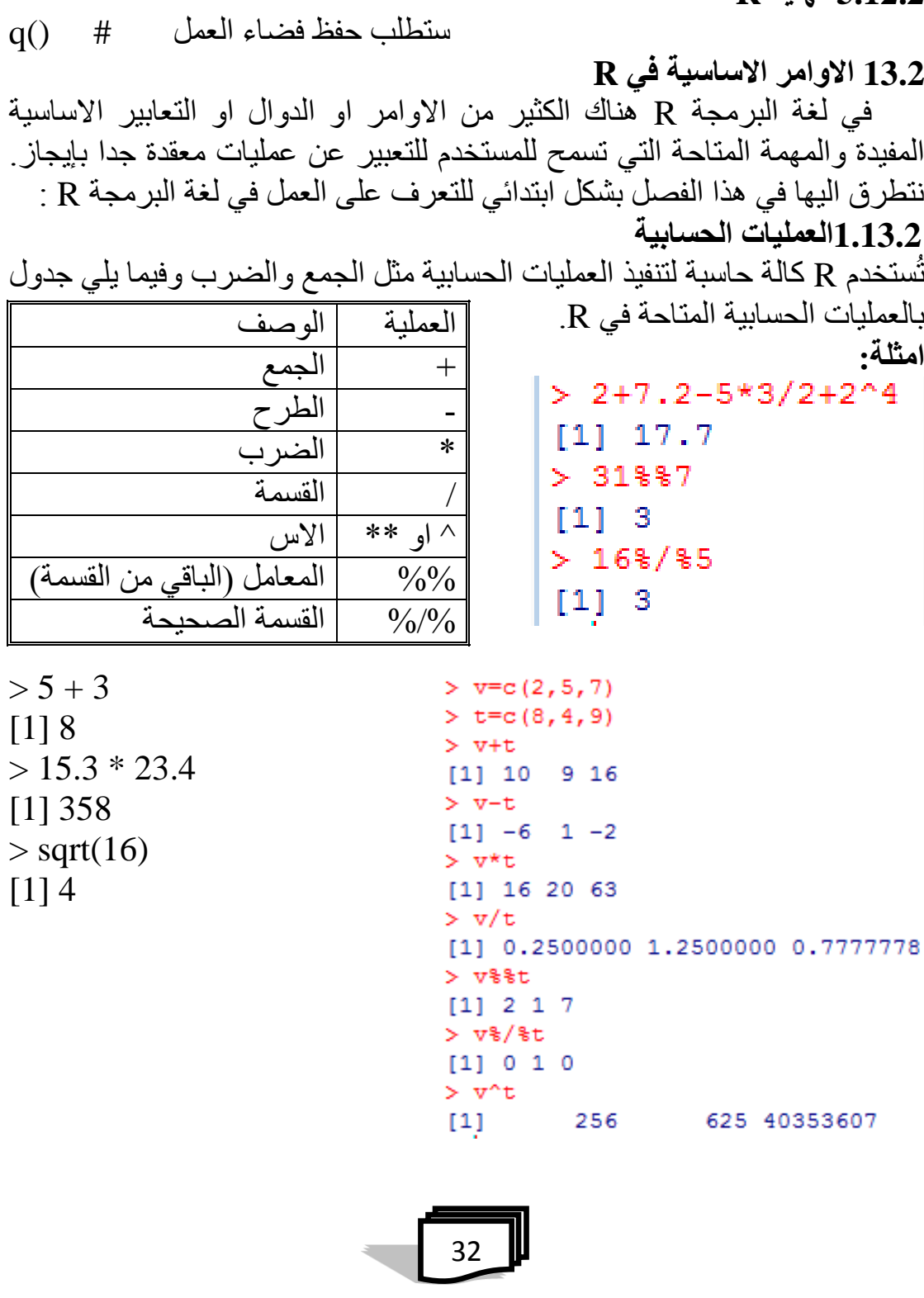

يمكن خزن القيم في اسماء متغيرات لاعادة استخدامها في وقت لاحق  $>$  product = 15.3  $*$  23.4 # save result > product # show the result [1] 358  $>$  product  $<$  15.3  $*$  23.4  $\#$   $<$  is assignment operator, same as  $=$ > product [1] 358  $> 15.3 * 23.4$  -> newproduct # -> assigns to the right > newproduct [1] 358 **2.13.2 الدوال الرياضية**  - )x(abs والتي تعيد القيمة المطلقة .  $\text{sqrt}(\text{x})$ - التي تحسب الجذر التربيعي او 0.5^x .  $\text{e.x.} >$ x $=$ 1:5 .e.x. $>$ x $=$ 1:5 .e.x  $\Rightarrow$ y=sin(x)+cos(x) - دوال التقريب المختلفة مثل )2.718)floor والتي ستعيد القيمة 2 كأكبر عدد صحيح أصغر من القيمة المعطاة. - الدالة )3.142)ceiling والتي ستعيد القيمة 4 كأصغر عدد صحيح أكبر من القيمة - دوال التحويل مثل )x(log التي تحسب اللوغاريتم الطبيعي للمقدار x.  $\chi$ ر ) $\log 10$ اللوغاريتم العشري لذات المقدار  $\log 10(x)$  .  $\log(x,n)$ والتي تحسب اللوغاريتم لأي أساس يحدده المبرمج من خلال المقدار  $\log(x,n)$ .  $\log({\rm x},2)$  فمثلاً يمكنك حساب اللوغاريتم الثنائي للمقدار  $_{\rm x}$  باستخدام التعليمة ( $\log({\rm x},2)$  $>$  exp(0) -وفيما يلي امثلة للدوال الرياضية :  $>$  sqrt $(2)$  [1]1.414214  $>$  cos(pi)  $[1] -1$  $> sin(20)^2 + cos(20)^2$ 

$$
\begin{array}{|c|}\n\hline\n33\n\end{array}
$$

 [1] 1  $>$  log(1)  $[1] 0$  $>$  log10(10) [1] 1  $>$ exp $(0)$  $[1]$  1

**3.13.2 الدوال االحصائية في R** الكثير من الناس تستخدم لغة البرمجة R باعتبارها نطام االحصاءات ، وذلك لتنفيذ الاساليب الاحصائية الحديثة اضافة الى الدوال الكلاسيكية الاخرى المستخدمة في االحصاء وفيما يلي بعض منها مع االمثلة: - Sum دالة الجمع  $> a=3:b=7:c=9$  $\bold{x}$  تعيد القيمة العظمى ضمن العمود  $\max(\bold{x})$  - $> x = sum(a, b, c)$  $\mathbf{x}$  قشى-  $\min(\mathbf{x})$  تعيد القيمة الصغرى ضمن العمود  $> x$  $[1] 19$ - (x(mean تعيد المتوسط الحسابي للقيم الواردة في x  $> min(x)$ - median(x) تعيد قيمة الوسيط (الوسيط هو القيمة التي  $[1] 19$ تقع في المنتصف عند ترتيب القيم تصاعديا، وعادة ما يستخدم  $> a=3; b=7; c=9$  $>$  sum $(a, b, c)$ الوسيط للدلالة على مركز المجموعة).  $[1] 19$  $\sum (x_i-\overline{x})^2$  تحسب مقدار التباين من العلاقة  $\text{var}(\mathbf{x})$  - $> x=c(3, 7, 1)$  $> max(x)$ - (x(sd تعيد قيمة االنحراف المعياري  $[1] 7$  $> min(x)$  $[1] 1$  $>$  mean  $(x)$  $[1]$  3.666667  $>$  median(x)  $[1] 3$  $>$  var $(x)$  $[1]$  9.333333  $> sd(x)$  $[1] 3.05505$ - Range تمثل مدى البيانات

- Sort لترتيب البيانات

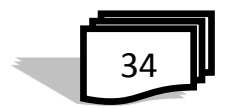

 $> x=c(1, 2, 3, 4, 5)$ Rank -  $>$  range  $(x)$ Order -  $[1] 1 5$  $>$  rank $(x)$ Cumsum -  $[1] 1 2 3 4 5$  $>$  order  $(x)$ Cumprod -  $[1]$  1 2 3 4 5  $>$  cumsum $(x)$  $[1]$  1 3 6 10 15  $>$  cumprod(x) 1 2 6 24 120  $\left[1\right]$  $>$  sort  $(x)$ **4.13.2 االحصاءات الموجزة**   $[1] 1 2 3 4 5$  في االحصاء الوصفي ت ستخدم احصاءات موجزة لتلخيص مجموعة من المالحظات ، من اجل ايصال اكبر قدر من المعلومات ببساطة ممكنة مثل الوسط الحسابي [واالنحراف المعياري](https://translate.googleusercontent.com/translate_c?depth=1&hl=ar&prev=search&rurl=translate.google.iq&sl=en&u=https://en.wikipedia.org/wiki/Standard_deviation&usg=ALkJrhi4M0-SVXz0YvFcLVTcujq4DMsu6g) ومعامل االرتباط وغيرها . **الدالة )mpg(summary** فهي عامة االستخدام ويختلف سلوكها وخرجها بحسب الكائن المُرر إليها، ففي حالة تمرير شعاع من القيم العددية فسيكون ناتج تنفيذها هو ملخص لتلك القيم والذي يشمل كل من المتوسط والوسيط إضافة إلى القيمتين العظمى والصغرى والربعين الأول والثالث (ويعرفان بشكل مشابه للوسيط، إذ يشير الربع األول إلى القيمة التي تقل عنها ربع قراءاتك بعد ترتيبها تصاعديا، فيما الربع الثالث كما هو واضح من اسمه فهو القيمة التي تقل عنها ثالثة أرباع قيم mpg المرتبة تصـاعديا، و همـا قيمتان تساعدان في فهم كيفية توزع بيانـاتك). وفيمـا يلي مثال يوضـح ذلك : $\sqrt{9} = \frac{1}{2}$  1 2 3 4 5 1

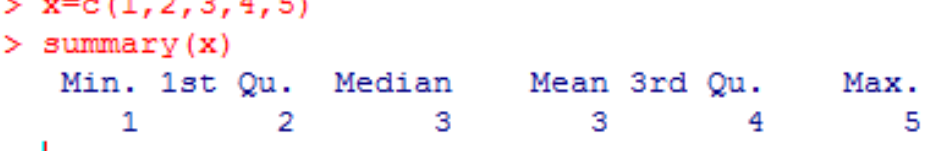

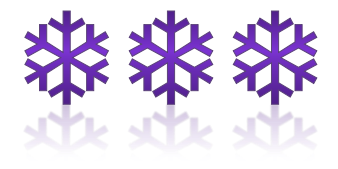

35

س:1 ما هي لغة البرمجة R وما اهمية هذه اللغة ولماذا ت ستخدم ؟ س:2 اذكر عشر مواضيع من شبكة االرشيف الشامل )كرا ترجمة CRAN )يمكن القيام بها في R ؟ س:3 ما مميزات لغة البرمجة R ؟ س:4 كيف يتم تشغيل وانهاء برنامج R ؟ س:5 عدد مكونات برنامج R ؟ س:6 اذكر استخدامات كل من االوامر التالية : GUI preferences… )2( New script )1( س:7 عدد طرق الحصول على المساعدة في برنامج R ؟ س:8 اذكر اسم الدالة لكل مما يلي : 1( لعرض الطريقة الرسمية لالشارة الى لغة R كمرجع ضمن الئحة المراجع المستخدمة في اي ورقة علمية؟ 2( الستعراض اخر 15 امر؟ 3( لمشاهدة كل الكائنات في الجلسة الجارية والمخزونة في R؟ 4( لمسح الشاشة المعروضة بدون مسح اي بيانات في الذاكرة؟ 5( لمسح x من الذاكرة ، حيث ان x قد تكون متغير او متجه او مصفوفة او اطار بيانات 6( لمسح كل العمليات الحالية من الذاكرة 7( لمعرفة دليل العمل directory working 8( لعرض كل الملفات في دليل العمل . 9( لتحديد عرض خط النتائج س:9 وضح استخدام كل من الرموز التالية ، مع ذكر مثال ؟ (1) # (2) > (3) <- في بداية السطر+ (6) [1] (5) ; (4) ^ او \*\* )9( اول اسم كائن\_ (8) . (7) (10) \* (11) %/% )12(%% اسئلة الفصل الثاني

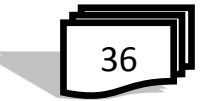

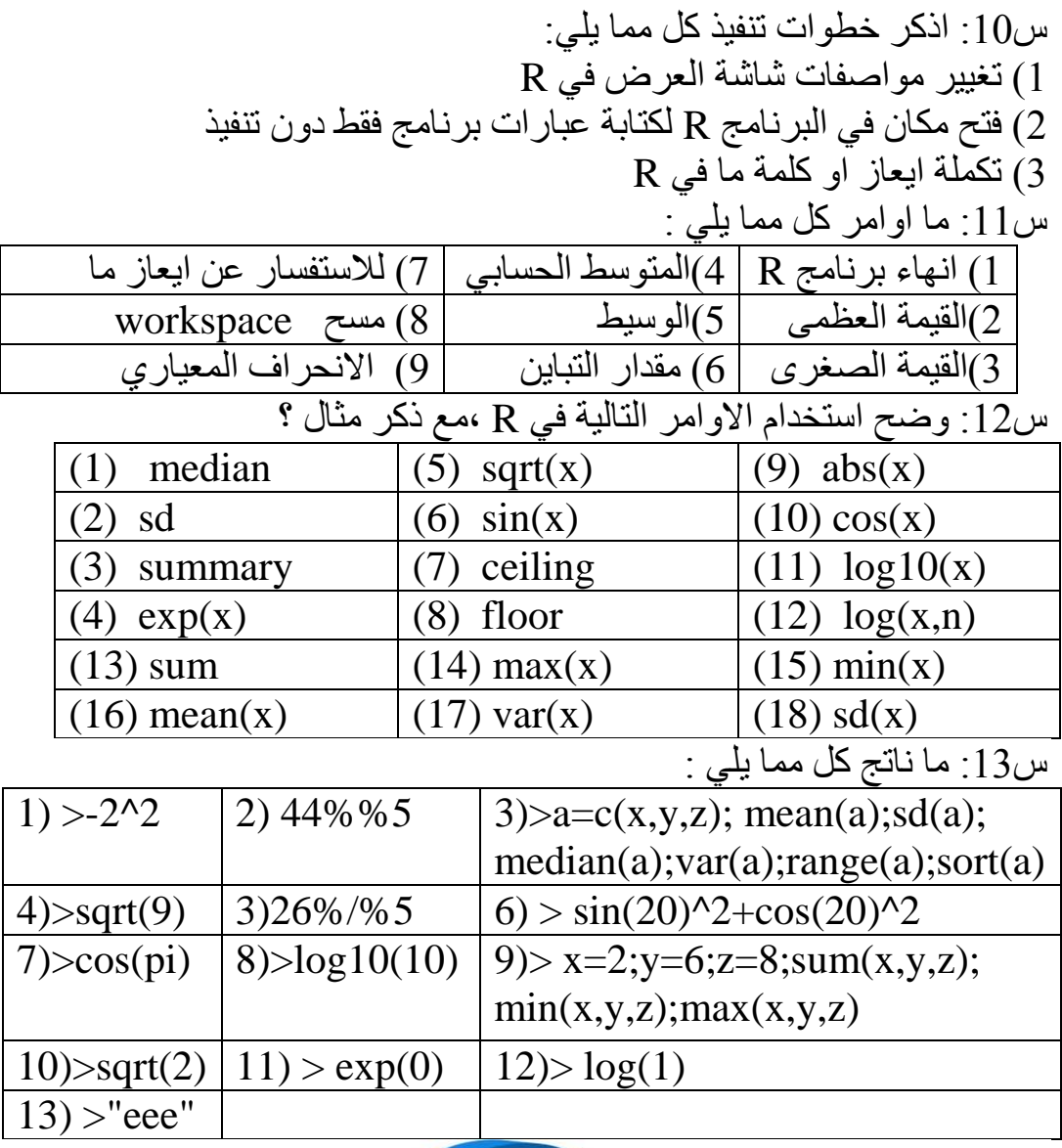

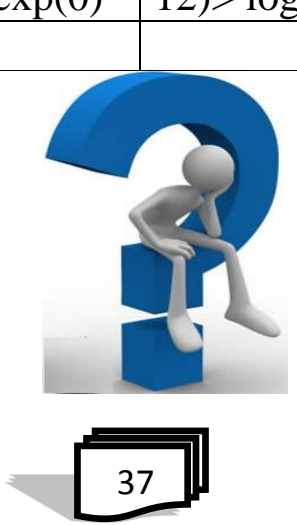

**الفصل الثالث المتغيرات والثوابت**

> **1.3 مقدمة 2.3 الكائن 3.3 المتغيرات في R 4.3 الثوابت في R 5.3 ثوابت اخرى 6.3 عمليات المقارنة 7.3 العمليات المنطقية 8.3 اسبقية التشغيل اسئلة الفصل الثالث**

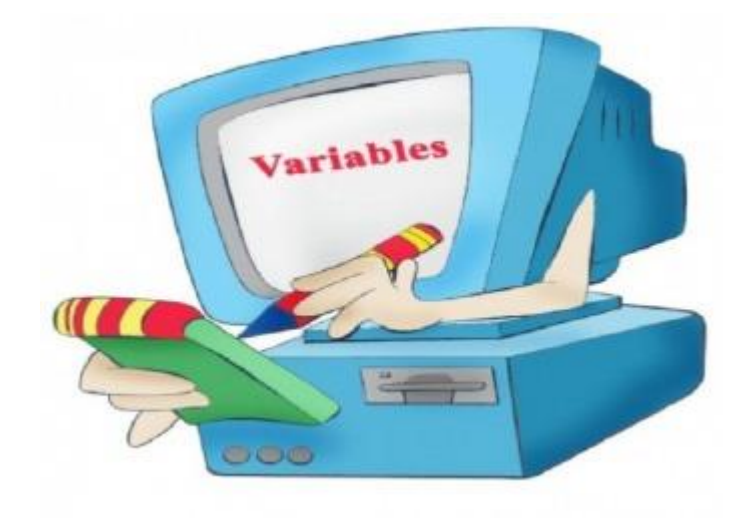

#### **1.3 مقدمة**

 في كل جهاز كمبيوتر توفر متغيرات اللغة وسيلة للوصول إلى البيانات المخزنة في الذاكرة. مثال" نفترض أننا نود تخزين نتيجة الحساب 30ˆ1.0025 الستخدامها في المستقبل ويكون ذلك بحجز مكان في الذاكرة تحت اسم معين وليكن a ليُكتب بالصيغة: 30^-1.0025>a >او يستخدم عالمة المساواة وتكون بالصيغة :  $>a=1.0025^{\text{A}}30$ 

#### **2.3 الكائن Object**

 R ال يوفر الوصول المباشر إلى ذاكرة الكمبيوتر بل يوفر عددا من هياكل البيانات المتخصصة وسنشير اليها بالكائنات او االشياء. ويشار إليها من خالل رموز أو متغيرات وهذا يختلف عن الكثير من اللغات أالخرى .

 وقد تطرقنا في الفصل السابق صيغة دالة الربط والتي لها البناء اللغوي التالي: ن تستخدم بشكل كبير لوضع قيم ذات نوع واحد في شكل متجه " ...., c(object1 مثال

>x<-c(1,2,3,"a") > x للتنفيذ او االنتقال الى سطر جديد نضرب مفتاح االدخال (Enter ) [1] "1" "2" "3" "a" ولما كان الكائن يخزن معلومات كما في المثال اعاله وهو ("a"1,2,3,(c ، لذلك غالباً ما نحتاج الى تسميته بحيث نستطيع االشارة اليه الحقاً ، وهذا ما يسمى بالمعرف والذي يتم اختياره حسب شروط معينة وهي كما يلي: .1 يمكن ان تكون المعرفات مزيجا من الحروف واألرقام وكذلك النقطة ).( و )\_(. ويفضل ان يكون واصف لطبيعة الكائن. .2 ان ال يبدأ بعدد او نقطة .3 الحروف والكلمات المحجوزة في R ال يمكن أن تستخدم معرفات وهي كما يلي : T , I , F , D , C , q , c [FALSE](https://stat.ethz.ch/R-manual/R-devel/library/base/html/logical.html),[if](https://stat.ethz.ch/R-manual/R-devel/library/base/html/Control.html) ,TRUE [,else,](https://stat.ethz.ch/R-manual/R-devel/library/base/html/Control.html) [repeat,](https://stat.ethz.ch/R-manual/R-devel/library/base/html/Control.html) [while,](https://stat.ethz.ch/R-manual/R-devel/library/base/html/Control.html) [function,](https://stat.ethz.ch/R-manual/R-devel/library/base/html/function.html) [for](https://stat.ethz.ch/R-manual/R-devel/library/base/html/Control.html) [,next,](https://stat.ethz.ch/R-manual/R-devel/library/base/html/Control.html) [break,](https://stat.ethz.ch/R-manual/R-devel/library/base/html/Control.html)

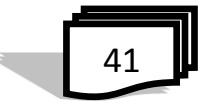

[NULL,](https://stat.ethz.ch/R-manual/R-devel/library/base/html/NULL.html) [Inf,](https://stat.ethz.ch/R-manual/R-devel/library/base/html/is.finite.html) [NaN,](https://stat.ethz.ch/R-manual/R-devel/library/base/html/is.finite.html) [NA,](https://stat.ethz.ch/R-manual/R-devel/library/base/html/NA.html) [NA\\_integer,](https://stat.ethz.ch/R-manual/R-devel/library/base/html/NA.html) [NA\\_real,](https://stat.ethz.ch/R-manual/R-devel/library/base/html/NA.html) [NA\\_complex,](https://stat.ethz.ch/R-manual/R-devel/library/base/html/NA.html) [N](https://stat.ethz.ch/R-manual/R-devel/library/base/html/NA.html) [A\\_character.](https://stat.ethz.ch/R-manual/R-devel/library/base/html/NA.html)

ومن االمثلة على المعرفات الصالحة في R هي : total, Sum, .fine.with.dot, this\_is\_acceptable, Number5 واالمثلة على المعرفات غير الصالحة في R هي :

tot@l, 5um, fine, TRUE, .0ne

### **3.3 المتغيرات في R**

 هي البيانات التي تتغير قيمتها حسب الحاجة ، وتستخدم المتغيرات لتخزين البيانات وتكون اسمائها فريدة (للدوال او الاشياء) ،ويتكون اسم المتغير من الحر وف و الار قام و النقطة و ان لا يبدأ بر قم و لما الانواع التالية: -1 عددية numeric

- -2 عددية معقدة complex
	- -3 نصية character
		- -4 منطقية logical
		- -5 خاصة special

 ويعتبر R بشكل افتراضي كل االعداد التي نقوم بادخالها ثنائية double ، حتى نقوم نحن بتحديد ما إذا كنا نريدها صحيحة

ولإنشاء متغير مثلاً له قيمة معينة يُخزن في الذاكرة ،حيث يمكن استدعائه عند الحاجة يكون بالشكل التالي : 2=x < او 2->y< ( المساواة لها نفس المعنى للرمز ->(

 $> a < -1$  $> b < -2.3$  $> c <$  "Hellow, world"

**4.3 الثوابت في R** وكما يوحي اسمها، هي الكيانات التي ال يمكن تغييرها. االنواع أالساسية من الثوابت هي الثوابت الرقمية والثوابت النصية.

$$
\begin{array}{|c|c|}\n\hline\n42\n\end{array}
$$

-1 الثوابت الرقمية : وتشمل كل االرقام ، ويمكن ان تكون من نوع عدد صحيح او معقد ، والدالة ()typeof لمعرفة نوع الثابت ويعتبر الثابت الرقمي الذي يليه الحرف L عدد صحيح ومعقد تلك الذي يليه الحرف i  $>$  typeof(5) : أمثلة : [1] "double"  $>$  typeof(5L) [1] "integer"  $>$  typeof(5i) [1] "complex" -2 الثوابت النصية : وتتمثل بتحديدها باستخدام عالمات االقتباس المفردة )'( أو علامات اقتباس مز دوجة (") . امثلة : 'example> ' [1] "example"  $>$  typeof("5") [1] "character" الدالة mode هي نمط او صيغة وتبين نوع الشيء كما في االمثلة التالية :  $> x=1$  $>$   $a="aili"$  $> c = TRUE$  $> b=2i$  $>$  mode  $(x)$ [1] "numeric"  $>$  mode (a) [1] "character"  $>$  mode (c) [1] "logical"  $>$  mode (b) [1] "complex" **5.3 ثوابت اخرى** R لديها عدد قليل من الثوابت المضمنة ، حيث تتوفر الثوابت التالية : )1( LETTERS : وهي الـ26 حرف االنكليزي الكبيرة اي العلوية في مفاتيح لوحة المفاتيح ، وكما في المثال : > LETTERS

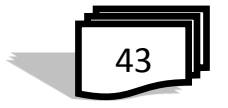

$$
\begin{array}{|c|c|}\n\hline\n44\n\end{array}
$$

> month.abb [1] "Jan" "Feb" "Mar" "Apr" "May" "Jun" "Jul" "Aug" "Sep" "Oct" "Nov" "Dec" )5( للتعرف على التعابير العادية Expressions Regular يمكن الرجوع الى صفحة المساعدة الرئيسية حول هذا الموضوع بكتابة االيعاز regexp? > month.name[grep("A", month.name)] [1] "April" "August" (6) Pi : نسبة محيط الدائرة الى قطرها اي النسبة الثابتة ،كما في المثال :  $> pi$ [1] 3.141593  $p\text{i} > \text{pi} < 56$  في هذه الحالة تُمثل قيمة عددية مفروضة وكما في المثال :  $1$  $> pi$ [1] 56

"December" )4( abb.month : اختصارات ثالثة احرف السماء االشهر االنكليزية ، وكما في المثال:

"June" [7] "July" "August" "September" "October" "November"

> month.name [1] "January" "February" " March" "April" "May"

[20] "t" "u" "v" "w" "x" "y" "z" )3( name.month : وهي اسماء اشهر السنة باالنكليزي ، وكما في المثال:

"p" "q" "r" "s"

> letters [1] "a" "b" "c" "d" "e" "f" "g" "h" "i" "j" "k" "l" "m" "n" "o"

[20] "T" "U" "V" "W" "X" "Y" "Z" )2( letters : وهي الـ26 حرف االنكليزي الصغيرة وكما في المثال :

"O" "P" "Q" "R" "S"

[1] "A" "B" "C" "D" "E" "F" "G" "H" "I" "J" "K" "L" "M" "N"

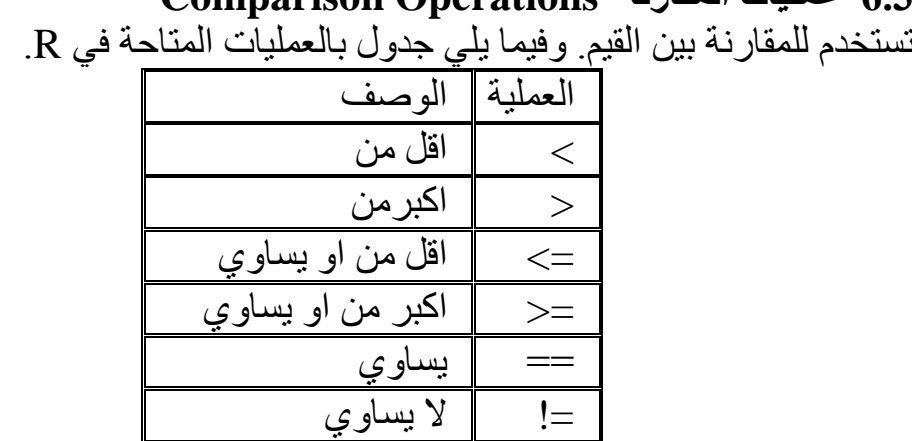

**6.3 عمليات المقارنة Operations Comparison**

**امثلة :** 5 -> x>  $> y < -16$  $> x < y$ [1] TRUE  $> x > y$ [1] FALSE  $> x \leq 5$ [1] TRUE  $> y>=20$ [1] FALSE  $> y == 16$ [1] TRUE  $> x := 5$ [1] FALSE  $>$  m $<$ -1:5; m $=$ =4 [1] FALSE FALSE FALSE TRUE FALSE

$$
\begin{array}{c}\n\hline\n\end{array}
$$

```
> v=c(2, 5, 7)> t = c(8, 4, 9)> v>t
[1] FALSE TRUE FALSE
> v < t[1] TRUE FALSE
                 TRUE
> v==t[1] FALSE FALSE FALSE
> v>=t
[1] FALSE TRUE FALSE
> v \lt = t[1] TRUE FALSE TRUE
> v!=t[1] TRUE TRUE TRUE
```
**7.3 العمليات المنطقية Operations Logical**

في الجدول ادناه المعامالت المنطقية ووصف لكل منها :

```
> x < c(TRUE, FALSE, 0, 6)
```
> y <- c(FALSE,TRUE,FALSE,TRUE)

 $>$ !x

[1] FALSE TRUE TRUE FALSE

 $> x \& y$ 

[1] FALSE FALSE FALSE TRUE

 $> x&$ &y

[1] FALSE

 $>$  x|y

```
[1] TRUE TRUE FALSE TRUE
```
 $>$  x $||y$ 

[1] TRUE

> s=c("male","Female","Female","male","male")

> s[c(FALSE,TRUE,TRUE,FALSE,FALSE)]

[1] "Female" "Female"

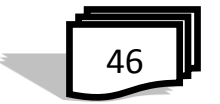

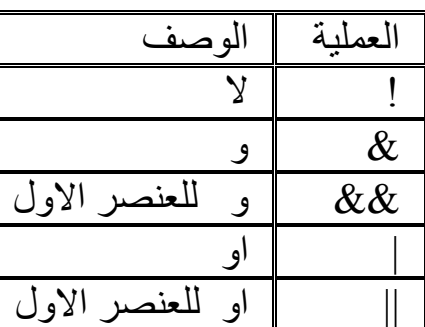

**8.3 أسبقية التشغيل** ان تنفيذ العمليات الحسابية او الدوال في التعبير الواحد، يتم حسب تسلسل العملية التي ستجرى. وتحدد األسبقية في ترتيب التنفيذ من قبل لغة R ، وفي حالة وجود تعبيران او اكثر بنفس الاسبقية فيتم حساب التعبير بين الاقواس اولأ ان وجدت وبعدها نأخذ بنظر الاعتبار الترتيب في التنفيذ مثلاً من جهة اليسار الى يمين التعبير والجدول التالي يوضح اولويات التنفيذ للعمليات:

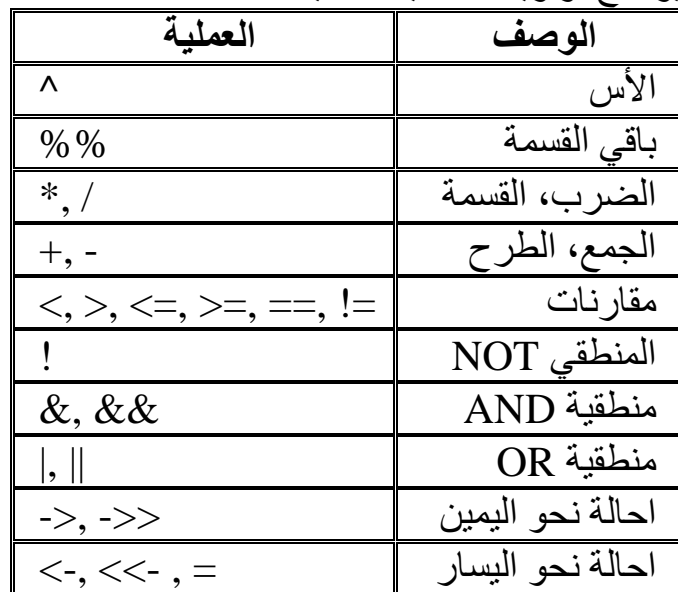

 $e.x.: > 3 / 4 / 5$ 

[1] 0.15

 $> 3 / (4 / 5)$ 

[1] 3.75

في المثال االول، يكون الناتج حسب اسبقية التنفيذ من اليسار الى اليمين لنفس عملية القسمة اما في المثال الثاني فالناتج يختلف بسبب تنفيذ ناتج االقواس اوال.

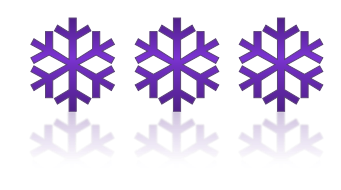

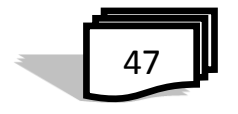

# اسئلة الفصل الثالث

س1 : ماذا يطبع كل مما يلي :

```
1) > x < - c(1,2,3,"a") ; > x
2) > typeof(5)
3 > typeof(5L)
4) > typeof(5i)
5) >'hellow'
6) > typeof("7.4")
7) a=TRUE;x=1; mode(a); mode(x)
8 > b=c(TRUE,FALSE,5); b; mode(b)
9) >x<-c(2,TRUE,"hello") ; x ; mode(x)
10) >letters
11) >LETTERS
12) > month.name
13 > month.abb
14) > pi
15) >x<-2 ;y<-6;x<y;x>y;x!=5
16) >m < -1:5; m = = 4
17) >x=4:9; x+c(1,2)18) >s=c("aa","bb","cc","dd")
    >s[c(FALSE,TRUE,FALSE,TRUE)]
19 > x <- c(TRUE, FALSE, 0, 6)
     > y <- c(FALSE,TRUE,FALSE,TRUE)
    >!x ; x & y ; x & & y ; x |y ; x ||y ;
20) > s=c("male","Female","Female","male","male")
     > s[c(FALSE,TRUE,TRUE,FALSE,FALSE)]
21) > 12/(6/2)
```

$$
\begin{array}{|c|c|}\n\hline\n48\n\end{array}
$$

س:2 ما هي شروط اختيار المعرف ؟ س:3 ما المتغيرات في R ؟ اذكر انواعها ؟ س:4 حدد نوع كل من المتغيرات التالية :  $>n<-20$  $>$ m $<$ -7.9 >k<-"ALI" س:5 ما الثوابت في R ؟ عددها مع التوضيح ؟ س:6 في لغة البرمجة R ، اكمل ما يلي: 1( انواع المتغيرات هي.........................................: 2( قواعد كتابة المعرفات هي .................................: 3( من الكلمات المحجوزة في Rهي..........................: 4( من االمثلة على المعرفات الصالحة ...........................: 5( من الحروف المحجوزة في R .......................: س:7 وضح استخدام كل من الرموز التالية ، مع ذكر مثال ؟ (1) c (5) i (9) !  $(2)$  "  $\downarrow$ " (6) L (10) && (3) > (7) >= (11) & (4)  $\lt$  (8) =! (12) |  $(13) \leftarrow$   $(14) ==$   $(15)$  || س:8 وضح استخدام االوامر typeof و mode في R ،مع ذكر مثال ؟ س:9 ما اولويات تنفيذ العمليات التالية في لغة R: <, >, <=,>=, ==, != ,^ ,%% ,+,-,!,->,<-,= , \*,/ ,->>,<<-,|,&,||,&&

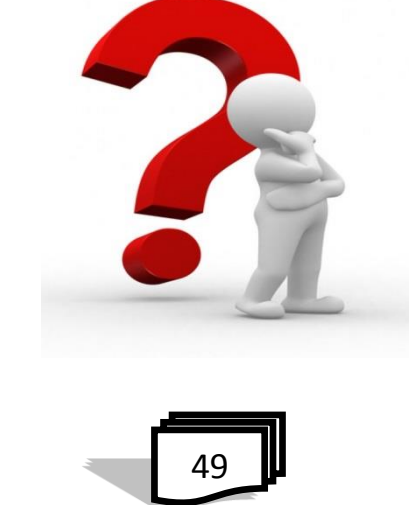

**الفصل الرابع البيانات في R**

**1.4 مقدمة 2.4 المتجهات Vectors 3.4 القوائم Lists Matrices and Arrays والمجموعات المصفوفات 4.4 5.4 الجداول Tables 6.4 العوامل Factor 7.4 دول للحصول على معلومات عن مجموعة البيانات اسئلة الفصل الرابع**

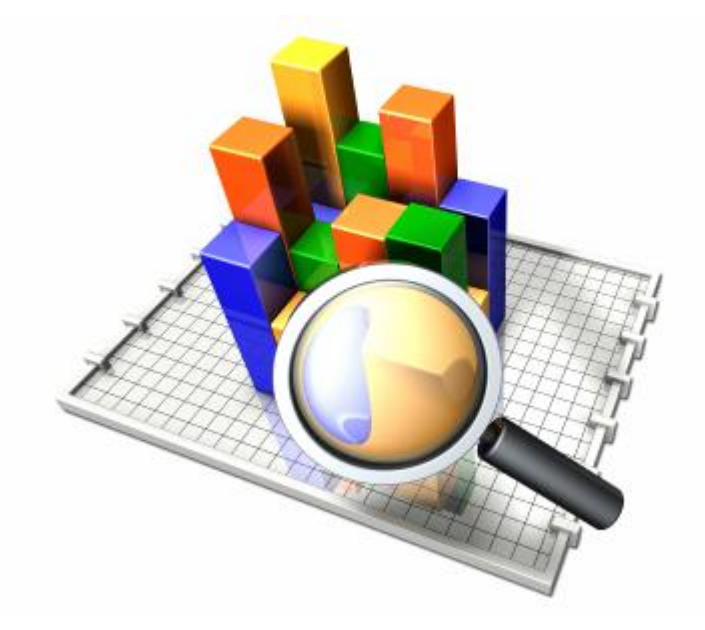

**1.4 مقدمة** في كل لغة برمجة يتم التعامل مع انواع مختلفة من البيانات والتي تكتب بصيغ خاصة بتلك اللغة وفيما يلي كائنات البيانات الموجودة في R والصيغ التي تتعامل فيها .

**2.4 المتجهات Vectors** المتجهات هي بنية البيانات األساسية في R. حيث يمكن انشاء متغيرات اكثر تعقيداُ وبشكل جدّول بصف واحد باستعمال الّدالة c والمتجهات تحتوي على عناصر من نفس النوع. أنواع البيانات المختلفة المتاحة في R هي منطقية، صحيح، حرف ومعقد. امثلة :

 $ac - c(1,2,5,3,6,-2,4)$  #  $\leftarrow$   $c(1,2,5,3,6,-2,4)$ b<- c("one","two","three") # حرفي متجه c<-c(TRUE,TRUE,FALSE,TRUE,FALSE) # منطقي متجه الدالة ()typeof: لمعرفة نوع المتجه الدالة ()length: لمعرفة عدد العناصر في المتجه. الدالة ()c : تستخدم لوضع الاشياء معاً في المتجه امثلة :  $\text{a[c(2,4)]}$  # العنصر الثاني والرابع في المتجه #  $\text{a[c(2,4)]}$ [1] 2 3 *> c(0, 7, 8)* [1] 0 7 8 *> x <- c(7.2, 3, 9) > x* [1] 7.2 3.0 9.0 الرمز النشاء تسلسل تصاعدي او تنازلي للقيم في مثال كما يلي : *> numbers5to20 <- 5:20 > numbers5to20*

$$
\begin{array}{c}\n\hline\n53\n\end{array}
$$

[1] 5 6 7 8 9 10 11 12 13 14 15 16 17 18 19 20 : ممكن ربط المتجهات معا ً *> y=c(0,7,8) > c(numbers5to20, y)* [1] 5 6 7 8 9 10 11 12 13 14 15 16 17 18 19 20 0 7 8 وليكن : *> some.numbers <- c(2, 3, 5,7, 11, 13, 17,19, 23, 29, 31, 37, 41, + 43, 47, 59, 67, 71, 73, 79, 83, 89, 97, 103, 107, 109, 113, 119)* يمكن الحاق المتجه "20to5numbers " في نهاية المتجه "numbers some "ثم الحاق تسلسل التناقص من 4 الى 1 وكما يلي : *> a.mess <- c(some.numbers, numbers5to20, 4:1) > a.mess* [1] 2 3 5 7 11 13 17 19 23 29 31 37 41 43 47 59 [17] 67 71 73 79 83 89 97 103 107 109 113 119 5 6 7 8 [33] 9 10 11 12 13 14 15 16 17 18 19 20 4 3 2 1 الستخراج فقط عنصر معين نكتب بالصيغة التالية: *> a.mess[22]* [1] 89 يمكن استخراج اكثر من عنصر واحد في وقت واحد: *> some.numbers[c(3, 6, 7)]* [1] 5 13 17 للحصول على العناصر من 3 الى:7 *> numbers5to20[3:7]* [1] 7 8 9 10 11 الختيار العناصر جميعا ما عدا العنصر الثاني كما في المتجه التالي : *> x <- c(0, 7, 8) > x[-2]* [1] 0 8 تجنب اختيار االرقام من 3 الى 11 كما في المتجه التالي : *> some.numbers[-(3:11)]*

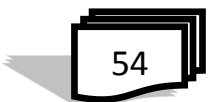

[1] 2 3 37 41 43 47 59 67 71 73 79 83 89 97 103 107 [17] 109 113 119 **الدالة ()diff:** لمعرفة الفرق بين العناصر **:** e.x.:  $x < c(1, 4, 6, 9, 23)$  $diff(x)$ [1] 3 2 3 14 الدالة**()setdiff** : لمعرفة الفرق بين عناصر متجهين : e.x.:  $x < c(1, 4, 6, 9, 23)$  $y \leq c(12, 4, 6, 78, 44)$  $setdiff(x,y)$ [1] 1 9 23 **)1( العمليات الحسابية على المتجهات arithmetic Vector** يمكن ان تتم العمليات الحسابية على المتجهات وعلى سبيل المثال ضرب جميع عناصر المتجه x في 3 : *> x \* 3* [1] 0 21 24 *> x <- c(0, 7, 8) > y <- x - 5 > y* [1] -5 2 3 *> xˆ3* [1] 0 343 512

> يمكن حساب *i x* for *i*=1, 2, 3, i.e.  $y_1^{x_1}, y_2^{x_2}, y_3^{x_3}$ :  $y_i$  $2, y_3$ 1  $y_1^{x_1}, y_2^{x_2}, y_3^{x_3}$ :

*> yˆx* [1] 1 128 6561

55

**- اعادة التدوير rule Recycling** ي ستخدم تدوير او تكرار المتجه االصغر في حالة جمع متجهين لهما طول مختلف: **e.x.:**   $>$  s=c (1,2)  $> 1=c(0, 0, 0, 0, 0, 0)$  $>1+3$  $[1] 1 2 1 2 1 2$ **)2( عمليات اخرى على المتجهات :** تكرار القيمة 4 7، مرات *#* (4,7*)rep>*  [1] 4 4 4 4 4 4 4  $\phi > rep(c(1,4),c(3,2))$  تكرار 1 ثلاث مرات و4 مرتين $f$  1 [1] 1 1 1 4 4 تكرار كل قيمة 3 مرات *# (3=each ,)4 1,(c(rep>*  [1] 1 1 1 4 4 4 تكرار كل قيمة مرتين *# ((10 2,)rep ,)2 20, 2,(seq(rep>*  [1] 2 2 4 4 6 6 8 8 10 10 12 12 14 14 16 16 18 18 20 20  $> rep(seq(from=2, to=7, by=2), time=3)$ [1] 2 4 6 2 4 6 2 4 6 **)3( القيم المفقودة وقيم خاصة اخرى Missing values and other special values** 

رمز القيمة المفقودة هو NA(Available Not )،وهي كثيرا ما تنشأ في مسائل البيانات الحقيقية او تنشأ بسبب الطريقة التي يتم بها تنفيذ العمليات الحسابية . ينشأ متجه بدون عناصر *# NULL - <evens.some> > some.evens[seq(2, 20, 2)] <- seq(2, 20, 2) > some.evens* [1] NA 2 NA 4 NA 6 NA 8 NA 10 NA 12 NA 14 NA 16 NA 18 NA 20 ما حدث هنا هو تعيين قيم لعناصر20.....،4،2 لكن لم ي عين أي شيء للعناصر 19،....،3،1 لذلك R يستخدم NA لالشارة الى القيم الغير معروفة.

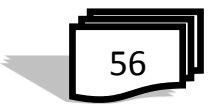

 $\geq$ a $=$ c $(1,2,3,$ NA,6)  $\geq$  i  $\geq$ mean(a)  $[1]NA$ ولحذف القيم المفقودة يكون التعبير بالشكل : (mean(a,na.rm=TRUE) حيث rm تعني remove 3]1[  $_1$ : ليكن x متجه يحتوي على القيم (0,7,8) ،نجد ان *> x / x* [1] NaN 1 1 تُستخدم الرمز NAN عندما تكون العملية الحسابية لا معنى لمها ، وفي حالات اخرى، قد تظهر القيم الخاصة او قد تحصل على رسالة خطأ او تحذير: *> 1 / x* [1] Inf 0.1428571 0.1250000 **)4( المتجهات الحرفية vectors Character**  يمكن ان تحتوي المتجهات كلمات او قيم حرفية ، عند ادخال هذه القيم ، يجب ان تكون مزدوج )double )او مفرد )single) مزدوج double : ينشأ متجهات مزدوجة الدقة من طول محدد . عناصر المتجه كلها تساوي صفر ، وهي مطابقة لالرقام .  $> x = c("Bob", "Carol", " Ted", "Alice")$  $> X$ [1] "Bob" "Carol" "Ted" "Alice" يمكن كتابة متجهين في متجه واحد :  $> y = c("John", "Joy", "Fred", "Frances")$  $> z = c(x, y)$  $> z$ [1] "Bob" "Carol" "Ted" "Alice" "John" "Joy" [7] "Fred" "Frances"  $> z = c("x", "y")$  $> z$  $>$ طباعة موضوع  $\#{\rm joy}$   $\,$ 

$$
\begin{array}{c}\n\hline\n57\n\end{array}
$$

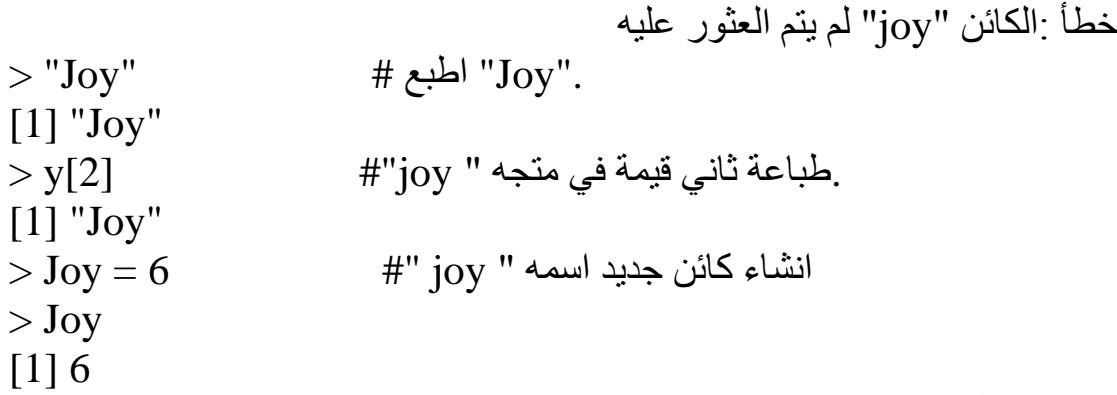

## **)5( تسمية المتجه vector named** فيما يلي بيانات عن الجزر :

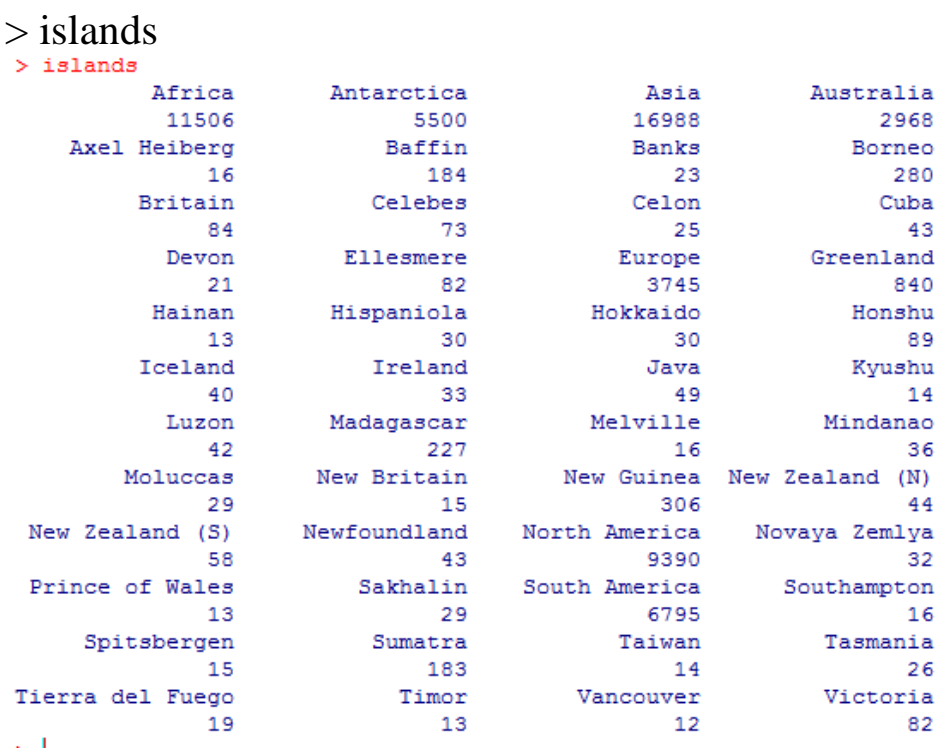

هذا يُسمى تسمية متجه ،هنا هو كيفية انشاء واحد.

> x = c("Robert Culp","Natalie Wood","Elliott Gould","Dyan Cannon")

$$
>\mathbf{x}
$$

$$
> x
$$

$$
\begin{array}{c}\n\hline\n58\n\end{array}
$$
[1] "Robert Culp" "Natalie Wood" "Elliott Gould" "Dyan Cannon"  $>$  names(x) = c("Bob","Carol","Ted","Alice")  $> x$  Bob Carol Ted Alice "Robert Culp" "Natalie Wood" "Elliott Gould" "Dyan Cannon" وهذا غير صحيح! لما ال ؟ # [Alice[x> Error: object "Alice" not found  $> x$ ["Alice"] Alice "Dyan Cannon"  $>$  Alice  $=$  4  $>$ x[Alice]  $\qquad \qquad \#$  x[4]  $\qquad \qquad$ نفس الشيء كما Alice "Dyan Cannon" في "الجزر" المتجه : قيم البيانات هي حجم كتلة اليابسة في االف االميال المربعة  $>$  islands["Cuba"] Cuba 43 **الدالة ()sort-الدالة ()objects :** لسرد الكائنات في مساحة العمل**-** $>$  sort  $(x)$  $[1] 0 1 3 5 7$ 

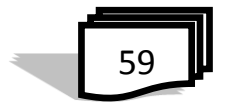

```
3.4 القوائم Lists
            القائمة هي متجه عناصره مختلفة النوع ، كما في المثال التالي :
> x=1:10 \# a vector
> y=matrix(1:12,nrow=3) # a matrix
> z="Bill"
                  # a character variable
> my.list=list(x, y, z) \# creat the list
> mv.list
                   #view the list
[111][1] 1 2 3 4 5 6 7 8 9 10
 [12][1,1] [1,2] [1,3] [1,4]\begin{bmatrix} 1 \\ 1 \end{bmatrix} 1 4 7 10
[2,] 2 5 8 11
[3, 1 3 6 9 12[13][1] "Bill"
> my.list[[3]] # my.list في # my.list
[1] "Bill"
                                 - لتسمية العناصر في القائمة
```
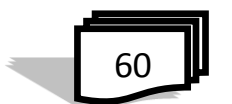

```
> names (my.list) = c("my-vector", "my_matrix", "my.name")> my list
Error: unexpected symbol in "my list"
> my.list
$my.vector
 [1] 1 2 3 4 5 6 7 8 9 10
$my.matrix
      [1,1] [1,2] [1,3] [1,4][1, 1 1 4 7]10[2,] 2 5 8 11
[3,1 3 6 9]12$my.name
[1] "Bill"
فيR ، يتم استخدام $ لقائمة الفهرسة. وهذا يعني أنه يسمح لك لسحب العناصر من 
                                                        القوائم باالسم.
                  ر من المسم القائمة، تليها $، يليه اسم العنصر في القائمة.<br>اكتب اولاً اسم القائمة، تليها $، يليه اسم العنصر في القائمة.
e.x.:
> my.list$my.name
[1] "Bill"
```

```
> ls()
[1] "my.list" "x" "v" "z"
```
**Matrices and Arrays والمجموعات المصفوفات 4.4**

 المجموعة مثل المصفوفة، إال أنه يمكن أن يكون أكثر من بعدين. وبعبارة أخرى، المصفوفة ثنائية الأبعاد ، وان جميع الاعمدة في المصفوفة يجب ان تكون بنفس النوع (رقمي ،او حرفي ، الخ) وكذلك بنفس الطول ، والشكل العام للمصفوفة هو :

$$
\begin{array}{|c|}\n\hline\n61\n\end{array}
$$

mymatrix  $\rightarrow$  matrix( vector, nrow= r, ncol= c, byrow= FALSE) يشير TRUE= byrow الى ملئ الصفوف اوال اما FALSE=byrow فان المصفوفة تملأ من قبل الاعمدة (الافتراضي). مثال :  $>$  v<-matrix (1:20, nrow=5, ncol=4)  $> y$  $[71] [72] [73] [74]$  $[1,]$  $1 \qquad 6 \qquad 11$ 16  $\overline{7}$  $12<sub>1</sub>$  $[2,]$  $\overline{2}$ 17  $13$  $\overline{\phantom{a}}$  8  $\mathbf{3}$ 18  $[3,]$  $4<sup>1</sup>$  $[4,]$ 9 14 -19  $[5,]$ 5 10 15 20 )1( انشاء وتسمية المصفوفة : ً لانشاء مصفوفة في R يُستخدم الامر matrix ، وغالباً ما تحتوي على قيم عددية ، كما يمكن تحديد عدد االعمدة باستخدام المعامل nrow وعدد االسطر عن طريق المعامل ncol ، في المثال التالي مصفوفة بثالثة اعمدة وسطرين :  $>$  m=matrix (c(2,7,9,5,6,9), nrow=2, ncol=3)  $>$  m  $[1, 1]$   $[1, 2]$   $[1, 3]$  $[1,]$  $\overline{\mathbf{2}}$ - 9 6  $\overline{7}$  $[2,1]$ - 5 9 )2( معرفة قيمة العنصر في مصفوفة : وبتحديد رقم الصف والعمود لمعرفة قيمة اي عنصر في المصفوفة لاحظ المثال التالي :  $[1] 9$ )3( كتابة اسماء االعمدة او الصفوف المصفوفة تُرتب اولا الاعمدة ،رغم وجود خيار اخر من شأنه تغيير هذا السلوك، يكتب لكل مصفوفة اسماء لالعمدة والصفوف كما يلي: العنوان [1,] يعني الصف االول لكل االعمدة  $>$  جميع القيم في الصف الاول #  $\approx$ 

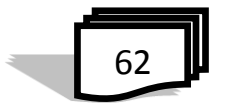

```
[1] 1 6 11 16
جميع القيم في العمود الثالث # [,3]y> 
[1] 11 12 13 14 15
جميع قيم المصفوفة ماعدا الصف االول # [-1,]y>
       [1, 1] [1, 2] [1, 3] [1, 4]\overline{2}7^{\circ}1217
[1, 1]8
                       13
[2,1]3
                              18
[3,1]\overline{4}- 9
                       14
                              19
[4,1]10 15
                              20
>الصفوف 2،3،4 للاعمدة 1،2،3 # [2:4,1:3]
         [7,1] [7,2] [7,3][1, 1]\mathbf{2}7 -12
 [2,1]3
                             138
[3, 1]9
                             14
              4
يمكن أيضا اعطاء قيم للمصفوفة على شكل متجه أو مجموعة متجهات كما في 
                                                            المثال التالي :
مثال : لدينا قيم تعبير ثالث جينات في ثالث تجارب ونريد وضعها في مصفوفة . 
ولجعل المصفوفة سهلة القراءة يمكننا استعمال الدالة rownames لتسمية السطور 
والدالة colnames لتسمية االعمدة ، ويستعمل التعبير TRUE=byrow ليتم كتابة 
صفوف المصفوفة اوالً وليس الطريقة الشائعة في كتابة االعمدة اوال كما في االمثلة
                                                                   اعاله 
> g1 < c(10,3,8)> g2<<- c(5,2,7)
> g<sub>3</sub> < - c(3,10,1)
                                 ت خزن في مصفوفة وتمثل الصفوف#
> exp<- matrix(c(g1,g2,g3),nrow=3,ncol=3,byrow=TRUE)
> exp [1, 1] [1, 2] [1, 3][1,]10 \qquad 3я
[2,]-5\overline{2}\overline{7}[3, 1]\overline{\mathbf{3}}10
                   \mathbf{1}63
```

```
(4) تسمية الصفوف واالعمدة
> cells <- c(1, 26, 24, 68)> rnames <- c("R1", "R2")> cnames <- c("C1", "C2")> mymatrix <- matrix (cells, nrow=2, ncol=2, byrow=TRUE,
+ dimnames=list(rnames, cnames))
> mymatrix
  C1 C2R1 1 26
R2 24 68
> rownames (exp) <- c ("gene1", "gene2", "gene3")
> colnames (exp) <- c ("experiment1", "experiment1", "experiment1")
>exp
       experiment1 experiment1 experiment1
                 10
                                 5<sub>1</sub>- 3
gene1
                  \overline{\mathbf{3}}gene2
                                 \overline{2}10_{\rm 8}7^{\circ}\overline{1}gene3
                                                        )5( ابعاد المصفوفة :
   ابعاد المصفوفة :<br>نستخدم عبارة dim ثم اسم المصفوفة وكما في المثال     dim (m)<br>.
                                                                  المجاور:
                                              )5( العمليات على المصفوفات :
                                                  -1 جمع او طرح 
                                                  المصفوفات : لجمع 
> m; n
                                                  مصفو فتبن يُكتب الإبعاز :
     [1,1] [1,2] [1,3]\mathbf{m}+\mathbf{n} وكما في المثال
        2 6 5
[1, 1][2, 1 4]\overline{\mathbf{3}}\overline{0}التالي :
    [1,1] [1,2] [1,3]1 \quad 3 \quad 0[1, 1]-57^{\circ}\overline{q}[2,]> m+n[1, 1] [2] [3][1,]3^{\circ} 9
                   -59 10
                     \overline{q}[2,]ولطرح المصفوفات يكتب االيعاز n-m > وكما في 
> m-n[1, 1] [1, 2] [1, 3]المثال اعاله 
[1, ] \qquad 1 \qquad 3 \qquad 5-2 ضرب المصفوفات :[2, 1 -1 -4 -9]
```
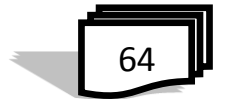

1( ضرب عنصر بعنصر :  $>$  mat\*mat  $[1, 1]$   $[1, 2]$  $[1, 1 100 169]$  $[2,]$  121 196  $[3,]$  144 225 2( الضرب المتجهي :  $>$  mat<sup> $\frac{1}{2}$ </sup>\* $\frac{1}{2}$ t (mat)  $[1,1]$   $[1,2]$   $[1,3]$  $[1, 1 269 292 315]$  $[2,]$  292 317 342  $[3, 1, 315, 342, 369]$ )6 ( فئة المصفوفة : تستخدم الدالة class كتوصيف مفصل عن نوع الشيء وهي توضح استخدم بعض الدوال وكيفية التعامل مع الاشياء فمثلاً الاشياء من فئة مصفوفة تُعرَّض على الشاشة بطريقة خاصة وهكذا لبقية انواع البيانات ، وفي حالة المصفوفة تكون الفئة matrix ونالحظ استخدام بيانات حقيقية في مجموعة وهي ببساطة وضع البيانات في متجهات وفي مثالنا التالي البيانات من 1:16 وكما موضح ادناه :  $>$ y = matrix(1:16, nrow = 4)  $\qquad$ # صفوفة من 4 صفوف  $>$  2 $\text{lass}(y)$  هو كائن من فئة "مصفوفة" #  $\gamma$ [1] "matrix"  $> y$  $[,1]$   $[,2]$   $[,3]$   $[,4]$ [1,] 1 5 9 13 [2,] 2 6 10 14 [3,] 3 7 11 15 [4,] 4 8 12 16  $> y[3,2]$ [1] 7 دائما وضع مؤشر الصف اولأ نليها مؤشر العمود، ودائما وضع فهارس داخل أقواس مستطيلة. )7( مدور المصفوفة :

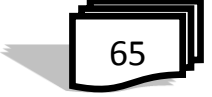

 هو المصفوفة الناتجة عن تبديل االعمدة باالسطر للمصفوفة **A***m*x*<sup>n</sup>*  $\mathbf{A}^{\rm T}$ فتصبح  $\mathbf{A}_{n \text{x} m}$  ويرمز لها بالرمز > mat<-matrix(10:15,nrow=3,ncol=2)  $>$  mat  $[1, 1]$   $[1, 2]$  $[1, 1 10 13]$  $[2,]$  11 14  $[3, 1 \ 12]$  $15$  $> t$  (mat)  $[1,1]$   $[1,2]$   $[1,3]$  $[1, 1 10 11 12$  $[2,]$  13 14 15 وفي مثال اخر :  $\mathbf{r}$  $> a=1:20$  $> dim(a) = c(4, 5)$  $> a$  $[1, 1]$   $[1, 2]$   $[1, 3]$   $[1, 4]$   $[1, 5]$  $[1,]$  1 5 9 13 17  $\overline{2}$ 6 10 14  $[2,]$ 18  $[3, 1]$  $3 \qquad 7 \qquad 11 \qquad 15$ 19 4 8 12  $[4, 1]$ 16 20 )8( المصفوفة االحادية :  $> m = diag(3)$  $> m$  $[,1]$   $[,2]$   $[,3]$  $[1,]$  $\mathbf{1}$  $\overline{\phantom{0}}$  $[2,] 0$  $[3, 1 \ 0 \ 0 \ 1$ )9( المصفوفة الصفرية : النشاء مصفوفة باربعة اعمدة وثالث صفوف ، تحتوي على قيمة 0 ، نكتب > matrix(0,nrow=3,ncol=4) : االيعاز او بصورة اخرى ي كتب كاالتي : $>$  matrix  $(0, 3, 4)$  $[1,1]$   $[2]$   $[3]$   $[1,4]$  $[1, 1 \ 0 \ 0 \ 0 \ 0$  $0$  0  $[2,]$  $\overline{\phantom{0}}$  $\overline{\phantom{0}}$  $[3, 1]$  $\begin{array}{ccccccccccccc} 0 & & 0 & & 0 & & \end{array}$  $\overline{\phantom{0}}$ 

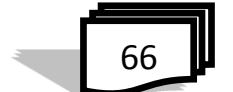

مثال

```
\pm 10) الدالة ()(10) توجد اكثر من طريقة اخرى لتسمية الصفوف واالعمدة في مصفوفة حيث 
            تستخدم الدالة ()array لكتابة مصفوفة ببعدين ، كما في المثال التالي :
               > v[1, 1] [1, 2][1, 1]1 --5
               [2, 1]2 \t 6[3, 1]\overline{\mathbf{3}}\overline{7}\overline{4}8
               [4,1]وغالباً ما تُستخدم الدالة ()array لكتابة مصفوفة باكثر من بعدين حين ان
    الخيار "dim" يعطي عدد الصفوف والأعمدة والطبقات وكما في المثال التالي :
> y = \arctan(1:16, \text{dim} = c(4,2,2))> y, , 1
  [,1] [,2][1,] 1 5
[2,] 2 6
[3,] 3 7
[4, 4, 8], , 2
   [,1] [,2][1,] 9 13
[2,] 10 14
[3,] 15 11 
[4,] 12 16
```
 $>\alpha$  <- array(c('green','yellow'),dim=c(3,2,2)) >a

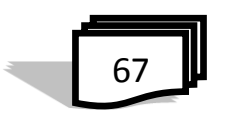

```
\epsilon \rightarrow -1\begin{array}{ll} & \left[ ,1\right] & \left[ ,2\right] \\ \left[ 1,\right] \;\; \text{''green''} & \text{''yellow''} \\ \left[ 2,1\;\; \text{''yellow''} \;\; \text{''green''} \right] \end{array}[2,] "yellow" "green"
 [3,] "green" "yellow"
 \sqrt{2}\begin{array}{cc} ~[ ,1] & ~[ ,2] \\ ~[1,]\end{array} \begin{array}{cc} ~[ ,1] & ~[ ,2] \\ ~[1ex] ~[1,1] & ~\end{array}[2,] "yellow" "green"<br>[3,] "green" "yellow"
> x = c(1.26, 3.89, 4.20, 0.76, 2.22, 6.01, 5.29, 1.93, 3.27)> y = matric(x, nrow=3)
                                                             خطأ: ال توجد دالة "matric "اي خطأ امالئي :
> y = matrix(x, nrow=3)
> y[,1] [,2] [,3][1,] 1.26 0.76 5.29
[2,] 3.89 2.22 1.93
[3,] 4.20 6.01 3.27
                                                                 )11( المعادالت الخطية equation Linear
 الحل لنظام المعادالت الخطية في R فقط بدالة واحدة )solve )،والمثال التالي 
                                                                                                                        يوضح ذلك :
3x_1+2x_2-x_3=12x_1 - 2x_2 + 4x_3 = -2-x_1+0.5x_2-x_3=0\overline{a}ſ
    3 \t 2 \t -1\setminusſ
                             x
                                \setminusſ
                                          1
                                              \setminus1
 \mathsf{I}\overline{\phantom{a}}\mathbb{I}\overline{\phantom{a}}\mathsf{I}\overline{\phantom{a}}A^*x=b ,A^{-1}*b=x2 -2 4\overline{a}x
                                   = \vert -2
 \mathbf{r}\overline{\phantom{a}}\mathbb{I}\overline{\phantom{a}}\mathsf{I}\overline{\phantom{a}}2
 \mathsf{I}\overline{\phantom{a}}\mathbb{I}\overline{\phantom{a}}\mathsf{I}\overline{\phantom{a}}-1 0.5 -1 \t0.5 \t-1x
                                          \boldsymbol{0}\setminusJ
                          \setminusJ
                                      \setminusJ
                              3
>\Delta = \arctan((c(3,2,-1,2,-2,0.5,-1,4,-1),c(3,3)))>b=c(1,-2,0)
```
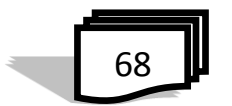

 $>$ solve $(A,b)$  $[1]$  1 -2 -2

**5.4 الجداول Tables**

دالة ()table تُستخدم لانشاء جداول تكرارية او جداول عرضية من البيانات الواردة في المتجهات او اطار البيانات ، والنتيجة هي شيء يبدو في كثير من الحاالت مشابه الى المصفوفة او المجموعة )array )وفيما يلي انشاء بعض البيانات:  $>$ y = rnorm(100, mean=100, sd=15) # 100 عشوائي طبيعي  $\frac{100}{2}$  $y = \text{round}(y, 0)$  / التقريب لعدد صحيح #  $y = \text{round}(y, 0)$ نستخدمها النشاء بعض البيانات لوضعها في الجدول ، حيث ان القيم في المتجه y هي عشوائية ،في كل المرة النتائج تكون مختلفة. لعرض جدول لالرقام وتكراراتها :

 $>$  table(y)

#### y

64 69 73 74 77 79 80 81 82 84 85 86 87 88 89 90 91 92 93

 1 1 1 1 4 4 2 1 1 2 1 1 1 3 1 1 1 2 1 94 95 96 97 98 99 100 101 102 103 104 105 106 107 109 110 111 112 113

 4 4 3 3 5 2 6 3 1 5 4 2 2 2 1 2 1 4 3 114 116 117 118 119 120 123 125 129

2 2 1 1 2 1 1 2 1

الصف العلوي من أالرقام يحتوي على قيم البيانات، التي يمكن أن نراها بمدى من ،129-64 والصف السفلي من أرقام يعطي الترددات. قيمة البيانات )أي قيم y هي 100)مجموع التكرارات = 100( . الجداول بطبيعة الحال، تماما مثل كل شيء آخر في R، يمكن تخزينها واستخدامها بعد ذلك لمزيد من التحليل :

> table(y) -> mytable # خزنها > barplot(mytable)

$$
> b \alpha p b \alpha \mu \mu \nu \alpha
$$
\n
$$
> \alpha
$$

$$
[1] "myTable" "y"
$$

$$
\begin{array}{|c|}\n\hline\n69\n\end{array}
$$

 $>$ rm(myTable, y)

**5.18.5 اطر البيانات frames Data**

 يتم استخدام إطار بيانات لتخزين جداول البيانات. ومن قائمة متجهات متساوية الطول. فهي اعم من المصفوفة لكن االعمدة تكون مختلفة بين رقم ،حرف ،عامل ، متجه وما الى ذلك ، على سبيل المثال، المتغير التالي df إطار بيانات تحتوي على  $\cdot$  n, s, b متجهات n, s, b

 $> n = c(2, 3, 5)$  $> s = c("red", "green", "white")$  $> b = c$ (TRUE, FALSE, TRUE)  $> df = data$ . هو اطار بيانات # df = data.frame(n, s, b)  $>$  fix(df)  ${\rm fix}$  بيانات المتغيرات  ${\rm n}, {\rm s}, {\rm b}$  مغلفة في اطار البيانات  ${\rm d} {\rm f}$  ، وتُستخدم الدالة

لترتيب اطار البيانات في شاشة Editor Data R بشكل جدول حيث تمثل المتجهات n ، s ، b عناوين االعمدة وكما يلي :

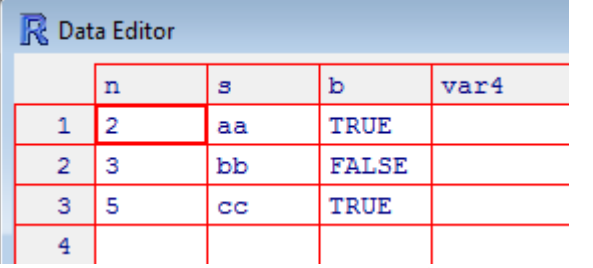

يمكن استخدام الدالة التالية لتسمية المتغيرات وكما يلي :

```
> names(df)<-c("ID","color","passed") # اسماء المتغيرات #> df
 ID color passed
1 2 red TRUE
2 3 green FALSE
3 5 white
            TRUE
```
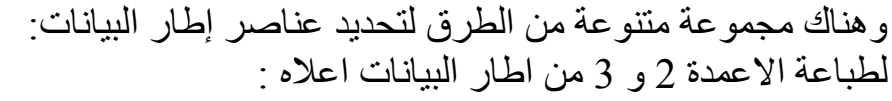

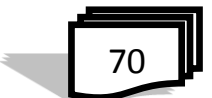

```
> df[2:3]color passed
                            red TRUE
                          \mathbf{1}2 green FALSE
                          3 white
                                   TRUE
                              او االعمدة ID و color من اطار البيانات df :
                                > df[c("ID", "color")]ID color
                                1 \t2 red
                                2 3 green
                                3 5 white
 > df$ID
                 ولطباعة احد الاعمدة من اطار البيانات نستخدم الايعاز التالي :
 [1] 2 3 5
                      مثال : انشاء جدول يحتوي اسماء الجينات ونسبة التعبير :
> results<- data.frame(geneName = c("gene1","gene2","gene3"),
 expression=c(1,4,0.3))
> results
  geneName expression
1 gene1 1.0
2 gene2 4.0
3 gene3 0.3
 اما اذا اردنا الحصول على اسماء الجينات فقط ،فيكتب اسم المتغير $+ + اسم 
                                                         العمود ، مثال:ً
> results$geneName
[1] gene1 gene2 gene3
```
Levels: gene1 gene2 gene3

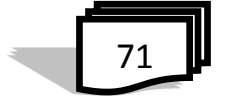

```
> x=c(1,2,3)> v=sin(x)> ss=data.fram(x, y)
                                                      Data Editor
Error: could not find function "data.fram"
                                                        \overline{\mathbf{x}}Ÿ
                                                                      var3
> ss=data. frame (x, y)1\overline{1}0.841471
>rm(x, y)2|20.9092974
> x3 \mid 30.14112
                                                      \overline{4}Error: object 'x' not found
                                                      \overline{\mathbf{5}}> v
                                                      \overline{6}Error: object 'y' not found
                                                      \overline{\tau}\sum fix(ss)
                                                      \bf 8> 33 x\overline{9}[1] 1 2 3\overline{10}>sssy
                                                     \overline{11}\overline{16}[1] 0.8414710 0.9092974 0.1411200
 Datafram mtcars -
يأتي محزوما مع لغة R بشكل افتراضي وهو كما يلي: 
> mtcars
                    mpg cyl disp hp drat wt ...
Mazda RX4 21.0 6 160 110 3.90 2.62 ...
Mazda RX4 Wag 21.0 6 160 110 3.90 2.88 ...
Datsun 710 22.8 4 108 93 3.85 2.32 ...
 ............
السطر العلوي من الجدول، يُدعى الرأس، يحتوي على أسماء الأعمدة. كل خط
أفقي يدل على التوالي بعد ذلك البيانات، التي تبدأ مع اسم الصف، ثم تليها البيانات 
            الفعلية. هنا هو قيمة الخلية من الصف األول، العمود الثاني من mtcars.
> mtcars[1, 2]
[1] 6
و علاوة على ذلك، يمكننا استخدام أسماء الصفوف والأعمدة بدلا من إحداثيات رقمية .
> mtcars["Mazda RX4", "cyl"]
[1] 6
```

$$
\sqrt{72}
$$

مثال :

```
 عدد بيانات الصف # (mtcars(nrow> 
[1]23 
> ncol(mtcars) # number of columns
[1] 11
> help(mtcars)
- بدال من طباعة إطار البيانات بالكامل، غالبا ما يكون من المرغوب فيه معاينة 
                                                   البداية مع دالة head
> head(mtcars)
           mpg cyl disp hp drat wt ...
Mazda RX4 21.0 6 160 110 3.90 2.62 ...
       ............
 - دالة ()grid.expand : تنشأ اطار بيانات من كافة تركيبات المتجهات او العوامل 
                                           وكما موضح في المثال التالي :> aa=c("green", "red", "yellow")
 > hh=c("3.2", "2.5", "6.1")
 > ss=c("M", "F", "F")
 > expand.grid(aa, hh, ss)
      Var1 Var2 Var3
   green 3.2 M
 1
      red 3.2
                   M\overline{2}3 yellow 3.2
                   Mgreen 2.5
 4^{\circ}MM5
      red 2.5
 6 yellow 2.5
                   Mgreen 6.1 M
 7<sup>1</sup>red \quad 6.18
                   _{\rm M}9 yellow 6.1
                   M\blacksquare <br> F
 10 green 3.2
 11 red 3.2
                   \blacksquare <br> F
 12 yellow 3.2
                   \mathbb{F}13 green 2.5 F
```
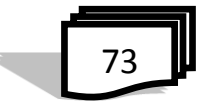

**6.4 العوامل Factor** العامل هو بنية البيانات المستخدمة في الحقول التي تاخذ فقط قيم معرفة مسبقا ، ولعدد محدود من القيم أي بيانات متكررة او مصنفة ، مثال ذكر او انثى او مثل الحالة االجتماعية قد تحتوي على قيم وحيدة من :اعزب ، متزوج، مطلق، أو األرامل. في مثل هذه الحالة، ونحن نعلم القيم الممكنة مسبقا وتسمى هذه القيم متميزة المستويات. وفيما يلي امثلة على العامل في R.  $>$  x=c("Yes","No","No","Yes","Yes")  $>$ x # x طباعة القيم في [1] "Yes" "No" "No" "Yes" "Yes"  $\frac{1}{2}$ طباعة القيم في عامل $\frac{1}{2}$  (x) [1] Yes No No Yes Yes Levels: No Yes # المستويات تطبع -النشاء عامل نستخدم الدالة ()factor  $> x <$  factor(c("single","married","married", "single")) x [1] single married married single Levels: married single > x <- factor(c("single","married","married", "single"), levels=c("single","married","divorced")); x [1] single married married single Levels: single married divorced المستويات قد تكون محددة مسبقاً حتى اذا لم يتم استخدامها . العوامل ترتبط ارتباطاً وثيقاً مع المتجهات ، في الواقع، يتم تخزين العوامل مثل المتجهات الصحيحة. ويٌرى هذا بوضوح من هيكلها .  $> x <$  factor(c("single","married","married", "single"))  $>$  str(x) Factor w/ 2 levels "married","single": 2 1 1 2 المستويات يتم تخزينها في متجهات حرفية -العوامل أيضا يتم انشاؤها عندما نقرأ الأعمدة غير العددية في إطار البيانات.

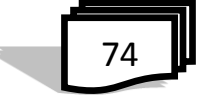

```
افتراضيا دالة ()frame.data تحول المتجه الحرفي الى عامل. 
- الدالة ()nlevels تعطي عدد المستويات للعوامل وكما في المثال :
                 \gt fff=factor(ff)
                 > fff
                 [1] green red red
                 Levels: green red
                 > nlevels (fff)
                [1] 2-الوصول الى مكونات العامل : وهو يشبه الى حد كبير المتجه
```
 $> x$ 

[1] single married married single Levels: married single

الوصول للعنصر الثالث # [3]x> [1] married Levels: married single

 $> x[c(2,4)]$  # الوصول للعنصر الثاني والرابع # [1] married single Levels: married single

 $\vert x \vert > 1$ الوصول للكل ماعدا العنصر الأول #  $\vert x \vert$ -1] [1] married married single Levels: married single

 $>$  x[c(TRUE, FALSE, FALSE, TRUE)]  $#$  باستخدام متجه منطقی  $#$ [1] single single Levels: married single

>s=c("aa","bb","cc","dd") >s[c(FALSE,TRUE,FALSE,TRUE)]

75

```
[1]"bb" "dd"
                                               - تعديل العامل :
مكونات العامل يمكن تعديلها باستخدام مهام بسيطة. ومع ذلك، فإننا ال 
                      نستطيع اختيار القيم خارج مستوياته المحددة مسبقا.
> x[1] single married married single
Levels: single married divorced
x ; تعديل العنصر الثاني# "divorced "-] <2[x> 
[1] single divorced married single 
Levels: single married divorced
>x[3] <- "widowed"   اليمكن تعيين قيم المستويات الخارجية # ارمل
                                                  - رسالة تحذير :
In \text{'<-}.factor\text{'<}^*tmp^*, 3, value = "widowed"):
                                   مستوى عامل غير صالح يولدNA
> x[1] single divorced <NA> single 
Levels: single married divorced
                   والحل لهذه المشكلة هو إضافة قيمة إلى المستوى الأول
> levels(x) <- c(levels(x), "widowed")
اضافة مستوى جديد #
> x[3] <- "widowed"
> x[1] single divorced widowed single 
Levels: single married divorced widowed
        مثال : في هذا المثال نالحظ أنه لدينا مستويين )نوعين( من القيم f وm :
        > gender <- factor(c("m","m","f","m","f","f","f","f"))
        > gender
        [1] m m f m f f f
        Levels: f m
            مثال : متغير الجنس مع 20 ادخاالت "ذكور" و30 ادخاالت "اناث"
```
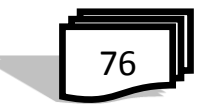

```
> gender <- c(rep("male", 20), rep("female", 30))
> gender <- factor (gender)
> summary(gender)
female male
   30
         20
> gender
[21] female female female female female female female female female female
[31] female female female female female female female female female female
[41] female female female female female female female female female female
Levels: female male
                   7.4 دول للحصول على معلومات عن مجموعة البيانات :
 فيما يلي ملخص لعدد من الدوال المستخدمة في سرد محتويات الكائن او 
                                                      البيانات :
                            )1( قائمة الكائنات في بيئة العمل : ()ls
                 )2( قائمة المتغيرات في بياناتك : (mydata(names
                                         \,: قائمة لهيكل البيانات \, (3)
                     dim(\text{object}) ابعاد الكائن : (4))5( فئة الكائن )رقمي ،مصفوفة ، اطار بيانات، الخ( (object(class
                         )6( طباعة البيانات : mydata
       head(mydata, n=10) : طباعة ال10 صفوف الاولى من البيانات :
```
مثال : لتطبيق الدوال اعاله على بيانات mtcars نحصل على االتي :

$$
\begin{array}{c}\n\hline\n\end{array}
$$

```
>1s()[1] "data" "data1" "data2" "m"
                                         "mm"> names (mtcars)
 [1] "mpg" "cyl" "disp" "hp" "drat" "wt" "gsec" "vs" "am" "gear"
[11] "carb"
> str (mtcars)
'data.frame':
                 32 obs. of 11 variables:
 $ mpg : num 21 21 22.8 21.4 18.7 18.1 14.3 24.4 22.8 19.2 ...
 $cy1: num 6646868446...$ disp: num 160 160 108 258 360 ...
 $ hp : num 110 110 93 110 175 105 245 62 95 123 ...
 $ drat: num 3.9 3.9 3.85 3.08 3.15 2.76 3.21 3.69 3.92 3.92 ...
 $ wt : num 2.62 2.88 2.32 3.21 3.44 ...
 $ gsec: num 16.5 17 18.6 19.4 17 ...
 $ vs : num 0011010111 ...
 $ am : num 1 1 1 0 0 0 0 0 0 0 ...$ gear: num 4 4 4 3 3 3 3 4 4 4 ...
 $ carb: num 4 4 1 1 2 1 4 2 2 4 ...
> dim(mtcars)[1] 32 11
> class (mtcars)
[1] "data.frame"
> head (mtcars, n=4)
                  mpg cyl disp hp drat wt qsec vs am gear carb
Mazda RX4
                 21.0 \qquad 6 \quad 160 \quad 110 \quad 3.90 \quad 2.620 \quad 16.46 \quad 0 \quad 1 \qquad 4\overline{4}Mazda RX4 Wag 21.0 6 160 110 3.90 2.875 17.02 0 1<br>Datsun 710 22.8 4 108 93 3.85 2.320 18.61 1 1<br>Hornet 4 Drive 21.4 6 258 110 3.08 3.215 19.44 1 0
                                                                    \overline{4}\overline{4}4\mathbf 1\overline{3}\mathbf{1}
```
78

اسئلة الفصل الرابع

س1 : ماذا يطبع كل مما يلي :

1) >c(1,4,9) 2) *> x <- c(0, 7, 8)* > *y <- x – 5* ; *y* ;x^2;y^x 3) >a=c(1:5);b=c(1:10);a+b 4) *> rep(*3,8) 5)*> rep(c(3, 4), c(4, 3)) 6)> rep(c(6, 9), each=4) 7)> rep(seq(2, 20, 2)* 8)> rep(seq(from=3,to=15,by=3),time=3) 9) > s=NULL;s[seq(1,10,2)]=seq(1,10,2);s 10) > x=c(3,6,8,NA,5,2);mean(x,na.rm=TRUE) 11) > x=c(3,6,8,NA,5,2);mean(x) 12) > a=c(3,0,-2);a/a 13) > b=c(4,0,-6);12/b 14) > a=c("2","g");a 15)> x <- factor(c("single","married","married","single") , levels=c("single","married","divorced")); x;str(x);nlevels(x)

س:2 عدد انواع البيانات في برنامج R ؟ واذكر اوجه االختالف بين هذه االنواع ؟ ً ؟ اعط مثال ؟ س:3 هل يمكن ربط المتجهات معا س:4 عرف ما يلي : )1( المتجهات )2( القيم المفقودة )3( المتجهات الحرفية س:5 ما الفرق بين المصفوفات والمجموعات Arrays and Matrices ؟ اذكر اسم الدالة لكل منهما ؟

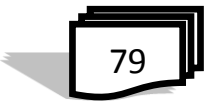

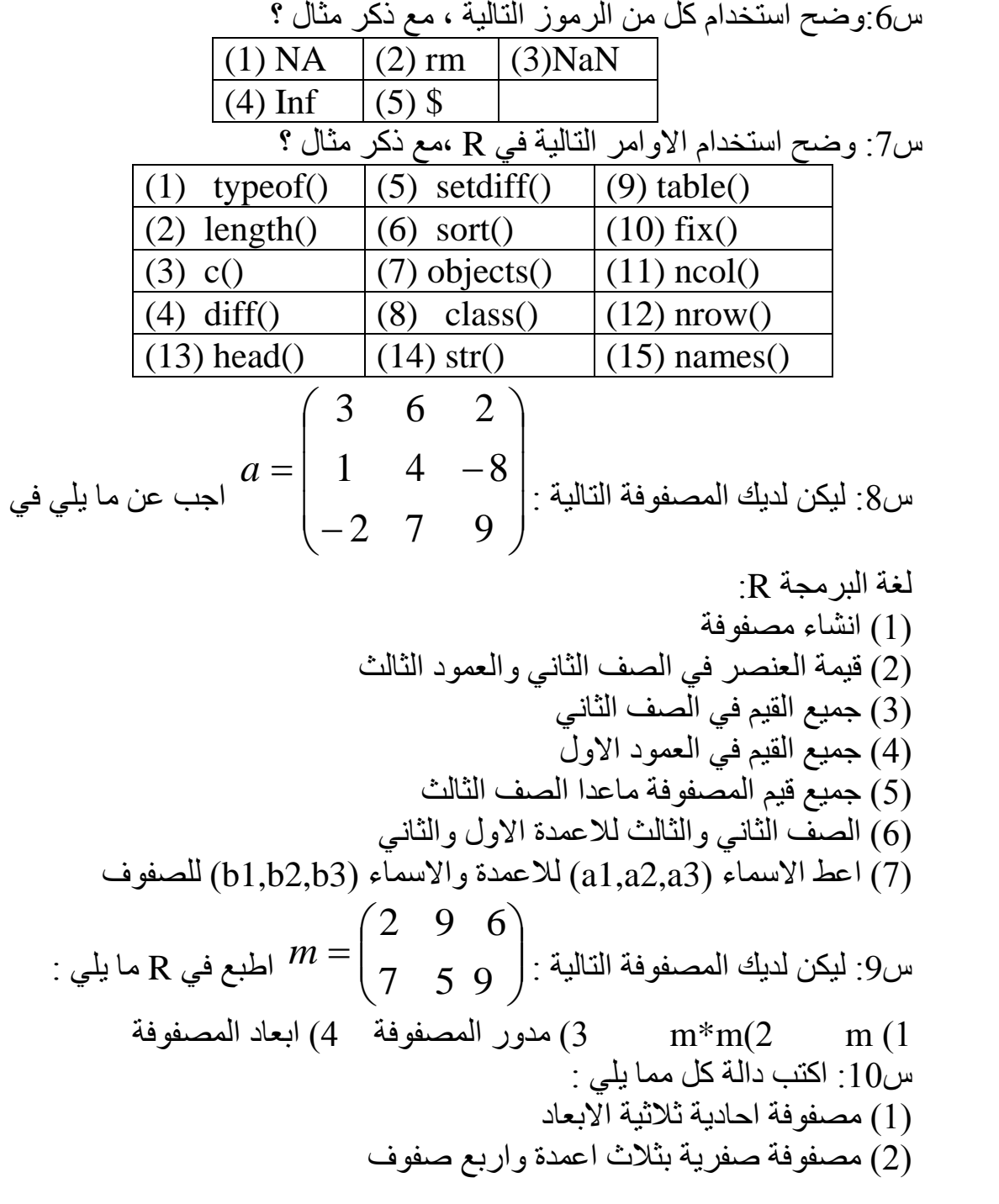

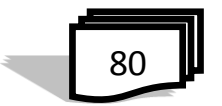

| 1) $3x_1+2x_2-x_3=1$ | 1) $3x_1+2x_2-x_3=1$ |
|----------------------|----------------------|
| $2x_1-2x_2+4x_3=-2$  |                      |
| $-x_1+0.5x_2-x_3=0$  |                      |
| 2) $2a-3b+c=1$       |                      |
| $a+b-2=3$            |                      |
| $3a-b+2c=5$          |                      |
| $3a-b+2c=5$          |                      |
| $2a-5+2c=5$          |                      |
| $3a-b+2c=5$          |                      |
| $2a-5$               |                      |
| $2a-5$               |                      |
| $2a-5$               |                      |
| $2a-5$               |                      |
| $2a-5$               |                      |
| $2a-5$               |                      |
| $2a-5$               |                      |
| $2a-5$               |                      |
| $2a-5$               |                      |
| $2a-5$               |                      |
| $2a-5$               |                      |
| $2a-5$               |                      |
| $2a-5$               |                      |
| $2a-5$               |                      |
| $2a-5$               |                      |
| $2a-5$               |                      |
| $2a-5$               |                      |
| $2a-5$               |                      |
| $2a-5$               |                      |
| $2a-5$               |                      |
| $2a-5$               |                      |
| $2a-5$               |                      |
| $2a-5$               |                      |

)1( اطار البيانات a( 2 )هيكل اطار البيانات )3( العنصر الثاني )4( العنصر االول والرابع )5( جميع العناصر ماعدا الثالث

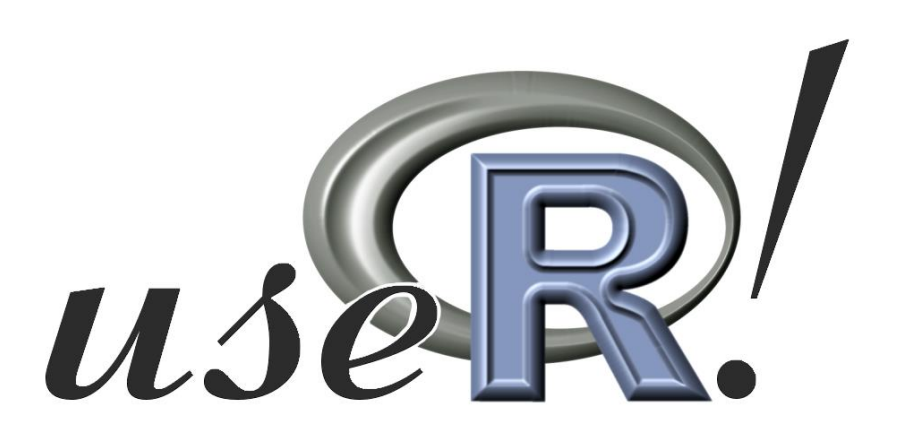

$$
\begin{array}{c}\n\hline\n\end{array}
$$

# **الفصل الخامس حفظ واستدعاء البيانات**

**1.5 مقدمة 2.5 حفظ واستدعاء كائن 3.5 استيراد البيانات من القرص المحلي 4.5استخدام البيانات من R 5.5 قراءة البيانات من ملف تنسيقه csv 6.5 قراءة البيانات من الملفات النصية.txt 7.5 استيراد ملفات Excel الى R 8.5 استيراد البيانات من االنترنت 9.5 استيراد ملفات البيانات باستخدام وظيفة المسح الضوئي 10.5 تصدير البيانات data Exporting اسئلة الفصل الخامس**

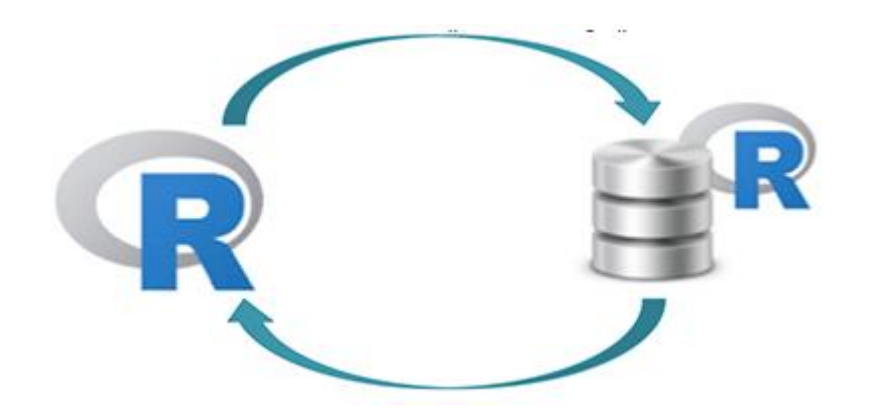

#### **1.5 مقدمة**

 قد نجد في تحميل البيانات الى R بعض القيود الواجب العمل بها لكل نوع من ملفات البيانات التي نحتاجها ، وهذا ما يتطلب دالة خاصة لكل نوع الستيراد البيانات بسهولة وسرعة الى R .

 والستيراد البيانات إلى R، يجب أوال الحصول على بيانات والتي يمكن ان تكون مخزونة في ملف على جهاز الكمبيوتر الخاص بك )على سبيل المثال في Excel، SPSS، أو أي نوع آخر من الملفات(، ولكن يمكن أيضا أن يوجد على شبكة اإلنترنت أو يمكن الحصول عليها من خالل مصادر أخرى.وقبل ان نمضي قدما في كيفية تحميل البيانات الى R قد يكون من المفيد التعرف الى قائمة االختيارات التالية والتي من شأنها أن تجعل من السهل على استيراد البيانات بشكل صحيح إلى R: )1( إذا كنت تعمل مع جداول البيانات، الصف األول عادة محفوظة للرأس، في حين يتم استخدام العمود األول لتحديد وحدة المعاينة. )2( تجنب األسماء أو القيم أو الحقول والتي تحتوي مسافات فارغة، وإال سيتم تفسير كُل كلمة كمتغير مستقل، مما أدى إلى الأخطاء التي ترتبط إلى عدد من العناصر في كل سطر في مجموعة البيانات. )3( ادخال الكلمات بدالً من الفراغات بين سلسلة كلمات . )4( تفضل االسماء القصيرة على االسماء االطول . (5) حاول تجنب استخدام الأسماء التي تحتوي على رموز مثل : ?,  $\frac{1}{2}, \frac{1}{2}, \frac{1}{2},$ )6( حذف أي تعليقات قمت بها في ملف Excel لتجنب أعمدة إضافية أو NA تضاف إلى الملف. )7( تأكد من أن يتم اإلشارة إلى أية قيم مفقودة في مجموعة البيانات بذكر NA. والخطوة التالية في استيراد البيانات الى R هي اعداد مساحة العمل R ( R

 Workspace )فقد يكون لديك بيئة التي ال تزال مليئة بالبيانات والقيم حيث يمكن االطالع على محتوياتها باستخدام الدالة ()ls ، ثم يمكنك حذف جميع الكائنات من بيئة معينة باستخدام السطر التالي من التعليمات البرمجية: (()ls=list(rm كما في المثال التالي:

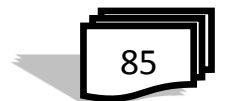

```
> 1s()[1] "data1" "data2" "m"
                               "mm"> rm(list=ls())
>1s()character (0)
>1وباستخدام الدالة ()getwd يمكن معرفة المسار التي تحصل فيه على النتائج وربما 
                                     الى المجلد التي قمت بتخزين بياناتك فيه.
```
**2.5 حفظ واستدعاء كائن :** في R يمكن تخزين كل كائن واستعادته من ملف مع األوامر حفظ save وتحميل load، وكما في المثال التالي: x <- 1:4 save(x,file="x.Rdata") x لخزن لمسح x من الذاكرة )r()x x Error :object 'x' not found يوجد ال " x " الكائن : الخطأ يظهر load("x.Rdata") x لتحميل x [1] 1 2 3 4

**3.5 استيراد البيانات من القرص المحلي :**  $>$  getwd() [1] "C:/Users/amb/Desktop/R python course" > h2 <- read.table("C:Users/amb/Desktop/R python course/ hsb2  $\cdot$ CSV")  $Or > h2 <$ - file.choose() - الدالة **()choos.File** : لفتح نافذة بالملفات واختيار الملف من المجلد او القرص. **4.5 استخدام البيانات من R** كل الحزم والبيانات هي مناسبة لالستخدام في عدة امثلة تأتي مع R ، وان استخدام البيانات من اي حزمة ، قد نحتاج الى تحميلها الى R من قبل الدالة: >library()

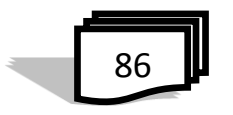

والتي تعرض نافذة بحزم البيانات المتوفرة في R وكما في الشكل (1-5) :

| <b>R</b> R packages available | <b>FR</b><br>$\Box$                                                              |   |
|-------------------------------|----------------------------------------------------------------------------------|---|
|                               | Packages in library 'C:/Users/dell/Documents/R/win-library/3.2':                 |   |
| <b>BiasedUrn</b><br>epiR      | Biased Urn model distributions<br>Tools for the Analysis of Epidemiological Data |   |
| yags                          | Yet Another GEE Solver                                                           |   |
|                               | Packages in library 'C:/Program Files/R/R-3.2.0/library':                        |   |
| <b>base</b>                   | The R Base Package                                                               |   |
| <b>boot</b>                   | Bootstrap Functions (Originally by Angelo Canty<br>for S                         |   |
| class                         | Functions for Classification                                                     |   |
| cluster                       | Cluster Analysis Extended Rousseeuw et al.                                       |   |
| codetools                     | Code Analysis Tools for R                                                        |   |
| compiler                      | The R Compiler Package                                                           |   |
| datasets                      | The R Datasets Package                                                           |   |
| foreign                       | Read Data Stored by Minitab, S, SAS, SPSS,<br>Stata, Systat, Weka, dBase,        |   |
| graphics                      | The R Graphics Package                                                           |   |
| grDevices                     | The R Graphics Devices and Support for Colours<br>and Fonts                      |   |
| grid                          | The Grid Graphics Package                                                        |   |
| KernSmooth                    | Functions for Kernel Smoothing Supporting Wand<br>& Jones (1995)                 |   |
| lattice                       | Lattice Graphics                                                                 | ۰ |
| $\overline{4}$                |                                                                                  |   |

شكل )1-5( نافذة حزم البيانات في *R*

الستخدام البيانات الي حزمة وهنا اسم الحزمة lattice#) lattice(library>  $>$ data(package="lattice") # lattice هي الحزمة عالج العرض مجموعة البيانات في الحزمة حيث تظهر النافذة كما في الشكل (5-2):

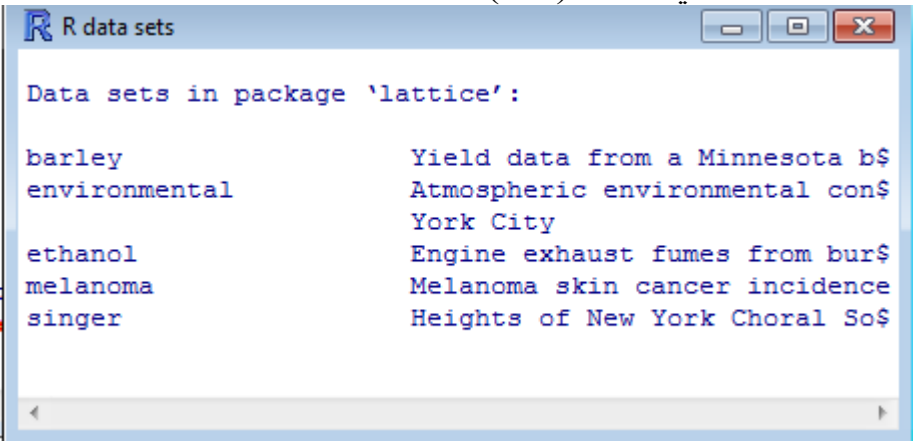

# شكل)2-5( نافذة الحزمة *lattice*

اما الدالة ()data فهي لعرض كل مجموعات البيانات في حزمة 'مجموعة البيانات' وكما في النّافذة في الشّكل (5-3):

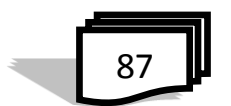

| <b>R</b> R data sets             | $\Sigma$<br>冋                                               |  |
|----------------------------------|-------------------------------------------------------------|--|
| Data sets in package 'datasets': |                                                             |  |
| AirPassengers                    | Monthly Airline Passenger Numbers 1\$                       |  |
| <b>BJsales</b>                   | Sales Data with Leading Indicator                           |  |
| BJsales.lead (BJsales)           |                                                             |  |
|                                  | Sales Data with Leading Indicator                           |  |
| <b>BOD</b>                       | Biochemical Oxygen Demand                                   |  |
| CO <sub>2</sub>                  | Carbon Dioxide Uptake in Grass Plan\$                       |  |
| ChickWeight                      | Weight versus age of chicks on diff\$                       |  |
| DNase                            | Elisa assay of DNase                                        |  |
| EuStockMarkets                   | Daily Closing Prices of Major Europ\$<br>Indices, 1991-1998 |  |
| Formaldehyde                     | Determination of Formaldehyde                               |  |
| HairEveColor                     | Hair and Eye Color of Statistics St\$                       |  |
| Harman23.cor                     | Harman Example 2.3                                          |  |
| Harman74.cor                     | Harman Example 7.4                                          |  |
| Indometh                         | Pharmacokinetics of Indomethacin                            |  |
| InsectSprays                     | Effectiveness of Insect Sprays<br>┯                         |  |
|                                  | ш                                                           |  |

شكل )3-5( نافذة مجموعة البيانات

لتحميل واستخدام البيانات وهي في مثالنا 2CO #) 2CO(data> لتحميل البيانات لست صفوف في المقدمة # (2CO(head**>** Qn1 Quebec nonchilled 95 16.0 1. Qn1 Quebec nonchilled 175  $30.4$  $\overline{2}$ Qn1 Quebec nonchilled 250 34.8 3 On1 Quebec nonchilled 350  $\frac{4}{2}$  $37.2$ Qn1 Quebec nonchilled 500 5  $35.3$ On1 Quebec nonchilled 675 39.2 6 لتحميل البيانات لست صفوف في النهاية # (2CO2)<br/>tail> لتحميل البيانات لعشر صفوف في النهاية # (2,10CO(tail> بمجرد استيراد بياناتك يمكنك الوصول إلى القيم الموجودة في أي من أعمدة جدولك باستخدام الصيغة conc2\$CO على سبيل المثال حيث conc يشير إلى اسم العمود، أما إن أردت أسلوبا أكثر سهولة واختصارا يقتصر على ذكر اسم العمود فقط دون الحاجة إلى ذكر اسم إطار البيانات المأخوذ منه في كل مرة، فعليك بداية استخدام الأمر (2Cottach attach عقب استيرادك للبيانات، وحينها يكفي ذكر الاسم conc للداللة على ذات العمود من البيانات.

$$
\begin{array}{|c|}\n\hline\n\end{array}
$$

ä

- الدالة ()attach : هي الستخدام اسماء المتغيرات في العمل مع البيانات : بعد االنتهاء من البيانات ت حفظ نسخة جديدة # 2CO- <copy2.CO >

### **5.5 قراءة البيانات من ملف تنسيقه csv**

csv) value separated comma (او الملف الذي يفصل بين قيمه ، او ; وكما في المثال :  $a$  *b*  $c$  $coll$   $col2$   $col3$ 7 8 9 4 5 6 لتحميل هذا الملف يمكن استخدام دالة ()table.read بعد تحديد 1 2 3 الفاصل ، او تستخدم الدالة ()csv.read . وبذلك تكون قراءة الملف من نوع csv. بالطريقتين : df <- read.table("<FileName>.csv",header=FALSE,seq=",") df <- read.csv("<FileName>.csv",header=FALSE) محتويات لملف csv. : data <- read.csv("d:/mydir/myfile.csv", header=TRUE, sep=";") التعبير header يعني ان السطر االول من البيانات في الملف يحتوي على تسميات او ال . فاذا TRUE=header معناها ان الصف االول يحوي بيانات السماء المتغيرات . والخيار sep يعين كيفية فصل وحدات البيانات ولها الالشكال التالية : - Commas : sep="," الفارزة - Tab : seq="\ $t^{\overline{u}}$  Tab  $\overline{u}$ استخدام المفتاح - Space : sep=" " الفراغ

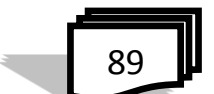

```
> data<-read.csv("e:/nn.csv",header=TRUE)
> data
 a.b.c.d.e1 q;w;e;r;t
21:2:3:4:53 z; x; c; v; b
```
**6.5 قراءة البيانات من الملفات النصية txt.** وهي النوع الثاني االكثر استعماال في قراءة البيانات من الملفات النصية .txt حيث توجد الفواصل بين الحقول مثل الفراغ او النقطة الفاصلة ، وهنا توفر R دالة ()table.read التي تسمح بقراءة الملفات النصية وتعطيك تحكما تاما في كيفية القراءة. مثلا يمكنكَ أن تُخبرها أن السطر الأول يمثل اسم الأعمدة وأن الحقول مفصولة بينها بفراغات بمفتاح Tab وليس.Space . مثال : محتويات لـtxt. :  $\begin{array}{ccc} 5 & 10 & e \end{array}$  $\begin{array}{cc} 4 & 9 & d \end{array}$ *c b a*  $\frac{2}{3}$  8  $\begin{bmatrix} 1 & 0 \\ 2 & 7 \end{bmatrix}$  $\frac{1}{1}$  6 الستدعائه نكتب االيعاز :

df<-read.table("<FileName>.txt",header = FALSE)

لاحظ أنه باستخدام هذه الدالة، والبيانات من ملف ستصبح كائن data.frame. وأن FileName ليس دائما اسم الملف، ولكن ربما يمكن أيضا أن تكون صفحة الويب التي تحتوي على البيانات. تحدد header ما إذا كنت قد حددت أسماء الأعمدة في ملف البيانات. وستكون النتيجة النهائية لالستيراد على النحو التالي:

$$
\begin{array}{c}\n\hline\n90\n\end{array}
$$

```
V1 V2 V3
                                               \mathbf 16.
                                                  \mathbf{1}\overline{a}\overline{z}\mathbf{Z}7<sup>1</sup>\mathbf b3
                                                  3.
                                                     8.
                                                        \mathbf c4
                                                  \overline{4}9.
                                                        d
                                               5
                                                  510\epsilonمثال : ليكن لدينا ملف يحتوي على البيانات التالية :
chr start end length CpGcount GCcontent pctGC obsExp
chr10 93098 93818 721 32 403 0.559 0.572
chr10 94002 94165 164 12 97 0.591 0.841
chr10 94527 95302 776 65 538 0.693 0.702
chr10 119652 120193 542 53 369 0.681 0.866
chr10 122133 122621 489 51 339 0.693 0.88
chr10 180265 180720 456 32 256 0.561 0.893
chr10 180865 182549 1685 230 1263 0.75 0.984
chr10 242994 243152 159 10 74 0.465 1.193
chr10 313778 313905 128 6 64 0.5 0.769
               لنفرض مثال أن اسم الملف هو txt.data يمكننا قرائه كالتالي:
> data <- read.table(file="data.txt",header=TRUE, sep="\t")
> data
   chr start end length CpGcount GCcontent pctGC obsExp
1 chr10 93098 93818 721 32 403 0.559 0.572
2 chr10 94002 94165 164 12 97 0.591 0.841
3 chr10 94527 95302 776 65 538 0.693 0.702
4 chr10 119652 120193 542 53 369 0.681 0.866
5 chr10 122133 122621 489 51 339 0.693 0.880
6 chr10 180265 180720 456 32 256 0.561 0.893
7 chr10 180865 182549 1685 230 1263 0.750 0.984
8 chr10 242994 243152 159 10 74 0.465 1.193
9 chr10 313778 313905 128 6 64 0.500 0.769
```
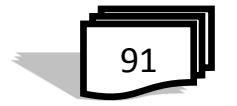

إذا كان حجم البيانات كبيرا من األحسن استعمال أمر head الظهار األسطر األولى من الملف، في العادة للتأكد من أن القراءة تمت بالشكل الصحيح. يمكن أيضا معر فة عدد الأسطر وعدد الأعمدة باستعمال أمر ()dim . > head(data) chr start end length CpGcount GCcontent pctGC obsExp 1 chr10 93098 93818 721 32 403 0.559 0.572 2 chr10 94002 94165 164 12 97 0.591 0.841 3 chr10 94527 95302 776 65 538 0.693 0.702 4 chr10 119652 120193 542 53 369 0.681 0.866 5 chr10 122133 122621 489 51 339 0.693 0.880 6 chr10 180265 180720 456 32 256 0.561 0.893  $>$  dim(data) [1] 9 8 وفي مثال اخر لملف من نوع txt. مخزون على حاسبتك في جزء الذاكرة d :  $>$  t. make model mpg weight price AMC Concord 22 2930 4099 1 AMC Pacer 17 3350 4749 2 AMC Spirit 22 2640 3799  $3^{\circ}$ 4 Buick Century 20 3250 4816 5 Buick Electra 15 4080 7827 **7.5 اُستيراد ملفات Excel الى R** لتحميل ملفات Excel إلى R، تحتاج أوال إلى القيام ببعض اإلستعداد في تهيئة المزيد من مساحة العمل ، بمعنى أن تحتاج إلى تثبيت الحزم . ببساطة نكتب  $\rm{m} > 10$ التعليمات البرمجية التالية: ("< اسم الحزمة >") وبعد تحميل الحزمة ، يمكن فقط كتابة ما يلي لتفعيلها في مساحة العمل :  $>$ ")

اسم الحزمة >") library>

$$
\boxed{92}
$$

ä

**8.5 استيراد البيانات من االنترنت** كما وتتم القراءة من االنترنت باستخدام الدالة ()table.read ،وفيما يلي امثلة لمواقع من االنترنت: > s <- read.table("http://www.google.com/finance/historical? q=NASDAQ:AAPL&output=csv", header=TRUE, sep=",")

>cs <- read.table("http://www.portfolioprobe.com/R/blog/ xassetCountrySector.txt", sep="\t", header=TRUE)

>dat.csv<-read.csv("http://www.ats.ucla.edu/stat/data/hsb2.csv") هذا االمر يعمل عند االتصال باالنترنت ، ثم نسخ ولصق البيانات لجلسة R

**9.5 استيراد ملفات البيانات باستخدام وظيفة المسح الضوئي** وظيفة المسح الضوئي هو أداة مرنة للغاية الستيراد البيانات. ويمكن استخدامه لقراءة في ما يقرب من أي نوع من البيانات، رقمي، حرفي أو معقدة ويمكن استخدامه لملفات المنسقة ثابتة أو الحرة. وعالوة على ذلك، باستخدام وظيفة المسح الضوئي من الممكن إدخال البيانات مباشرة من وحدة التحكم. في األمثلة التالية أننا اإلدخال األول بيانات رقمية ثم سلسلة البيانات مباشرة من وحدة التحكم. ثم إدخال ملف نصبي، scan.txt، حيث المتغير الأول هو متغير سلسلة والمتغير الثاني هو رقمي.  $>\!\!x<$ - ادخال البيانات مباشرة من وحدة التحكم  $>$  () -  $\ge$ 1: 3 5 6 9 5: 2 5 6 8: Read 7 items  $>x$ [1] 3 5 6 9 2 5 6  $>$  mode(x) [1] "numeric" - ادخال سلسلة بيانات مباشرة من وحدة التحكم :  $\alpha$  >name.x <- scan(, what="") 1: red blue

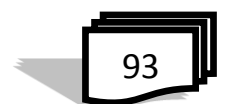

```
3: green red
  4: blue yellow
   7: 
  Read 6 items
   >name.x
  [1] "red" "blue" "green" "red" "blue" "yellow"
  > mode(name.x)
  [1] "character"
                                       - ادخال ملف نصي واخراج قائمة 
> (x <- scan("http://www.ats.ucla.edu/stat/data/scan.txt", what =
+ list (age = 0,
+ name = ^{\pi}") ) )
Read 4 records
Sage
[1] 12 24 35 20
Sname
[1] "bobby" "kate" "david" "michael"
```
# **10.5 تصدير البيانات :data Exporting**

االمثلة التالية توضح كتابة وخزن ملفات البيانات :

 $>$  write.table(mydata,"C://data/mydata.txt", sep ="\t")

> write.csv(dat.csv, file =path/to/save/filename.csv")

> write.table(dat.csv, file ="path/to/save/filename.txt", sep = "\t", na=".")

> write.dta(dat.csv, file ="path/to/save/filename.dta")

> write.xlsx(dat.csv, file ="path/to/save/filename.xlsx", sheetName="hsb2")

```
> save(dat.csv, dat.dta, dat.spss, dat.txt, file ="path/to/save/ 
filename.RData")
```
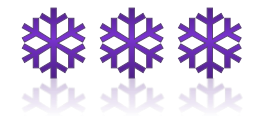

$$
\begin{array}{|c|}\n\hline\n94\n\end{array}
$$
س:1 ما هي النقاط التي يجب اخذها بنظر االعتبار في استيراد البيانات بشكل صحيح في R ؟ س:2 اذكر التعليمة البرمجية في R لكل مما يلي : )1( لالطالع على محتويات مساحة العمل من قيم وبيانات ؟ )2( لحذف جميع الكائنات ؟ )3( لمعرفة المسار الذي تحصل فيه على النتائج ؟ )4( خزن قيم x ؟ )5( مسح x من الذاكرة ؟ )6( تحميل x من الذاكرة ؟ )7( فتح نافذة بالملفات واختيار الملف من المجلد او القرص ؟ )8( عرض نافذة بحزم البيانات المتوفرة ؟ )9( عرض مجموعة البيانات في الحزمة lattice ؟ )10( عرض جميع البيانات ؟ )11( عرض البيانات لالسطر الستة االولى في mtcars ؟ )12( عرض البيانات لالسطر العشرة االخيرة في mtcars ؟ س:3 ما الفرق بين ملف تنسيقه .csv واخر .txt ؟ اذكر مثال لكل منهم ؟ س:4 ما الخيار الذي يعين كيفية فصل وحدات البيانات ؟ عدد اشكالها ؟ س:5 وضح كل من : )1( استيراد ملفات Excel الى R )2( استيراد البيانات من االنترنت )3( المسح الضوئي في استيراد البيانات )4( تصدير البيانات اسئلة الفصل الخامس

**95** 

**الفصل السادس الرسم البياني في R**

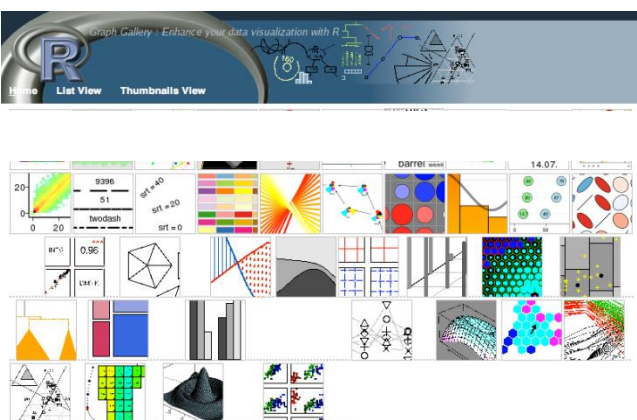

**1.6 مقدمة 2.6 الدالة ()hist 3.6 الدالة (...)plot Subplots 4.6 5.6 دالة المنحني curve 6.6 الدالة barplot 7.6 الدالة dotchart Box plots الدالة 8.6 9.6 الرسوم المزدوجة ()pairs 10.6 دالة ()layout 11.6 التخطيطات الدائرية charts Pie 12.6 رسم الكثافة 13.6 رسم QQ Strip Chart الدالة 14.6 15.6 رسم ثالثي االبعاد plot D3 Contour Plots 1.15.6 image plots 2.15.6 persp() 3.15.6 اسئلة الفصل السادس**

## **1.6 مقدمة**

 [الرسم البياني](https://translate.googleusercontent.com/translate_c?depth=1&hl=ar&prev=search&rurl=translate.google.iq&sl=en&u=https://en.wikipedia.org/wiki/Histogram&usg=ALkJrhh9p-wgeEmsPw6w-f8Sq1ZhCcE-9w) هو تمثيل مرئي لتوزيع البيانات. حيث ان شكل الرسم البياني هو السمة المفيدة واألكثر وضوحا فهو يسمح لك أن ترى بسهولة حيث يقع على كمية كبيرة نسبيا من البيانات وحيث يوجد القليل جدا من البيانات التي يمكن العثور عليها. وبعبارة أخرى، يمكنك ان ترى فيها منتصف توزيع البيانات ومدى قرب هذه البيانات حول هذا الوسط، حيث يمكن العثور على القيم المتطرفة الممكنة. وبسبب كل هذا، فالرسوم البيانية هي طريقة رائعة للتعرف على البيانات . وباختصار، فإن الرسم البياني يتكون من المحور السيني x، والمحور الصادي y ونقاط متعددة من ارتفاعات مختلفة. ويوضح المحور y عدد المرات التي تحدث القيم على المحور x في البيانات.

**2.6 الدالة ()hist**

 الرسم البياني للبيانات الفئوية يمكن انشاؤها باستخدام دالة ()hist في لغة البرمجة R، تأخذ هذه الدالة في متجهات من القيم والتي يتم رسمها بيانياً. وان اسم مجموعة البيانات يوضع بين القوسين في هذه الدالة ، كما في االمثلة التالية : hist(AirPassengers) : مثال والذي يعطي الرسم البياني كما في الشكل)1-6( :

شكل)1-6( الرسم البياني لـ*(AirPassengers(hist*

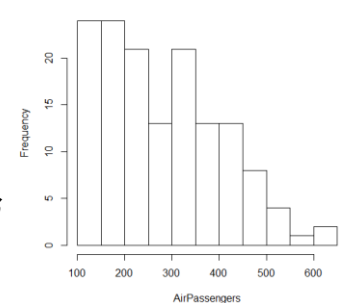

**Histogram of AirPassengers** 

يسمح R بعدة طرق سهلة وسريعة لتحسين صورة المخطط وكما في الدالة التالية :

hist(AirPassengers, main"=Histogram for Air Passengers ،" xlab"=Passengers ،"border"=blue ،"col"=green ،" xlim=c  $(100,700)$ las  $\cdot$ 1=breaks=5)

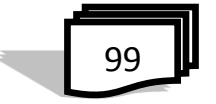

مثال : مجموعة بيانات airquality والتي فيها القياسات اليومية لنوعية الهواء في نيويورك ،مايو ، وثائق سبتمبر -1973R

 $>$  str(airquality) 'data.frame': 153 obs. of 6 variables: \$ Ozone : int 41 36 12 18 NA 28 23 19 8 NA ... \$ Solar.R: int 190 118 149 313 NA NA 299 99 19 194 ... \$ Wind: num 7.4 8 12.6 11.5 14.3 14.9 8.6 13.8 20.1 8.6 ... \$ Temp : int 67 72 74 62 56 66 65 59 61 69 ... \$ Month: int 55555555555... \$ Day : int 1 2 3 4 5 6 7 8 9 10 ... Temperature <- airquality\$Temp hist(Temperature)

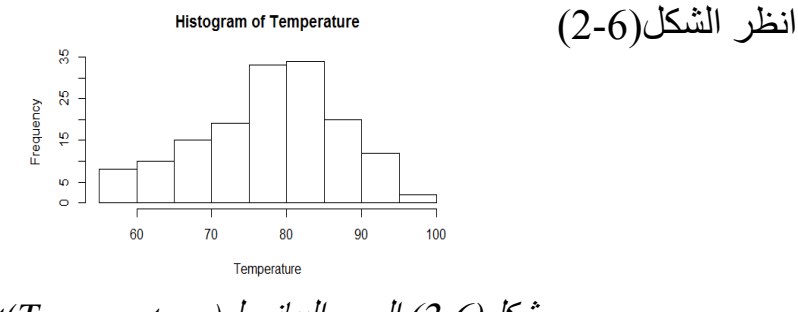

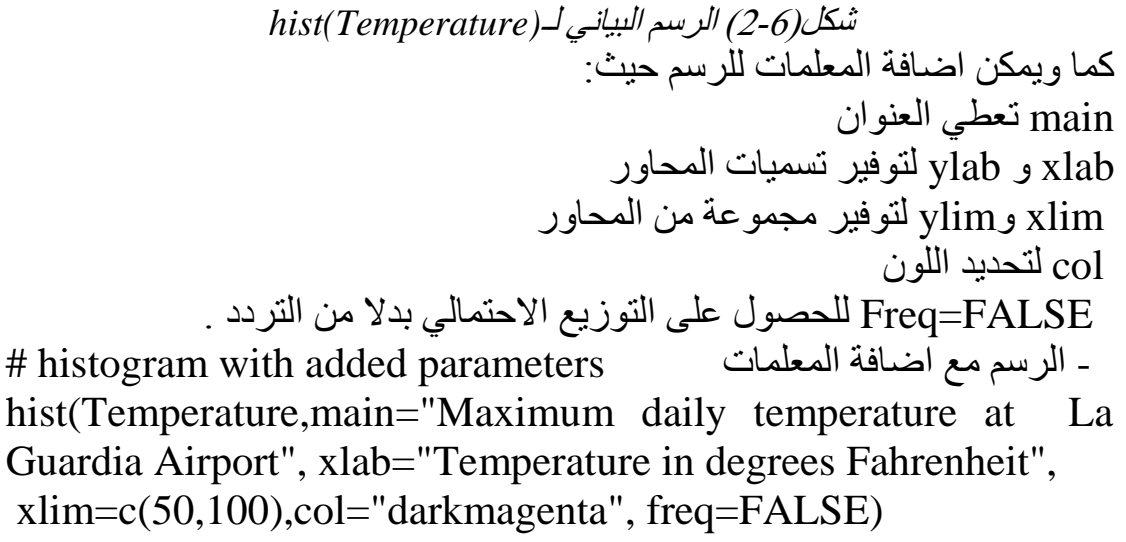

$$
\boxed{100}
$$

كما في شكل (6-3)

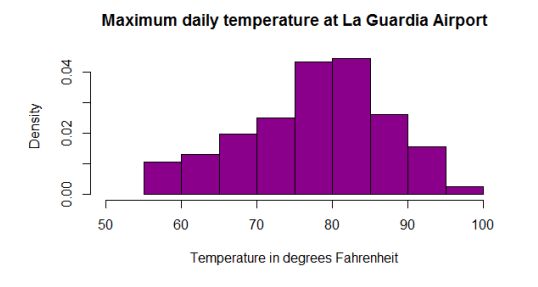

 شكل )3-6( *(temperature(hist* مع اضافة المعلمات القيم المعطاة لدالة ()hist : فهي تعطي قائمة لـ6 مكونات يمكن االطالع عليها بكتابة العبارات البرمجية التالية : > h <- hist(Temperature)  $> h$ دالة الرسم البياني بتحديد احداثيات المحور y تكون كاالتي : h  $\lt$ - hist(Temperature, ylim=c(0,40)) الدالة ادناه لوضع البيانات على الرسم: text(h\$mids,h\$counts,labels=h\$counts, adj=c(0.5, -0.5))  $(4-6)$  انظر الشكل

**Histogram of Temperature** 

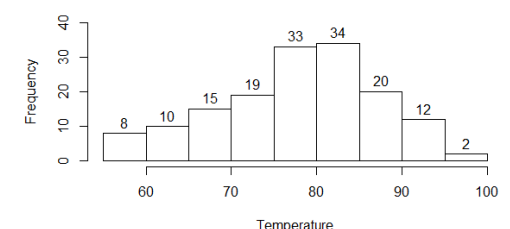

- تحديد عدد الفواصل شكل)4-6( وضع البيانات على الرسم فيما يلي اثنين من الرسوم البيانية لنفس البيانات مع عدد مختلف من الخاليا وذلك بزيادة عدد الفواصل من 4 الى 20 ، انظر شكل )5-6(

hist(Temperature, breaks=4, main="With breaks=4") hist(Temperature, breaks=20, main="With breaks=20")

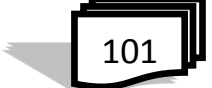

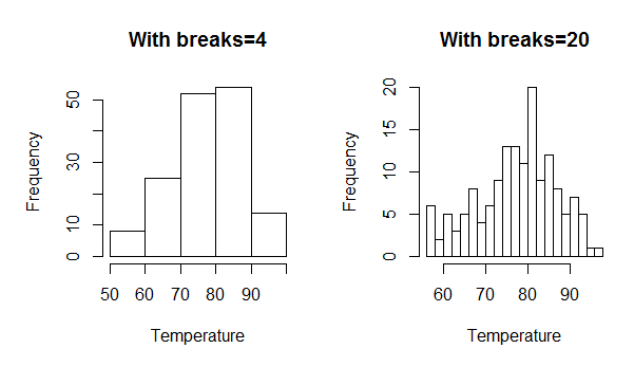

شكل )5-6( رسمين بعدد فواصل مختلفة

مثال :

$$
> x < - c(12, 15, 13, 20, 14, 16, 10, 10, 8, 15)
$$
\n
$$
> hist(rmorm(100))
$$
\n
$$
> hist(rmorm(100), breaks=50)
$$
\n
$$
plot(...)
$$
\n
$$
e^{a} = k
$$
\n
$$
e^{a} = k
$$
\n
$$
e^{a} = k
$$
\n
$$
e^{a} = k
$$
\n
$$
e^{a} = k
$$
\n
$$
e^{a} = k
$$
\n
$$
e^{a} = k
$$
\n
$$
e^{a} = k
$$
\n
$$
e^{a} = k
$$
\n
$$
e^{a} = k
$$
\n
$$
e^{a} = k
$$
\n
$$
e^{a} = k
$$
\n
$$
e^{a} = k
$$
\n
$$
e^{a} = k
$$
\n
$$
e^{a} = k
$$
\n
$$
e^{a} = k
$$
\n
$$
e^{a} = k
$$
\n
$$
e^{a} = k
$$
\n
$$
e^{a} = k
$$
\n
$$
e^{a} = k
$$
\n
$$
e^{a} = k
$$
\n
$$
e^{a} = k
$$
\n
$$
e^{a} = k
$$
\n
$$
e^{a} = k
$$
\n
$$
e^{a} = k
$$
\n
$$
e^{a} = k
$$
\n
$$
e^{a} = k
$$
\n
$$
e^{a} = k
$$
\n
$$
e^{a} = k
$$
\n
$$
e^{a} = k
$$
\n
$$
e^{a} = k
$$
\n
$$
e^{a} = k
$$
\n
$$
e^{a} = k
$$
\n
$$
e^{a} = k
$$
\n
$$
e^{a} = k
$$
\n
$$
e^{a} = k
$$
\n
$$
e^{a} = k
$$
\n
$$
e^{a} = k
$$
\n
$$
e^{a} = k
$$
\n
$$
e^{a} = k
$$
\n
$$
e^{a} = k
$$

 $\text{Pplot}(x, \sin(x))$ 

$$
\boxed{102}
$$

>>plot(x, sin(x),main="The Sine Function")  
\n⇒ plot(x, sin(x),main="the Sine Function")  
\n
$$
log_{10}(x, 10x) = 12
$$
\n
$$
log_{10}(x, 10x) = 12
$$
\n
$$
log_{10}(x, 10x) = 12
$$
\n
$$
log_{10}(x, 10x) = 12
$$
\n
$$
log_{10}(x, 10x) = 12
$$
\n
$$
log_{10}(x, 10x) = 12
$$
\n
$$
log_{10}(x, 10x) = 12
$$
\n
$$
log_{10}(x, 10x) = 12
$$
\n
$$
log_{10}(x, 10x) = 12
$$
\n
$$
log_{10}(x, 10x) = 12
$$
\n
$$
log_{10}(x, 10x) = 12
$$
\n
$$
log_{10}(x, 10x) = 12
$$
\n
$$
log_{10}(x, 10x) = 12
$$
\n
$$
log_{10}(x, 10x) = 12
$$
\n
$$
log_{10}(x, 10x) = 12
$$
\n
$$
log_{10}(x, 10x) = 12
$$
\n
$$
log_{10}(x, 10x) = 12
$$
\n
$$
log_{10}(x, 10x) = 12
$$
\n
$$
log_{10}(x, 10x) = 12
$$
\n
$$
log_{10}(x, 10x) = 12
$$
\n
$$
log_{10}(x, 10x) = 12
$$
\n
$$
log_{10}(x, 10x) = 12
$$
\n
$$
log_{10}(x, 10x) = 12
$$
\n
$$
log_{10}(x, 10x) = 12
$$
\n
$$
log_{10}(x, 10x) = 12
$$
\n
$$
log_{10}(x, 10x) = 12
$$
\n
$$
log_{10}(x, 10x) = 12
$$
\n
$$
log_{10}(x, 10x) = 12
$$

E.

الدالة ()legend تضيف وسيلة ايضاح الى الرسم ، حيث يحدد فيها موقع وسيلة االيضاح والتسمية لخطوط الرسم واللون لكل رسم، والمثال التالي يوضح ذلك )انظر  $(7-6)$  :

legend("topleft",c("sin(x)","cos(x)"),fill=c("blue","red"))

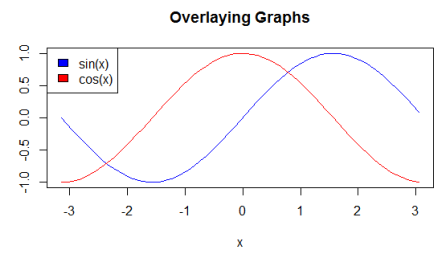

شكل)7-6( اضافة وسيلة ايضاح

**Subplots 4.6**

احياناً نحتاج الى وضع اثنين او اكثر من الرسوم البيانية في مكان واحد اي تقسيم مساحة الرسم ، البرمجة R لديها الكثير من المعلمات الرسومية التي تتحكم في طريقة عرض الرسوم البيانية . دالة ()par تعرض الئحة طويلة من المعلمات ولمعرفة عمل كل واحدة يمكن مراجعة التعليمات.

>par() \$xlog [1] FALSE ... \$yaxt [1] "s" \$ylbias [1] 0.2 المعلمة الرسومية mfrow يمكن استخدامها لتحديد عدد الـsubplot التي نحتاجها ، فان (n,m(c تقسم صفحة النتائج الى عدد من الرسوم وكما في المثال التالي)انظر الشكل (6-8):  $par(mfrow=c(2,2))$   $\;\;\# 2^*2$   $\;\;$ تعين منطقة الرسم الى 2\*2

$$
\boxed{104}
$$

```
> max.temp=c(22,27,26,24,23,26,28)
> names (max.temp) = c ("Sun", "Mun", "Tue", "Wen", "Thu", "Fri", "Sat")
> max.temp
Sun Mun Tue Wen Thu Fri Sat
 22 27 26 24 23 26
                         28
barplot(max.temp, main="Barplot")
```
pie(max.temp, main="Piechart", radius=1)

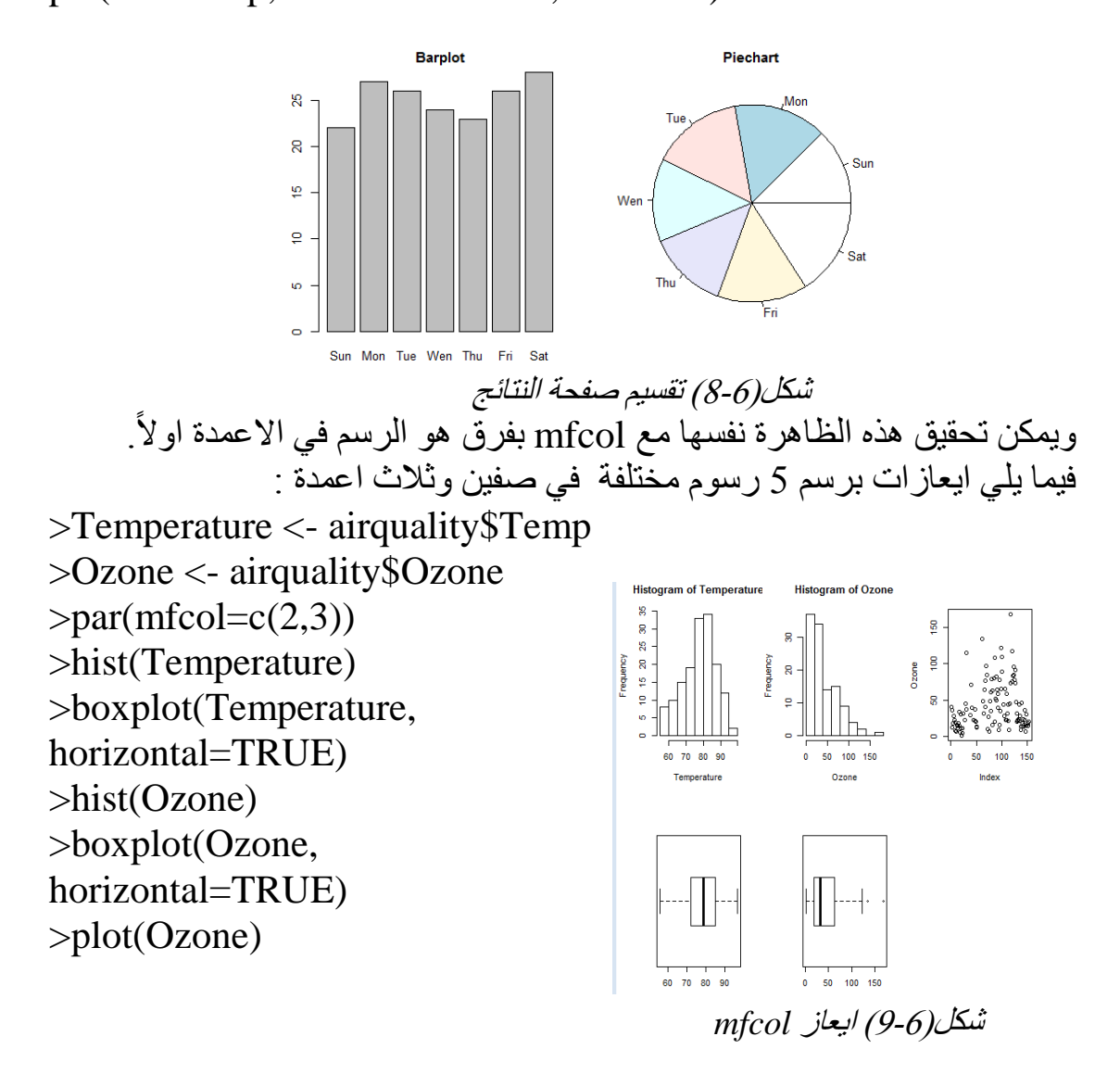

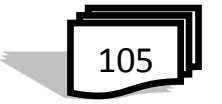

**5.6 دالة المنحني curve** مثال: رسم دالة الجيب للفترة [*π*6 0, [:  $> curve(exp = sin, from=0, to = 6 * pi)$ وفي مثال اخر انظر شكل (6-10) :  $>$  curve(x\*\*2 - 10\* x, from = 1, to = 10)

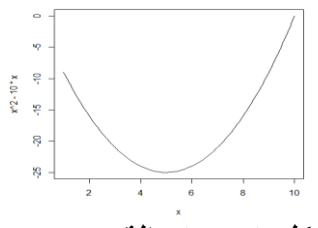

شكل )10-6( دالة *curve*

**6.6 الدالة barplot**

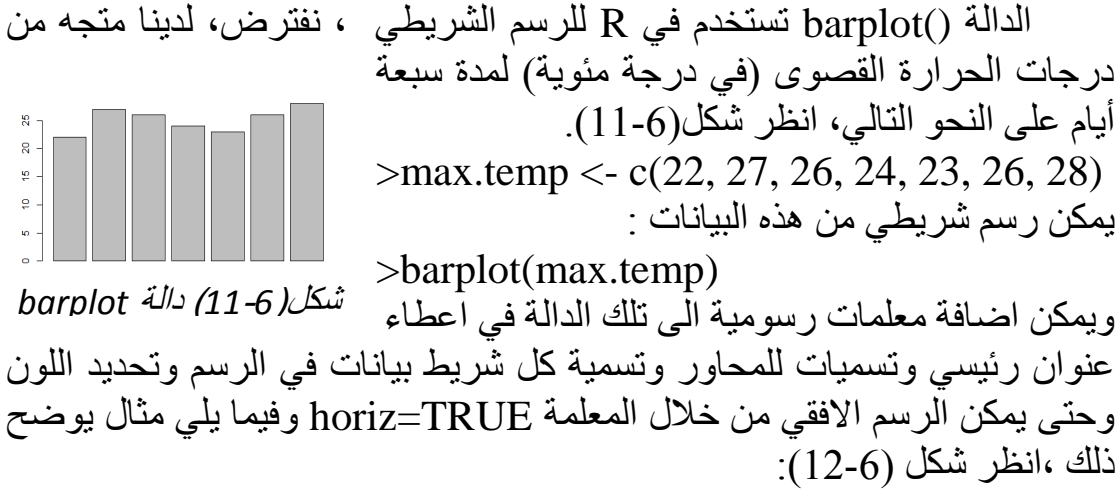

>barplot(max.temp,main="Maximum Temperatures in a Week",

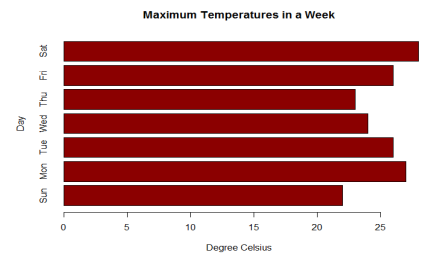

شكل)12-6( تعليمة *TRUE=horiz*

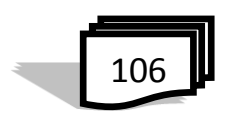

Celsius",ylab="Day", names.arg =c("Sun", "Mon", "Tue", "Wed", "Thu", "Fri", "Sat"), col="darkred", horiz=TRUE) - الدالة ()table : لمعرفة عدد المعطيات لكل شريط فعلى سبيل المثال : لدينا المتجه التالي والذي يمثل اعمار مجموعة طالب : >age <- c(17,18,18,17,18,19,18,16,18,18) لمعرفة عدد الطالب في كل فئة عمرية  $>$  table(age) age 16 17 18 19 1 2 6 1 واالن نرسم عدد الطالب لدالة ()table انظر شكل )13-6(: >barplot(table(age),main="Age Count of 10 Students",xlab= "Age",ylab="Count", border= "red", col="blue",  $density=10$ شكل)13-6( دالة *()table* **- الرسم مع المصفوفة: مثالً :**مجموعة البيانات VADeaths في R يحتوي على معدالت الوفيات )عدد الوفيات لكل 1000 من السكان سنويا) في مختلف الفئات السكانية داخل ولاية فرجينيا في عام 1940. ويمكن رسم هذا بمثابة مخطط شريطي،انظر شكل (6-14): )حضري:urban,ريف:rural( $>$  VADeaths Rural Male Rural Female Urban Male Urban Female  $50 - 54$  $11.7$  $8.7$  $15.4$  $8.4$  $55 - 59$  $18.1$  $11.7$ 24.3 13.6  $60 - 64$  $26.9$  $20.3$  $37.0$ 19.3  $65 - 69$  $41.0$  $30.9 -$ 54.6  $35.1$  $70 - 74$  $66.0$  $54.3$  $71.1$  $50.0$ 

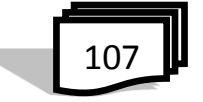

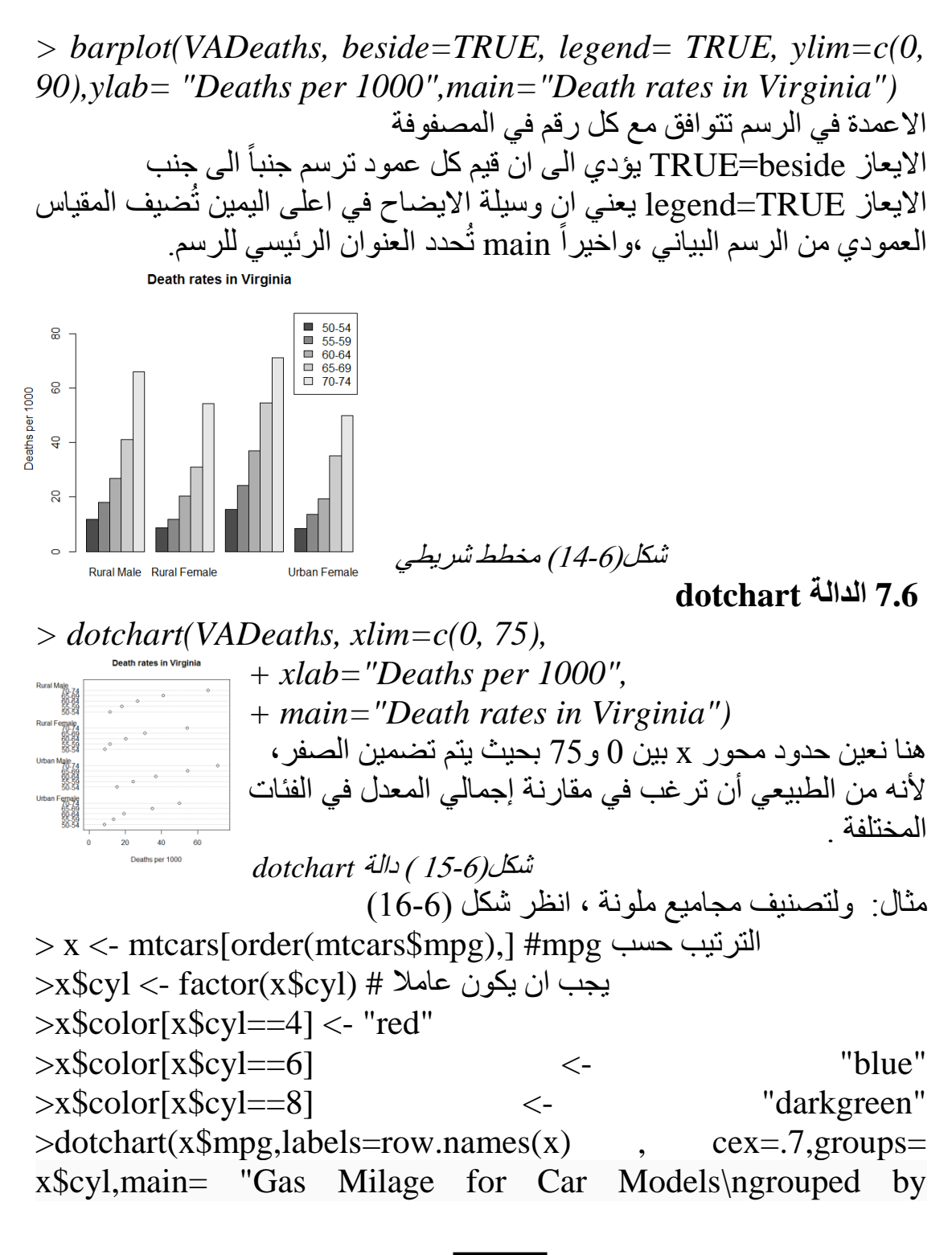

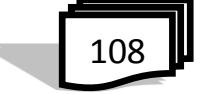

cylinder", xlab="Miles Per Gallon", gcolor="black", color= x\$color)

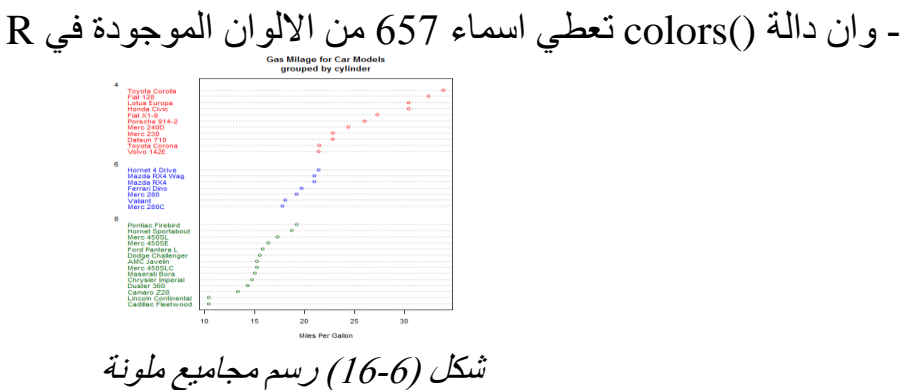

**Box plots الدالة 8.6**

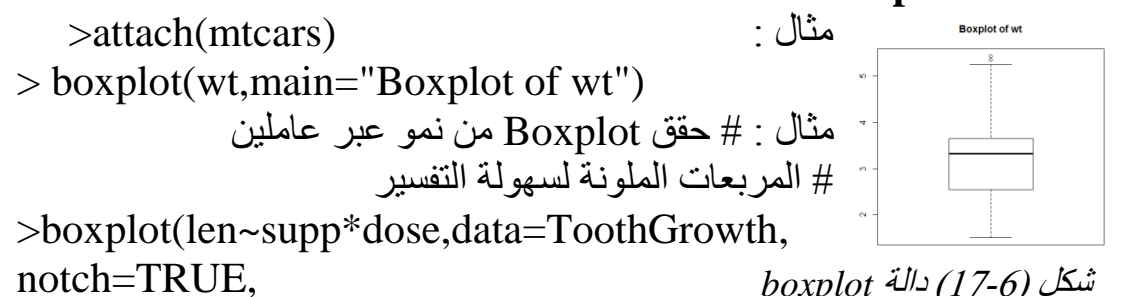

 col=(c("gold","darkgreen")), main="Tooth Growth", xlab= "Suppliment and hgfdhkhjDose")

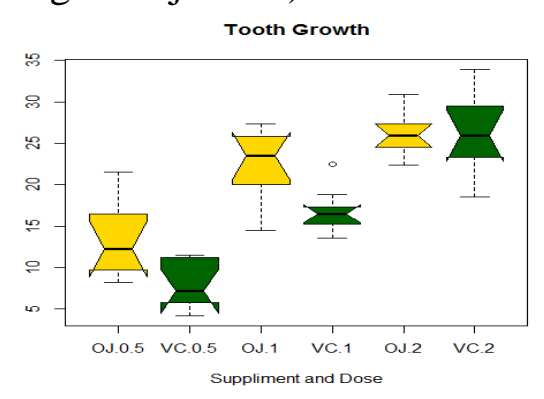

شكل )18-6( *boxplot* بمربعات ملونة

- دالة ()boxplot تعطي قائمة من 6 عناصر عند كتابة العبارات البرمجية التالية :

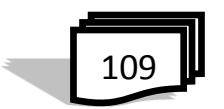

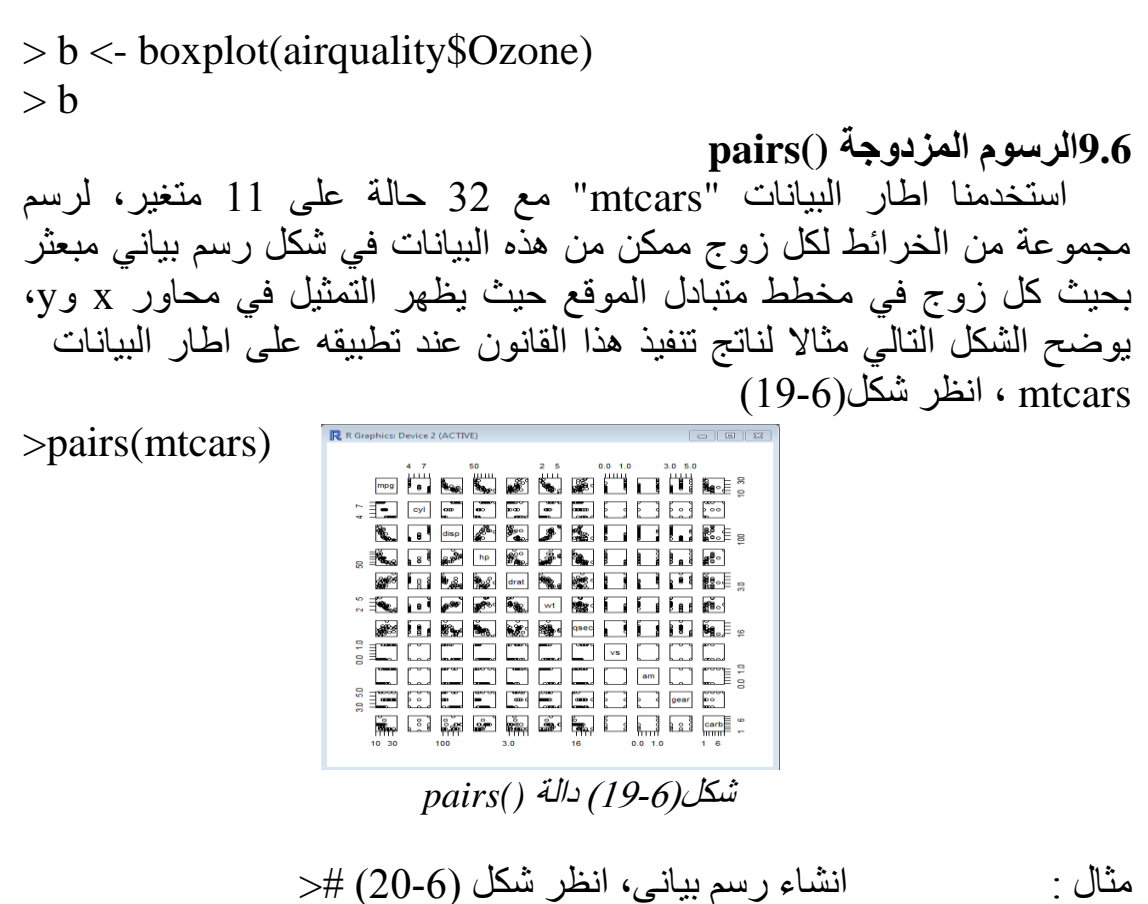

>attach(mtcars) >plot(wt, mpg) >abline(lm(mpg~wt))

>title("Regression of MPG on Weight")

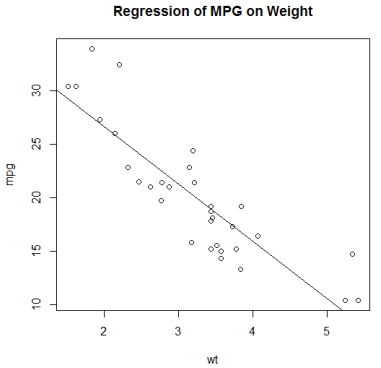

شكل)20-6( مخطط بين *MPG* <sup>و</sup>*Weight*

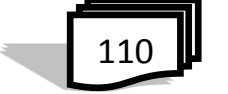

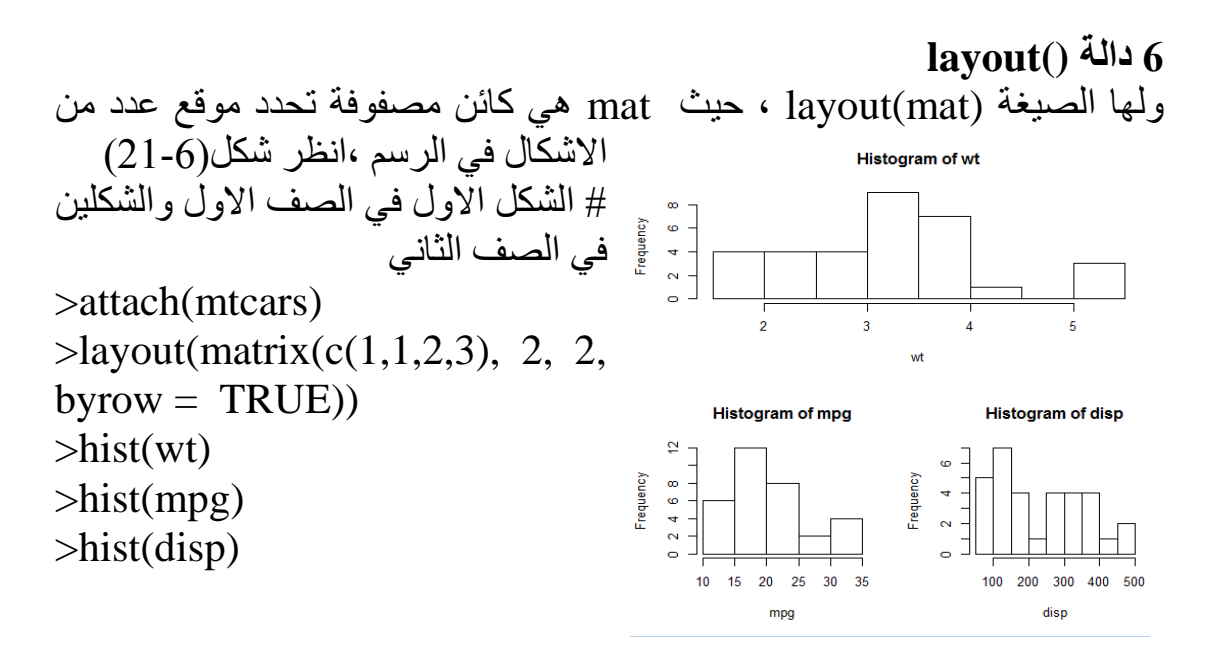

شكل)21-6( دالة *()layout*

**11.6 التخطيطات الدائرية charts Pie** التخطيطات الدائرية تعرض متجه من األرقام بتقطيع قرص دائري إلى قطع حيث الزاوية (وبالتالي المنطقة) يتناسب مع كل عدد. على سبيل المثال، الدرجات إلكتروني المخصصة لفئة قد تنشأ في النسب، الذي ي رسم بإيعازات R التالية ،انظر  $(22-6)$  :

*> groupsizes <- c(18, 30, 32, 10, 10) > labels <- c("A", "B", "C", "D", "F") > pie(groupsizes, labels, col=c("grey40", "white", "grey", "black", "grey90"))*

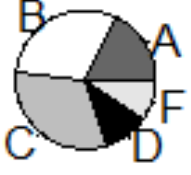

شكل)22-6( تخطيطات دائرية

مثال:البيانات التالية تحتوي على انهيار الإنفاق الشهري للفرد،انظر شكل (6-22) > expenditure

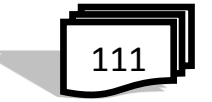

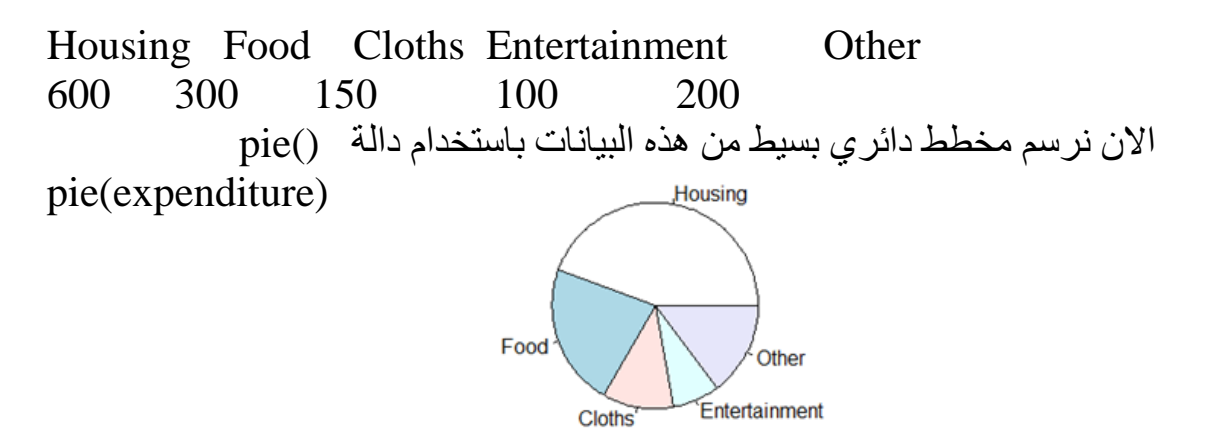

 شكل)23-6( دالة *()Pie* يمكن اضافة معلمات اخرى تؤثر على الرسم وكما يلي ، انظر شكل)24-6(: >pie(expenditure, labels=as.character (expenditure), main= "Monthly Expenditure Breakdown",col=c("red", "orange", "yellow" ,"blue","green"), border="brown", clockwise=TRUE)

**Monthly Expenditure Breakdown** 

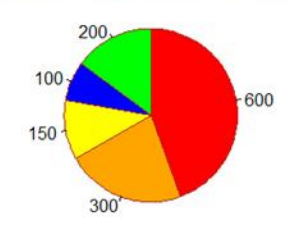

شكل)24-6( دالة *()pie* واضافة المعلمات

**12.6 رسم الكثافة**

 في اوقات معينة قد ال تحتاج لرسم نقاط مجددة بل رسم كثافة النقاط ، ويتم ذلك باستخدام االمر smoothScatter وكما في المثال التالي، انظر شكل )25-6( :  $>$  numberWhite  $\langle$ - rhyper(30,4,5,3)  $>$  numberChipped  $\lt$ - rhyper(30,2,7,)

> smoothScatter(numberWhite,numberChipped·xlab="White +Marbles",ylab="Chipped Marbles",main="Drawing Marbles")

112 

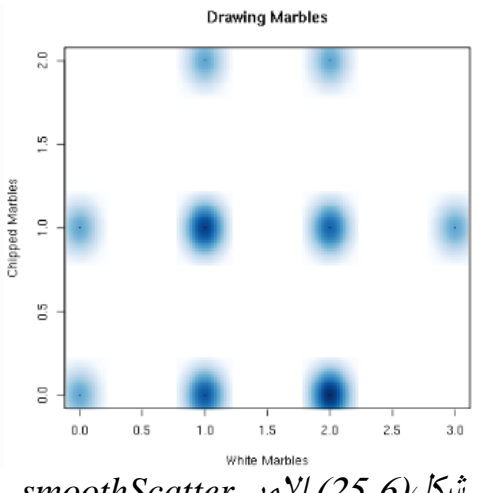

شكل)25-6( االمر *smoothScatter*

 **qq plot() QQ رسم 13.6** هي نوع من الرسم مبعثر يستخدم لمقارنة التوزيعات من مجموعتين أو لمقارنة عينة مع توزيع إشارة.في الحالة التي يكون فيها هناك مجموعتين متساوية في الحجم، يتم الحصول على الرسم QQ عن طريق الترتيب أوال ، انظر شكل)26-6(:  $> X <$ - rnorm(1000); A  $<$ - rnorm(1000)  $>$  qqplot(X, A, main="A and X are the same")  $> B <$ - rnorm(1000, mean=3, sd=2)  $>qqplot(X,B,main="B is rescaled X''); C < -rt(1000, df=2)$  $>qqplot(X, C, main="C)$  has heavier tails")D=exp(rnorm (1000))  $>$  qqplot(X, D, main="D is skewed to the right"

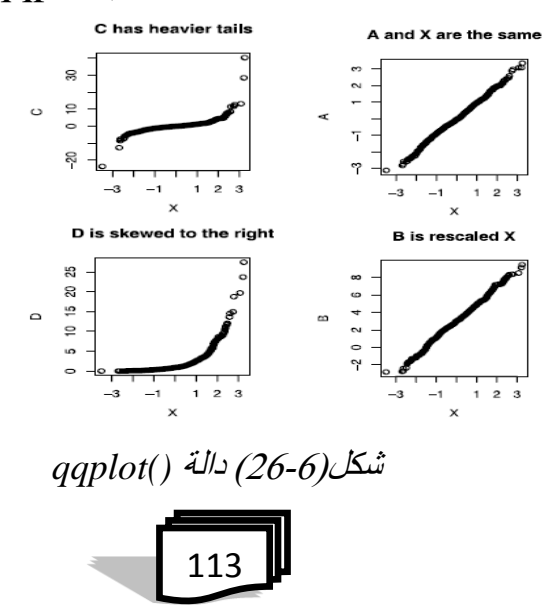

## **14.6 الدالة StripChart**

 يمكن انشاء مخطط شريطي باستخدام الدالة ()stripchart في لغة البرمجة R، تأخذ هذه الدالة في المتجه الرقمي او قائمة المتجهات الرقمية ،والمثال التالي نستخدم البيانات اليومية لقياسات نوعية الهواء في نيويورك ،انظر شكل )27-6(: > str(airquality) 'data.frame': 153 obs. of 6 variables:

\$ Ozone : int 41 36 12 18 NA 28 23 19 8 NA ...

\$ Solar.R: int 190 118 149 313 NA NA 299 99 19 194 ...

\$ Wind : num 7.4 8 12.6 11.5 14.3 14.9 8.6 13.8 20.1 8.6 ...

\$ Temp : int 67 72 74 62 56 66 65 59 61 69 ...

\$ Month : int 5 5 5 5 5 5 5 5 5 5 5 ...

\$ Day : int 1 2 3 4 5 6 7 8 9 10 ... >stripchart(airquality)

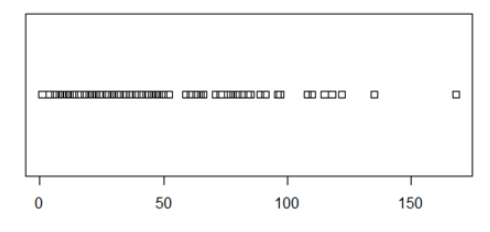

 شكل)27-6( دالة *()stripchart* - يمكن رسم قائمة متجهات رقمية جنبا الى جنب للمقارنة، انظر شكل)28-6( >temp <- airquality\$Temp

>temp\_norm <- rnorm(200,mean=mean (temp, na.rm=TRUE), sd=sd(temp, na.rm= TRUE))

 $\geq$ x  $\lt$ - list("temp"=temp, "norm"= temp\_norm)

- وفيما يلي نرسم اثنين من stripchart وكما يلي، انظر شكل) معا 28-6( ً >stripchart(x, main="Multiple stripchart for comparision", xlab="Degree Fahrenheit",ylab= "Temperature",method= "jitter", col=c("orange","red"), pch=16)

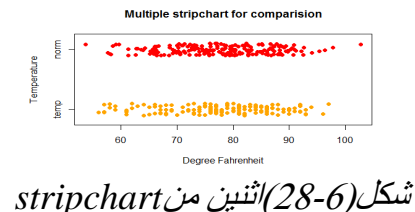

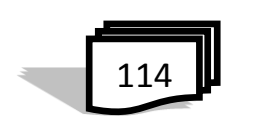

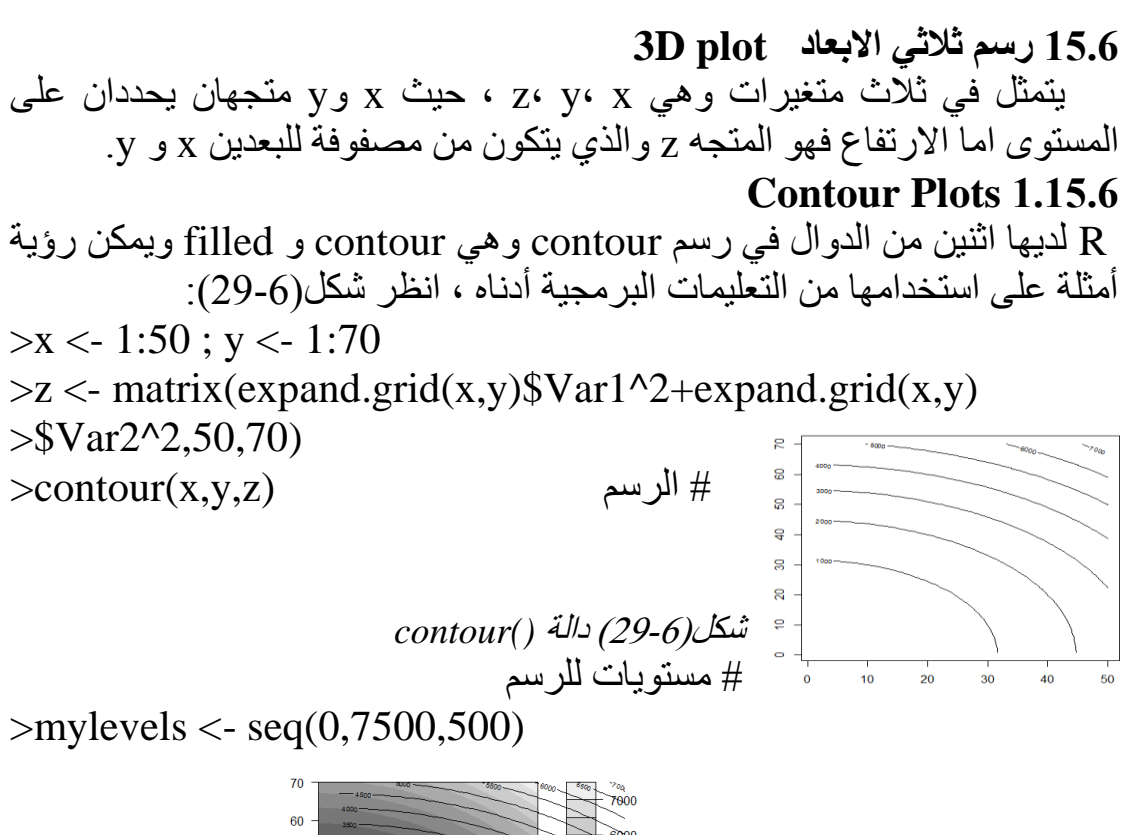

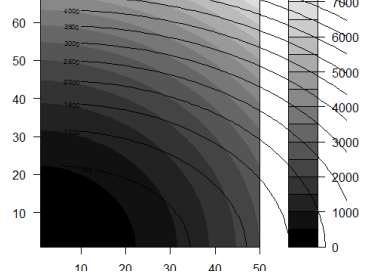

شكل)30-6( دالة *contour.filled*

 $\geq$ contour $(x,y,z,levels=mylevels,xaxs='i',yaxs='i')$ # filled contours >filled.contour(x,y,z,color.palette=heat.colors)  $\Rightarrow$ filled.contour(x,y,z,col=grey(seq(0,1,length=length(mylevels)) ))

```
 # اضافة هذه العبارة الى العبارات اعاله لنرى ما يحدث
```
>contour(x,y,z,levels=mylevels,add=T)

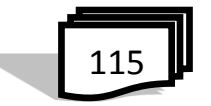

**image plots 2.15.6**

 $\geq$ x  $\lt$ - y  $\lt$ - seq(-4\*pi, 4\*pi, len = 27)  $>$ r <- sqrt(outer(x^2, y^2, "+")) ; z <- cos(r^2)\*exp(-r/6)  $>image(z = z < cos(r^2)*exp(-r/6), col = gray((0:32)/32))$  $\Rightarrow$ image(z, axes = FALSE, main = "Math can be beautiful ...", +  $xlab = expression(cos(r^2) * e^{\Lambda}(-r/6))$  $\text{2contour}(z, \text{ add} = \text{TRUE}, \text{drawlabels} = \text{FALSE})$ # رسم لبيانات البركان والمتمثلة بمصفوفة ، انظر شكل)31-6(: image(t(volcano)[ncol(volcano):1,])

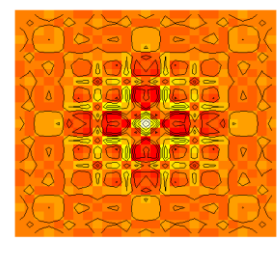

شكل)31-6( رسم بيانات بركان

# وفي عرض اخر للبركان من العبارات البرمجية التالية ،انظر شكل)32-6( :  $x < -10*(1: nrow(volcano))$ ; y  $< -10*(1: ncol(volcano))$  $image(x, y, volcano, col = terraincolors(100), axes = FALSE)$ contour(x, y, volcano, levels =  $seq(90, 200, by = 5)$ ,

 $add = TRUE$ ,  $col = "peru")$ 

axis(1, at = seq(100, 800, by = 100)) axis(2, at = seq(100, 600,  $by = 100)$ ) box()

title(main = "Maunga Whau Volcano", font.main = 4)

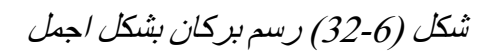

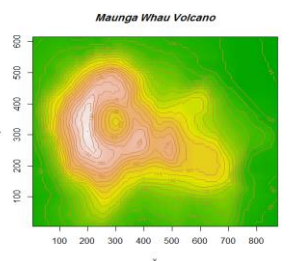

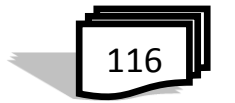

m = matrix(runif(100),10,10); image(m) :اخر مثال **persp() 3.15.6** هذه الدالة ترسم قطع السطوح فوق مستوى y-x وكما في المثال التالي : >x <- [seq\(](http://inside-r.org/r-doc/base/seq)-10, 10, [length=](http://inside-r.org/r-doc/base/length) 30) :y <- x >f <- [function\(](http://inside-r.org/r-doc/base/function)x,y) { r <- [sqrt\(](http://inside-r.org/r-doc/base/sqrt)x^2+y ^2); 10 \* [sin\(](http://inside-r.org/r-doc/base/sin)r)/r } >z <- [outer\(](http://inside-r.org/r-doc/base/outer)x, y, f) >z[\[is.na\(](http://inside-r.org/r-doc/base/is.na)z)] <- 1 >persp (x, y, z, aspect[=c\(](http://inside-r.org/r-doc/base/c)1, 1, 0.5), [col](http://inside-r.org/r-doc/base/col) = "lightblue",xlab = "X", ylab = "Y", zlab = "Sinc( r )")

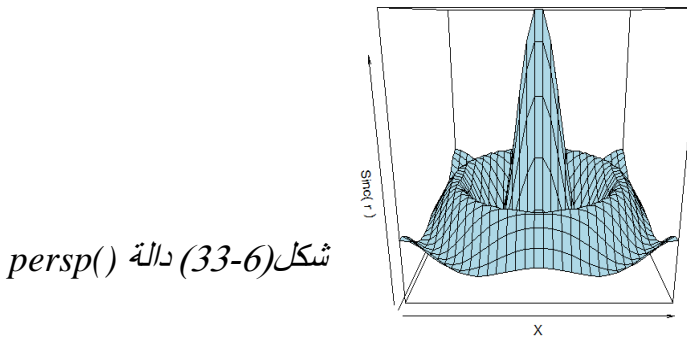

يمكن الحصول على رسم مخروط دائري قائم من الدالة التالية، انظر شكل)34-6(: مثال:

cone <- function(x, y){ sqrt(x^2+y^2)}  $x < -y < -seq(-1, 1, length=20)$  $z <$ - outer $(x, y, cone)$  $persp(x, y, z)$ شكل)34-6( رسم مخروطي قائم

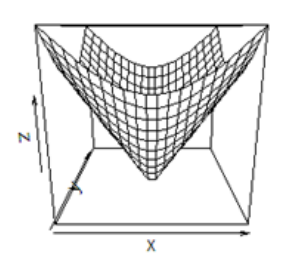

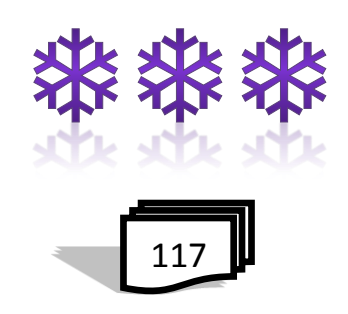

اسئلة الفصل السادس

س: 1 عدد انواع الرسم البياني الثنائي الابعاد في R ؟ بذكر اسم الدالة ؟ س:2 وضح استخدام االوامر التالية في R ،مع ذكر مثال ؟

| $(1)$ hist()                        | $(5)$ par()        | (9) Color()            |
|-------------------------------------|--------------------|------------------------|
| plot()<br>(2)                       | $(6)$ barplot $()$ | $(10)$ boxplot         |
| $(3)$ lines()                       | $(7)$ pie()        | $(11)$ pairs()         |
| $(4)$ legend $()$                   | $(8)$ dotchart()   | $(12)$ layout()        |
| $(13)$ pie()                        | $(14)$ qqplot $()$ | $(15)$ stripchart $()$ |
| $(16) \text{ image}()$ (17) persp() |                    | (18) smoothScatter     |

س:3 ما استخدام المعلمات التالية للرسم في R :

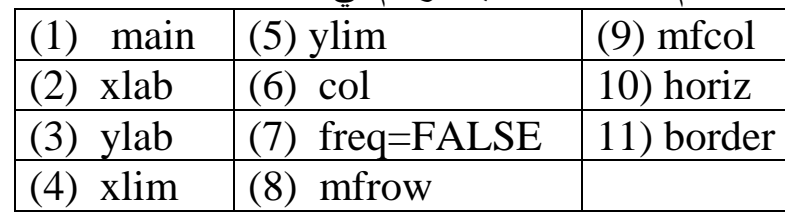

س:4 الدالة ()hist تعطي قائمة لـ6 مكونات ؟عددها فقط ؟ س:5 اجب عن ما يلي: )1( دالة الرسم البياني لتحديد احداثيات المحور y ؟ )2( دالة وضع البيانات على الرسم ؟ )3( دالة تضيف مخطط اخر ولنفس االحداثيات الى رسم سابق ؟ )4( دالة تضيف وسيلة ايضاح ؟ )5( دالة تقسم مساحة الرسم ليستوعب اكثر من رسم بياني ؟

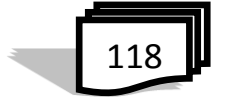

س:6 اعط مثال لكل مما يلي : )1( رسم دالة الجيب للمدى بين –pi الى pi )2( الربعة رسوم بياني متجاورة في مساحة العمل )3( مخططين لنفس االحداثيات )4( رسم ثالثي االبعاد )5( رسم الكثافة س:7 وضح استخدام الرموز التالية في الرسم البياني ؟ (1( p (4) c (7) h (2) l (5) o (8) n (3) b (6) s , S

س:8 الدالة ()boxplot تعطي قائمة من 6 عناصر ؟ عددها ؟ س:9 عدد انواع الرسم البياني الثالثي االبعاد في R ؟ واذكر اسم الدالة ؟

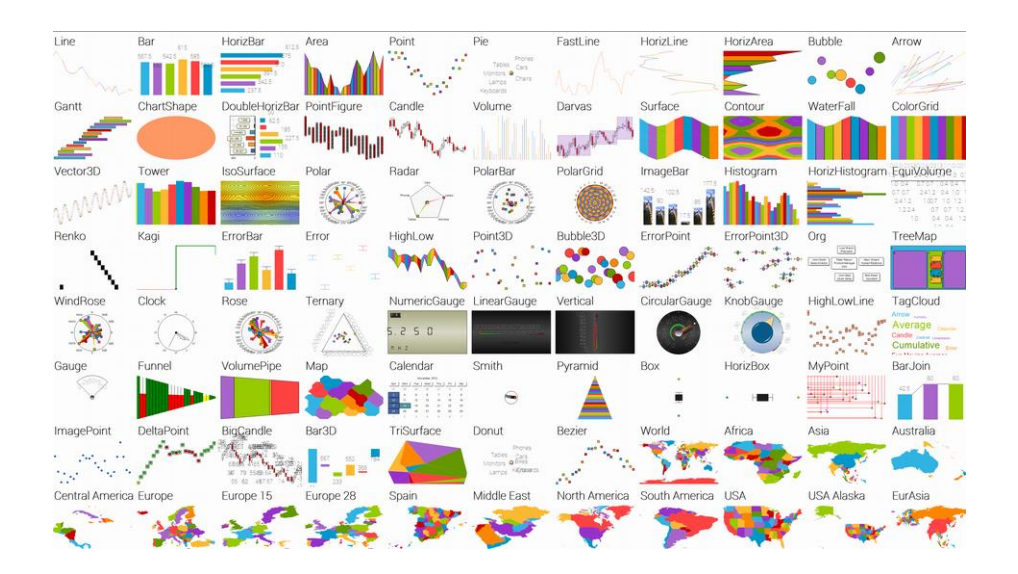

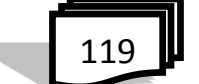

**الفصل السابع البرمجة في R**

**1.7 مقدمة 2.7 عبارات البرمجة في R 3.7 عبارات IF if statement if عبارة 1.3.7 if…else عبارة 2.3.7 3.3.7 عبارة else…if المتداخلة 4.7 الحلقات Loops** dens <- density(data,  $n = npts$ ) **1.4.7 عبارة for**  $dx \leftarrow densSx$  $dy \leftarrow density$ **2.4.7 عبارة while**  $if(add = \mathsf{TRUE})$ **3.4.7 عبارة break**  $plot(0., 0)$ main ylab **4.4.7 عبارة Repeat** if(orientati **5.4.7 عبارة next**  $dx^2$  <- $(d)$  $x[1.]$ **5.7 عبارة switch**  $dy2 \leftarrow (dx (dv)$  $y[1.]$ **6.7 الدوال Functions** seqbelow <-  $rep(y[1.], length(dx))$  $if (Fill = T)$ **7.7 دوال اخرى** confshade(dx2, seqbelow, dy2 **RStudio 8.7 9.7 الفرق بين R و RStudio**

**اسئلة الفصل السابع**

 اهم نقاط الجذب الرئيسية في استخدام بيئة البرمجة R هو السهولة التي يمكن للمستخدمين كتابة البرامج والمهام الخاصة بهم ، كما ان بناء الجملة البرمجية غاية في سهولة التعلم ، حتى بالنسبة للمستخدمين اللذين ليس لديهم خبرة سابقة في البرمجة . وان واحدة من االمور االساسية في برمجة R هو الوضوح والسهولة في مراقبة هيكل البرنامج كما تُستخدم لغة R كبيئة قوية لإجراء تحليلات مخصصة معقدة من اي نو ع تقريباً من البيانات <sub>.</sub>

- **2.7 عبارات البرمجة في R** لغة البرمجة R مثل اي لغة برمجة اخرى تمتلك عبارات برمجية خاصة تُستخدم لحلّ مشكلة ما وتُحاكَى الحاسب لتحصل على النتائج وفيما يلي عبارات البرمجة المستعملة في لغة R وبناء الجملة والمخطط لكل عبارة
	- **3.7 عبارات IF**

 اتخاذ القرار هو جزء مهم من البرمجة. ويمكن تحقيق ذلك في البرمجة باستخدام R ،وفيما يلي توضيح لعبارات IF :

## **if statement if عبارة 1.3.7**

وهي تعبير منطقي يليه بيانات واحدة او اكثر - بناء جملة If

if (test\_expression) { statement }

 إذا كان expression\_test هو صحيح، يحصل تنفيذ العبارة. ولكن إذا كان خطأ، لا يحدث أي شيء. هنا، يمكن ان يكون test\_expression متجه منطقي أو رقمي، ولكن يؤخذ فقط العنصر الأول في الاعتبار . وفيما يلي مخطط يوضح هيكل تلك العبارة:

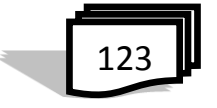

## **1.7 مقدمة**

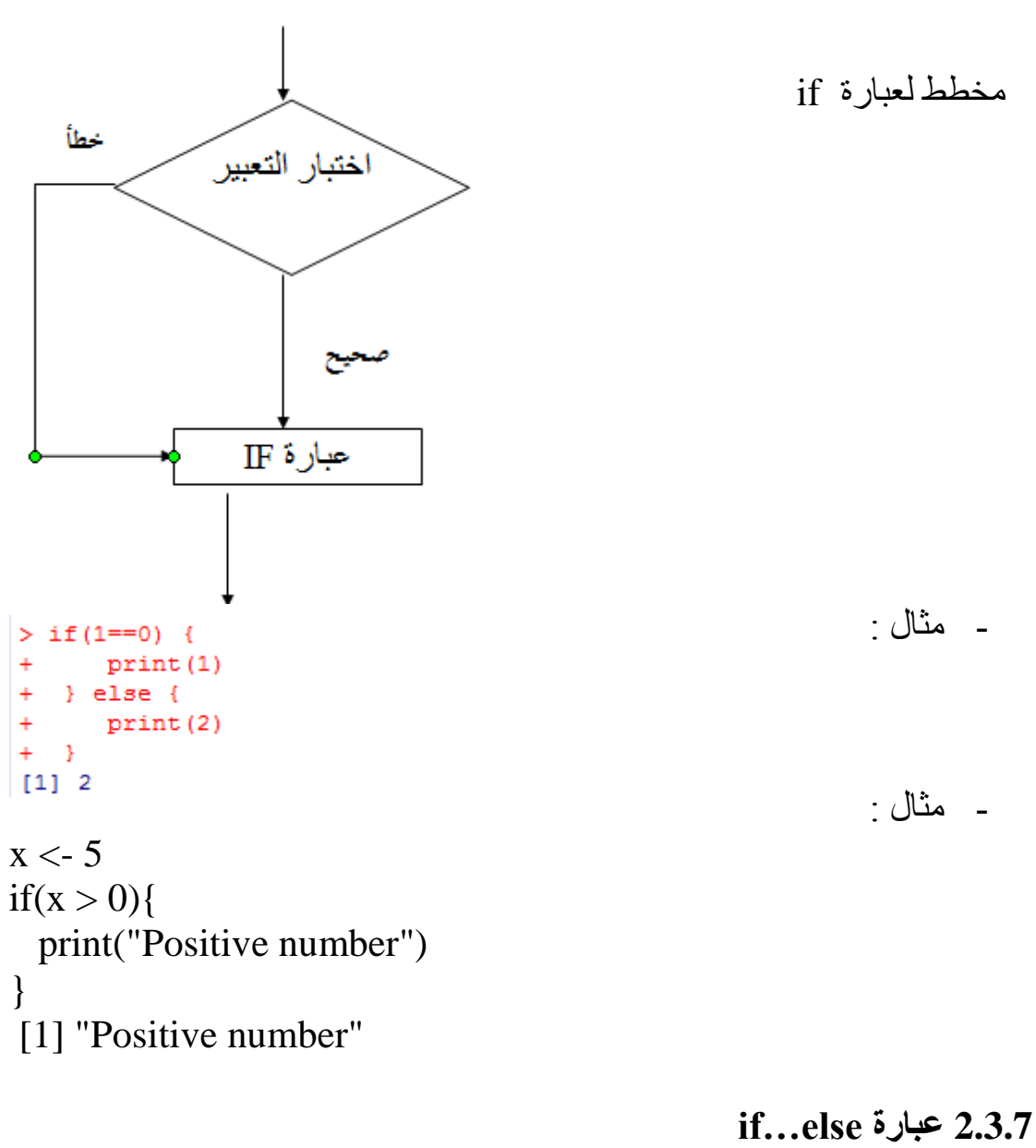

 وهي عبارة if يليها عبارة else والتي تنفذ عند تعبير منطقي غير صحيح - بناء جملة else…if

if (test\_expression) { statement1 } else {

124

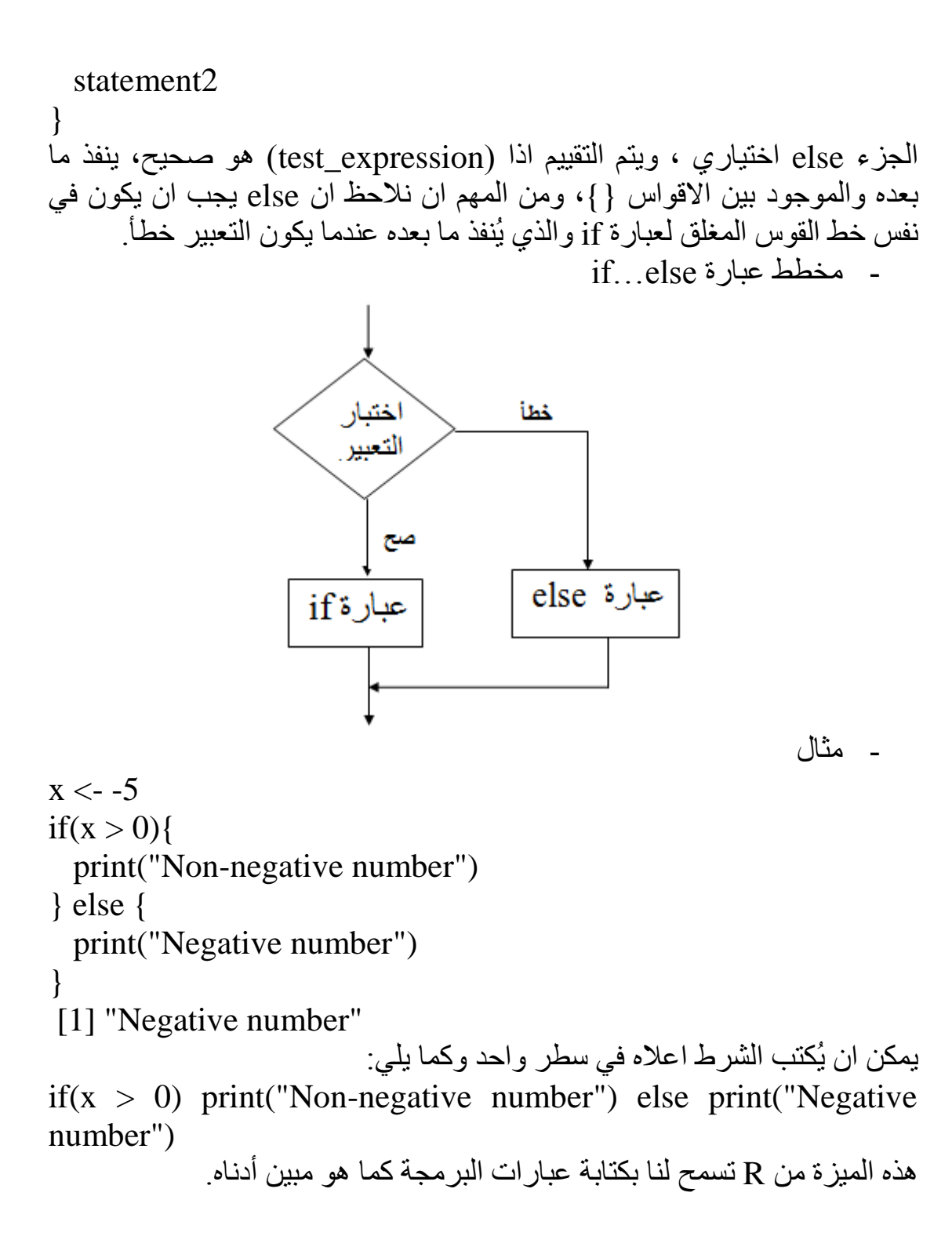

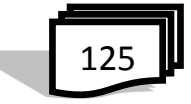

- مثال

```
> x < -5> y <- if(x > 0) 5 else 6
> y[1] 6
 > x < -1:10> ifelse(x<5 | x>8, x, 0)
  [1] 1 2 3 4 0 0 0 0 9 10
> even.odd = function(x) { \sim+ if (!is.numeric(x)) {
+ print("neither") }
+ else if (x\%%2 == 0) {
+ print("زوجي") }
+ else {
+ print("فردي")
+ } }
> even.odd(3)
[1] "odd"
> even.odd(4)
[1] "even"
> even.odd("A")
[1] "neither"
Or in other way:
> a = c(5,7,2,9)>ifelse(a %% 2 = 0,"even","odd")
[1] "odd" "odd" "even" "odd"
```

$$
\boxed{126}
$$

```
3.3.7 عبارة else…if المتداخلة
        يمكن تداخل عدد من عبارات if...else كما تُريد وعلى النحو التالي:
                                     - بناء جملة else…if المتداخلة
if ( test_expression1) {
  statement1
} else if ( test_expression2) {
   statement2
} else if ( test_expression3) {
   statement3
} else
   statement4
                 فقط جملة واحدة سوف تُنفذ اعتماداً على test_expressions.
                                                                مثال
x \leq 0if (x < 0) {
  print("Negative number")
} else if (x > 0) {
  print("Positive number")
} else
  print("Zero")
[1] "Zero" 
                                                                مثال> x < -3> if (x > 2) y \leftarrow 2 * x else y \leftarrow 3 * x
> v[1] 6> x=1> if (x > 2) y <- 2 * x else y <- 3 * x
> y[1] 3
```
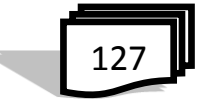

مثال  $> a=-2$  $>$  if (a $>=$ 1) b=3 else b=5  $> b$  $[1]$  5 **4.7 الحلقات Loops** ان الاكثر شيوعاً في استخدام هياكل الحلقات في R هو عبارتي البرمجة for وwhile ، اما الاقل شُيوعاً هو عبارة repeat ، وان عبارة break تستخدم للخروج من الحلقة **1.4.7 عبارة for** الحلقة تُستخدم لتكرار المتجه في برمجة R - بناء جملة for for (variable in sequence) { statements } هنا، sequence هو متجه وvariable يأخذ في كل مرة قيمته خالل الحلقة. - مخطط للحلقة for <mark>كل عنصر</mark><br>في<br>التسلسل الوصول<br>للعنصر<br>الاخير ؟ Yes **NO** for صيغة الخروج من<br>المائقة - مثال : فيما يلي مثال لحساب عدد االرقام الزوجية في المتجه التالي:  $x < c(2, 5, 3, 9, 8, 11, 6)$  $count < 0$ 

128
```
for (val in x) {
  if(val %% 2 == 0) count = count+1
}
print(count)
[1] 3
 في المثال اعاله لدينا 7 ارقام في التجه x ، اخذنا المتغير count ليكون عداد 
لحساب عدد االرقام الزوجية باختبار باقي القسمة على 2 اذا كان الناتج صفر فالعدد 
                                        هو رقم زوجي ،وبذلك اصبح الناتج .3
                                                                     - مثال 
      x < -1:10z <- NULL
 for(i in seq(along=x)) {
   if(x[i] < 5) {
      z < -c(z, x[i] - 1) } else { 
      z < -c(z, x[i] / x[i]) } 
 }
 z
 [1] 0 1 2 3 1 1 1 1 1 1
                                                                     - مثال
> for (x in 1:3) {
\text{(print(x +)}+ }
[1] 1
[1] 2
[1] 3
                                                                      مثال
> for (x in c("hello", "goodbye")) {
+ print(x)
```
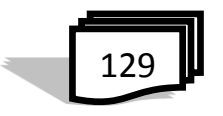

+ } [1] "hello" [1] "goodbye" مثال  $> m =$  matrix(1:4, nrow = 2, ncol = 2)  $>$  for (x in m) print(x)  $[1] 1$  $[1]$  2 [1] 3  $[1]$  4 **مثال : على متتالية فيبوناتشي sequence Fibonacci**  $F_n = F_{n-1} + F_{n-2},$ <br>  $F_0 = 0$   $F_1 = 1$ 

 $\texttt{F=numeric}(10)$  $\sum$  F[1]=F[2]=1 > for (i in 3:10)  $F[i] = F[i-1] + F[i-2]$  $>$  F  $[1] 1 1 2 3 5 8 13 21 34 55$ 

مثال : الدالة التالية تقوم على Eratosthenes of sieve ، اقدم اسلوب منهجي الدراج االعداد االولية تصل الى قيمة n

$$
\boxed{130}
$$

```
> Eratosthenes
function(n) {
 # Return all prime numbers up to n (based on the sieve of Eratosthenes)
 if (n > = 2) {
 sieve \leftarrow seq(2, n)
 primes \leftarrow c()
 for (i \in \text{ine}(2, n)) {
 if (\text{any}(\text{size} == i)) {
 primes \leftarrow c(primes, i)
 sieve \leftarrow c(sieve[(sieve \frac{1}{2} i) != 0], i)
 -3
 return (primes)
 } else {
 stop ("Input value of n should be at least 2.")
 \rightarrow\rightarrow> Eratosthenes (50)
 [1] 2 3 5 7 11 13 17 19 23 29 31 37 41 43 47
> Eratosthenes (-50)
Error in Eratosthenes (-50) : Input value of n should be at least 2.
> Eratosthenes (100)
> Eratosthenes (100)<br>[1] 2 3 5 7 11 13 17 19 23 29 31 37 41 43 47 53 59 61 67 71 73 79 83 89 97
```
**2.4.7 عبارة while** وهي على غرار حلقة for ، لكن يتم التحكم في التكرار من قبل عبارة شرطية : - بناء جملة حلقة while while (test\_expression) { statement } هنا، يتم تقييم expression\_test فاذا كانت النتيجة صحيحة يتم تنفيذ التعليمات

داخل الحلقة ويستمر تقييم التعبير حتى تصبح النتيجة خاطئة ، في هذه الحالة، يتم إنهاء الحلقة.

131

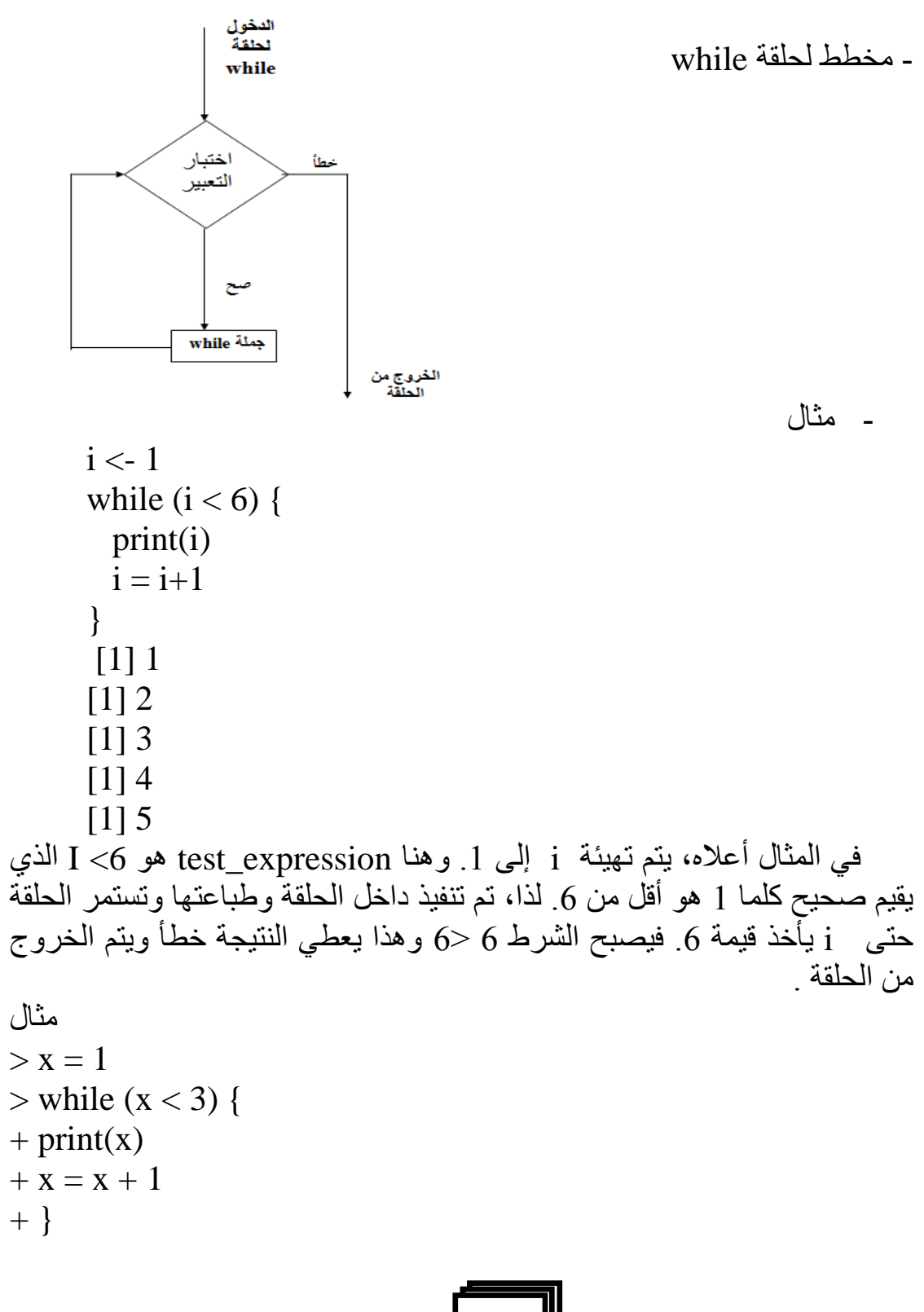

$$
\boxed{132}
$$

[1] 1 [1] 2 **مثال : طريقة نيوتن اليجاد الجذر** وهي طريق شعبية اليجاد جذور معادلة جبرية *f (x)* = 0 اذا *(x (f* لها المشتقة *(x* '*(f* ، ثم التكرار التالي سوف تتقارب الى جذر المعادلة المذكورة اعاله اذا قريبة بما فيه الكفاية الى الجذر. *xo* = تخمين اولي وتعتمد الفكرة على تقريب تايلور *f (xn)* ≈ *f (xn*−1*)* + *(xn* − *xn*−1*) f* '*(xn*−1*)*. مثالً : لنفترض 7 – 2*x*2 + 3*x)* = *x (f* ثم اذا x<sup>o</sup> قريبة بما فيه الكفاية لواحد من ثالث جذور لهذه المعادلة

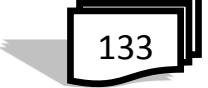

$$
f(x) = x - \cos(x)
$$
\n
$$
x = x0
$$
\n
$$
x = x0
$$
\n
$$
x = x - \cos(x)
$$
\n
$$
x = \ln(0.000001)
$$
\n
$$
x = x - f / f . p
$$
\n
$$
x = x - f / f . p
$$
\n
$$
f(x) = x - \cos(x)
$$
\n
$$
x = x - f / f . p
$$
\n
$$
f(x) = x - \cos(x)
$$
\n
$$
x = x - f / f . p
$$
\n
$$
x = x - \cos(x)
$$

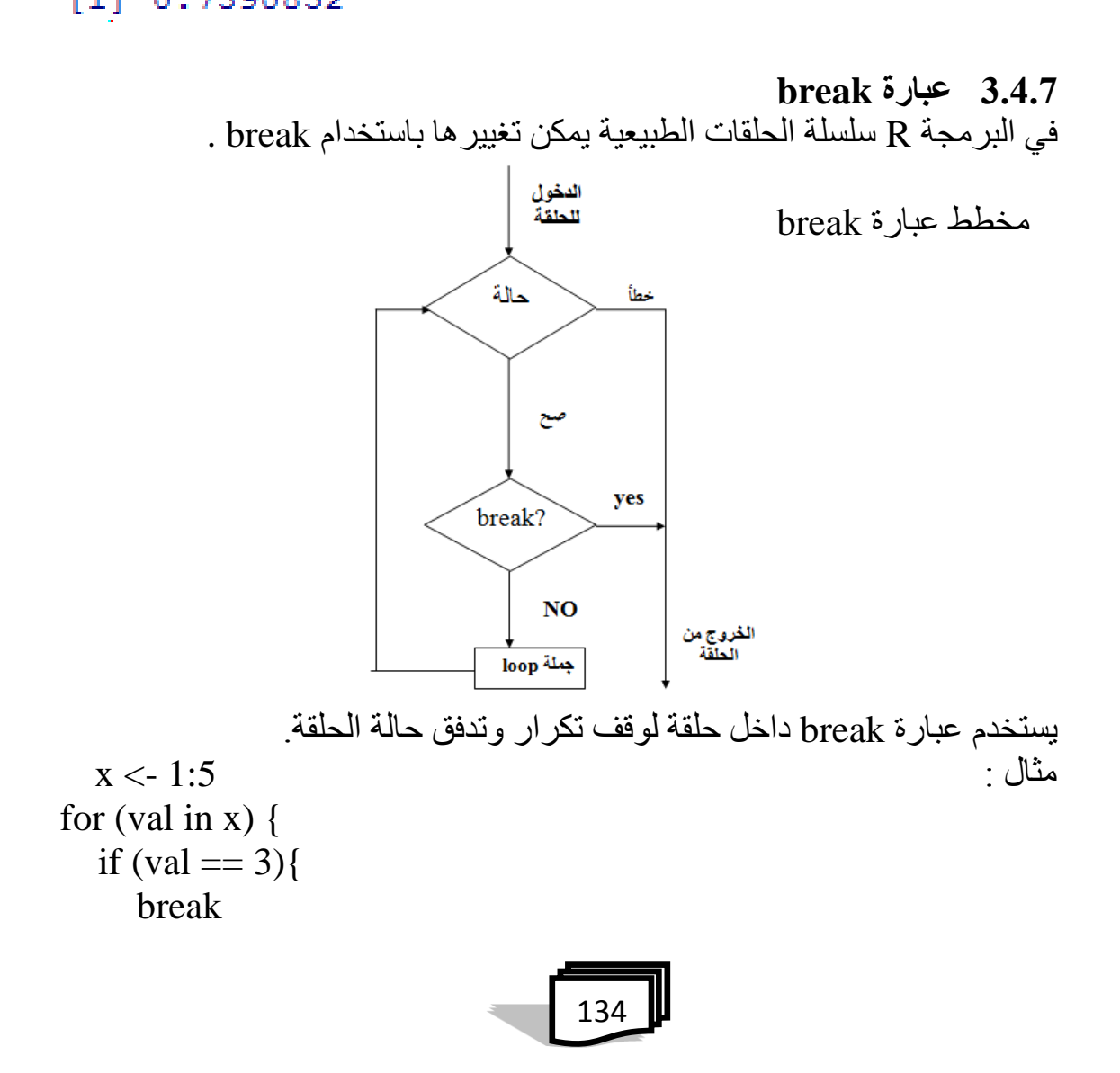

# } print(val) } [1] 1  $[1]$  2 في المثال اعلاه التكرار لاعداد المتجه x من 1 الى 5،داخل الحلقة يوجد شرط لكسر الحلقة وهو القيمة تساوي 3 .

**4.4.7 عبارة Repeat** يعطي حلقة النهائية من التكرار اال في حالة استخدام العبارة break ، وهذا يعني ان هناك حاجة الى عبارة ثانية الختبار ما اذا كان او لم يكن إليقاف التكرار وفيما يلي بناء الجملة البرمجية : - مخطط الجملة Repeat

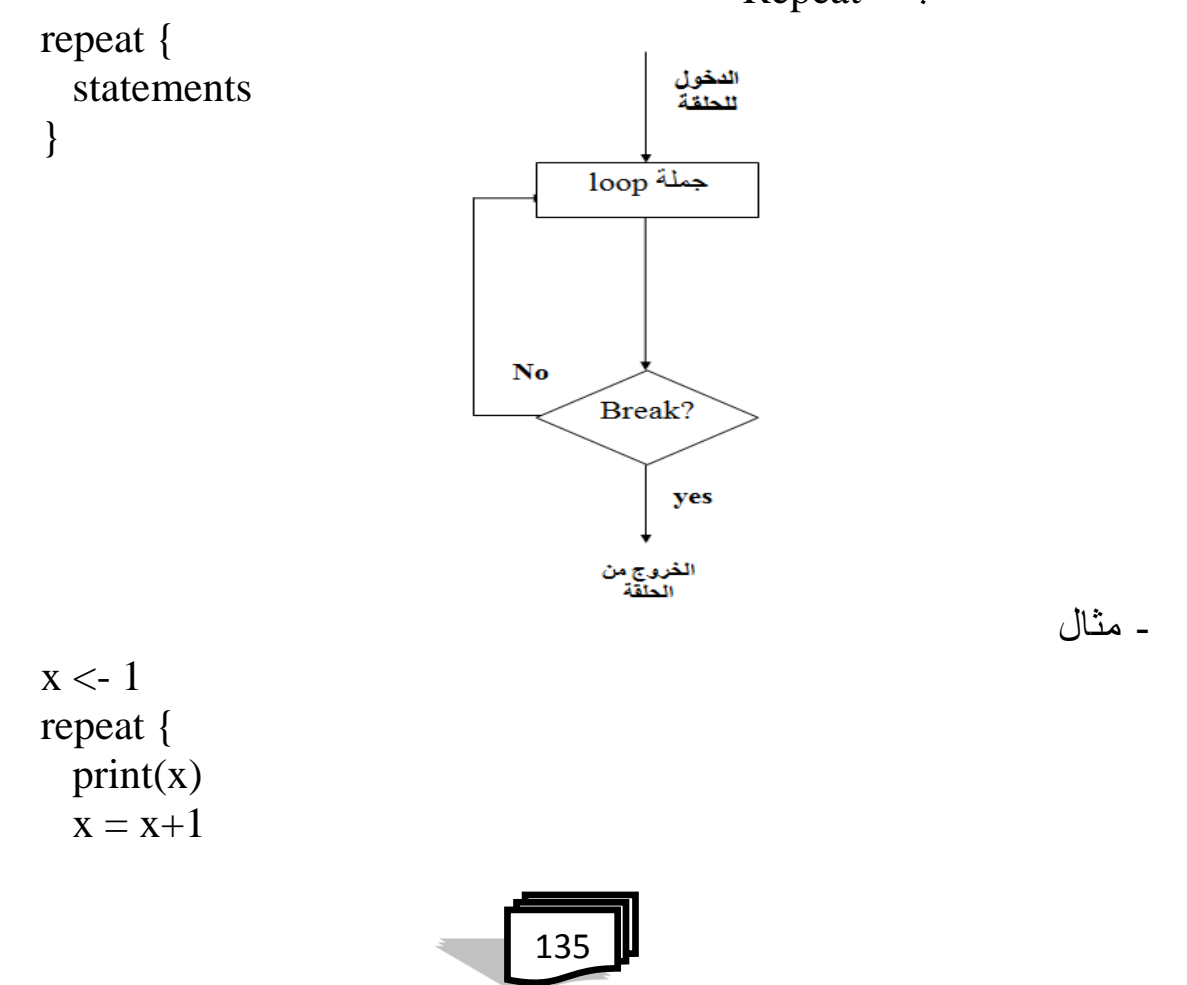

if  $(x == 6)$  break } }  $[1]$  1  $[1]$  2 [1] 3  $[1]$  4  $[1]$  5 في المثال أعاله، وقد استخدمنا شرطا للتحقق والخروج من حلقة عندما x يأخذ قيمة .6 وبهذا سيكون الناتج فقط 5-1 مطبوع. - مثال  $z < -0$ repeat {  $z \leftarrow z + 1$  print(z)  $if(z > 100) break()$ } **5.4.7 عبارة next** الدخول<br>للطقة مفيد عندما نريد تخطي التكرار الحالي للحلقة دون انهائها. حالة خطأ میح - مخطط عبارة nextyes next? **NO** الخروج من<br>الحلقة loop جملة 136

```
for (val in x) {
   if (val = 3){
       next
    }
    print(val)
}
[1] 1
[1] 2
[1] 4
[1] 5
 في المثال أعاله نستخدم العبارة next داخل شرط للتحقق مما إذا كانت القيمة 
تساوي 3 يتوقف التقييم الحالي )لم يتم طباعة قيمة( ولكن تستمر حلقة التكرار next
                                                             مع القيم االخرى.
```

```
5.7 عبارة switch
لها تعبير وارجاع قيمة في قائمة اعتماداً على قيمة التعبير ، وهذا يعتمد على نوع
                                      \overline{1}بيانات التعبير.
                                                     - بناء الجملة االساسي هو :
 switch(statement,item1,item2,item3,...,itemN)
 اذا كان نتيجة التعبير هي رقم ثم تقوم بارجاع العنصر في القائمة مع نفس المؤشر .
                                                                          - مثال
> x <- as.integer(2)
```
 $> x$ [1] 2  $> z = switch(x, 1, 2, 3, 4, 5)$  $> z$  $[1]$  2  $> x < -3.5$ 

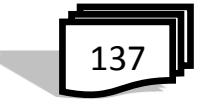

```
138
> z = switch(x, 1, 2, 3, 4, 5)> z[1] 3
> for(i in c(-1:3, 9)) print(switch(i, 1, 2, 3, 4))
NULL
NULL
[1] 1
[1] 2
[1] 3
NULL
                                               6.7 الدوال Functions
 تقوم بوظيفة معينة او محددة ومن فوائد الدوال functions هو تصغير الكود 
البرمجي والتخلص من تكرار بعض المهام التي تتكرر باستمرار، وكذلك توجد 
                                    إمكانية إنشاء دوال تؤدي وظيفة خاصة
                                                - بناء الجملة function
Function_name<-functions(arg1,arg2,….){
      Function –body
}
القيمة التي تم ارجاعها بواسطة function هي قيمة body –Function والذي 
                       عادة ما يكون تعبير نهائي غير معين ، مثالً : ()return
                                                               - مثال
(1) > square = function(x) { return(x^2)}
> square(5)
[1] 25
> square(1:5)
[1] 1 4 9 16 25
(2) >a=1:10>a^2
```

```
>sum(a^2)\text{Fct} = function(x){sum(x^2)}
\text{Fct}(1:5)(3) \text{cube} = \text{function}(x) \cdot x^3> cube(2)
[1] 8
> cube(1:5)
[1] 1 8 27 64 125
* (two parameter)
(4)>fct<-function(x,y){
>res\lt-x^2+y
>res}
gtct(2,1)(5) > pow = function(x, y = 2) x^y> pow(2)
[1] 4
> pow(2, 4)
[1] 16
> pow(y= 4,2)
[1] 16
> pow(y =3, x = 3)
[1] 27
(6) f.bad \le function(x, y) {
z1 < -2*x + yz^2 < x + 2*yz3 < -2*x + 2*y
```
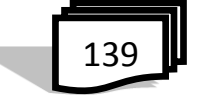

```
z^4 < -x/yf.bad(1, 2)
[1] 0.5
(7) f.good \le function(x, y) {
z1 < -2*x + yz^2 < x + 2*yz3 < -2*x + 2*yz4 \langle x \ranglereturn(c(z1, z2, z3, z4))}
f.good(1, 2)$z1:
[1] 4
$z2:
[1] 5
$z3:
[1] 6
$z4:
[1] 0.5
(8) f2 <- function(x, y) {
 z1 \leftarrow x + yz^2 < x + 2*ylist(z1, z2)}
f2(2, 5)[[1]]:
[1] 7
[[2]]:
[1] 12
f2(2, 5)[[1]]
```
140

```
[1] 7
f2(2, 5)[[2]][2] 12
f2(2, 5)$z1
NULL
(9) f3 <- function(x, y) {
 z1 \leq x + yz^2 < x + 2*ylist(result1=z1, result2=z2)}
f3(2, 5)$result1:
[1] 7
$result2:
[1] 12
f3(2, 5)$result1
[1] 7
f3(2, 5)$result2
[1] 12
(10) y <- f3(1, 4)names(y)[1] "result1" "result2"
y$result2
[1] 9 
y[[2]]
[1] 9
```
#Using vectors

 $(11)$  v1 <- seq $(1:5)$ 

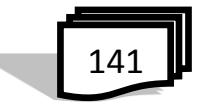

```
v1
[1] 1 2 3 4 5 6
v2 <- seq(2, 12, 2)v2[1] 2 4 6 8 10 12
f3(v1, v2)
$result1:
[1] 3 6 9 12 15 18
$result2:
[1] 5 10 15 20 25 30
#Using matrices
(12) mat1 <- matrix( c(1, 2, 3, 4, 5, 6), ncol=2)
mat1
   [,1] [,2][1,] 1 4
[2,] 2 5
[3,] 3 6
\text{mat2} < \text{matrix}(c(2, 4, 6, 8, 10, 12), \text{ncol} = 2)mat2
   [,1] [,2][1,] 2 8[2, 1 \ 4 \ 10[3,] 6 12
f3(mat1, mat2)
$result1:
   [,1] [,2][1,] 3 12
[2,] 6 15
[3,] 9 18
```

$$
\boxed{142}
$$

```
$result2:
   [,1] [,2][1, 5 \ 20[2,] 10 25
[3,] 15 30
(13) f4 < - function(x=3, y=2) {
 z1 \leq x + yz2 < x + 2*ylist(result1=z1, result2=z2)}
f4()$result1:
[1] 5
$result2:
[1] 7
f4(1, )$result1
[1] 3
f4(x=1)$result1
[1] 3
f4(, 1)$result1
[1] 4
f4(y=1)$result1
[1] 4
f4(y = 1, x = 2)$result2
[1] 4
امثلة باستخدام الحلقة -----------------------------
(1) for(i in c(1, 3, 6, 9)) {
  z \leq i + 1}
```
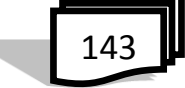

```
z
[1] 10
باستخدام عبارة الطباعة لرؤية النتيجة في كل تكررا #
for(i in 3:5) {
  z \leftarrow i + 1 print(z)
}
[1] 4
[1] 5
[1] 6
(2) f5 <- function(x) {
 for(i in 1:x) {
    y < -i*2print(y) }
 return(y*2)\}f5(3)[1] 2
[1] 4
[1] 6
[1] 12
(3) names1 <- c("Dave", "John", "Ann", "Roger", "Bill", 
"Kathy")
f.names \le function(x) {
       for(name in x){
          if(name=="Roger")
               break
          print(name)}
}
```
144

```
f.names(names1)
[1] "Dave"
[1] "John"
[1] "Ann"
                                                 باستخدام حلقة While
(1) f6 <- function(x) {
       i < -0while(i < x) {
 i \leftarrow i+1y < -i*2print(y) \}return(y*2)\}f6(3)
[1] 2
[1] 4
[1] 6
[1] 12
(2) names1 <- c("Dave", "John", "Ann", "Roger", "Bill", 
"Kathy")
f.names.while \le- function(x) {
       i < -1while(x[i]!= "Roger"){
        print(x[i])i \leftarrow i+1}
}
f.names.while(names1)
[1] "Dave"
[1] "John"
```
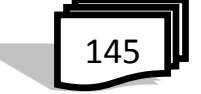

```
[1] "Ann"
                                               باستخدام حلقة repeat :
(1) names1 < c ("Dave", "John", "Ann", "Roger", "Bill",
"Kathy")
f.names.repeat \le function(x) {
       i < -1repeat {
         print(x[i])i \leftarrow i+1if(x[i] == "Roger")break
       }
}
f.names.repeat(names1)
[1] "Dave"
[1] "John"
[1] "Ann"
(2) random.sample1 <- function(epsilon) {
       i < -0repeat {
        i = i+1mean.test \langle abs( mean( rnorm(100)))
     if (mean.test < epsilon )
           break
              }
       list(mean=mean.test, number.iterations=i)
       }
random.sample1(0.0001)
$mean:
```

$$
\boxed{146}
$$

```
[1] 0.00001373388
$number.iterations:
[1] 6033
y.plot(x, y)
```
\* دالة لدمج متغيرين او اكثر

```
:مثال
> a="Hello"
> b = "world|>a+b
Error in a + b: non-numeric argument to binary operator
> '%fct%'<-function(x, y){paste(x, y, seq="")}
> a%fct%b
[1] "Hello world ! "
> concat<-function(x, y){paste(x, y, seq="")}
> concat (a, b)[1] "Hello world ! "
```

```
7.7 دوال اخرى
               )1( دالة ()paste : تستخدم للجمع بين عدد من السالسل في R
                                                                         مثال : 
                                               > a = 'ff'<br>> b = 'gg'<br>> c = 'hh'> paste(a,b,c)<br>[1] "ff gg hh"
           )2( دالة ()format : تستخدم لتنسيق االرقام والسالسل بنمط معين
                   مثال :<br>5) format (23.123456789, digits = 5)<br>123.123" f1l
                    > format (9)
                    [1] "9"
)3( دالة ()nchar : تستخدم لحساب عدد الرموز وبضمنها الفراغ في السلسلة
```
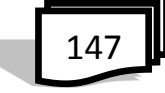

مثال : > nchar ("university of Basrah")  $[1]$  20 )4( دالة ()Print : تستخدم لطباعة النتائج على الشاشة  $>print(3+4)$  : مثال : مثال :  $>$  for(i in 1:3) print(1:i)  $[1] 1$  $\begin{bmatrix} 1 & 1 & 2 \end{bmatrix}$  $111123$ مثال : ممكن الحصول على الناتج بشكل مبسط ومباشر بدون عبارة الطباعة كما يلي:  $>$  t1 <- round (abs (rt (200, df = 1.8)))  $> t2 < -$  round (abs (rt (200, df = 1.4)))  $>$  table(t1, t2) # simple  $t2$  $t1$  $0$  1 2  $\overline{\mathbf{3}}$ 4 5 6 7 8 10 11 20 21  $0 \quad 27 \quad 28$ 9 3 2 1 1 0 0 1  $\mathbf{1}$  $\circ$  $\mathbf{1}$ 26 26  $7<sub>4</sub>$  $3 \quad 1$  $\mathbf{1}$  $0 \quad 3$  $\circ$  $\overline{0}$  $\overline{2}$  $\mathbf{1}$  $\mathbf 0$ 9 1 3  $5031$  $0 \quad 1$  $\overline{0}$  $\overline{2}$  $\circ$  $\circ$  $\overline{0}$  $\Omega$ 4 1 0 0 1 0 0 0 0 0 0 0 3  $\overline{2}$  $\overline{4}$ 0 1 0 0 0 0 0 0 0 0 0 0  $\circ$ 5 100000000000  $^{\circ}$ 1 0 0 1 0 0 0 0 0 0 0 0 0 6  $7<sup>1</sup>$  $0 \t0 \t2 \t0 \t0 \t0 \t0 \t0 \t0 \t0 \t0$  $\circ$  $00000000010000$ 8 9 0 1 0 0 0 0 0 0 0 0 0 0 0 11 1 0 0 0 0 0 0 0 0 0 0 0 13 1 0 0 0 0 0 0 0 0 0 0 0 0 15 1 0 0 0 0 0 0 0 0 0 0  $\circ$ 16  $1 \quad 0$  $0\quad 0\quad 0\quad 0\quad 0\quad 0\quad 0$  $\circ$  $0 \quad 0$  $\circ$ 29 1 0 0 0 0 0 0 0 0 0 0 0  $^{\circ}$ اما في حالة التحكم في شكل النتائج للحصول على مظهر اجمل لقرائتها كما يلي :

148

```
> print (table (t1, t2), zero.print = ".")
      t2t10 1 2 3 4 5 6 7 8 10 11 20 21
       27 28 9 3 2 1
                                      1 - 1\mathbf{1}26 26 7 4 3 1
                                             3
                                                  \mathcal{L}^{\mathcal{A}}\sim\ddot{\phantom{0}} 1
        9 13 5 . 3 1
   \overline{2}\overline{\mathbf{3}}2 \quad 4 \quad 1 \quad . \quad .\mathbf{1}1 - 1\overline{4}\overline{\mathbf{5}}1 - \epsilon . The set of \epsilon1 \cdot 1 \cdot 1 \cdot 16
   \overline{7}\overline{2}8
   9 \cdot 1 \cdot 1 \cdot 111 \quad 1 \quad . \quad . \quad . \quad . \quad .Contractor
   13 \quad 1 \quad . \quad . \quad . \quad .15 1, .
   16 1, \ldots .
   29
```
### **RStudio 8.7**

 يعتبرRStudio واجهة بديلة لـ R حيث يمكن تثبيت RStudio كتطبيق سطح المكتب أو كتطبيق الخادم الذي هو في متناول اآلخرين عبر اإلنترنت. فهو مفتوح المصدر (اي مجاناً) ومناح من الموقع <u>http://www.rstudio.org</u> .

 RStudio يقدم واجهة احسن لبرنامج R فهو بيئة التطوير المتكاملة ) IDE / <u>Integrated development environmen</u>) وتطبيق البرمجيات التي توفر مرافق شاملة لمبرمجي الكمبيوتر لتطوير البرمجيات. وIDE يتكون عادة من محرر شفرة المصدر، وبناء أدوات التشغيل اآللي ومصحح.

 يمكنك استخدام R دون RStudio باستخدام أي محرر لكتابة البرامج النصية. ولكن RStudio في حد ذاته ليس من المفيد جدا دون R .وهو البرنامج المكتوب في  $C_{++}$  لغة البر مجة

 RStudio هو الواجهة لـR. والذي يجعل استخدام R أجمل كثيرا كما يضيف بعض المكونات السهلة االستخدام حيث يتيح لك الكثير من الحزم بسهولة .كما يوفر الوصول الى R في متصفح الويب ، وفي حالة تشغيل برنامج RStudio تظهر الشاشة كما في شكل )1-7( وهي مقسمة الى اربعة نوافذ وان في كل نافذة عدة تبويبات:

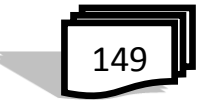

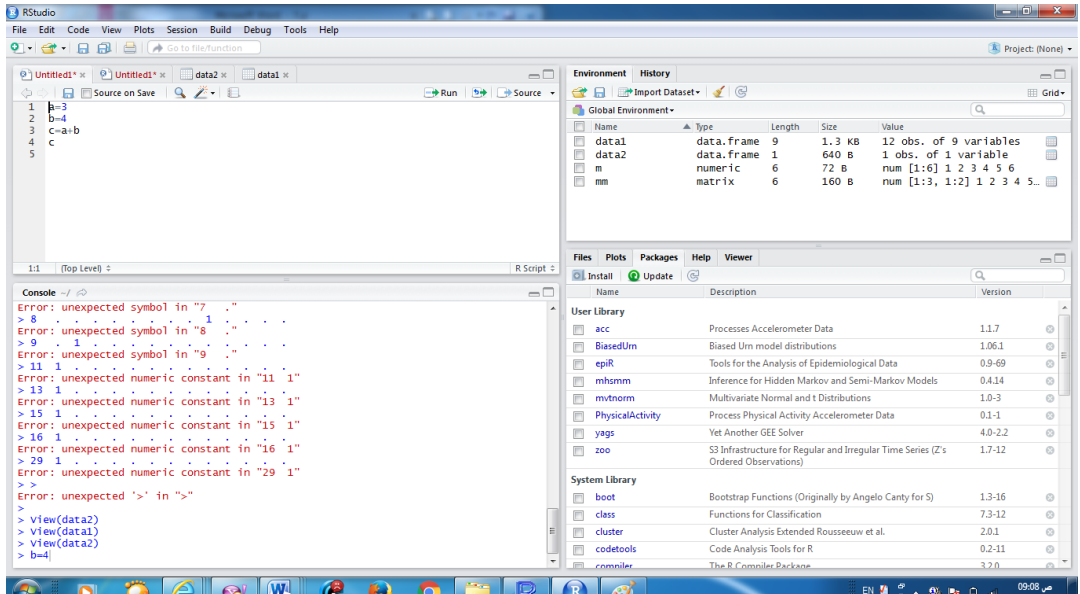

شكل)1-7( شاشة *RSudio*

وفيما يلي شرح موجز لواجهة المستخدم الرسومية Graphic Users GUI/ Interface ) والتي قد تتغير حسب اعداد او اصدار البرنامج :

**اوال: نافذة المحرر Editor The** ويكون موقعها المربع االيسر في االعلى ، وفيه يتم كتابة تعبير او دالة او حزمة بلغة R نريد االحتفاظ بها في وقت الحق ،اي يمكن نقلها الى نافذة وحدة التحكم لتنفيذها وايجاد الناتج بشكل اسرع ، وهذا يكون عن طريق ضغطة واحدة لمفتاحي . Ctrl+Enter

**ثانياً :نافذة وحدة التحكم Console** ويكون موقعها المربع االيسر في االسفل وهي النافذة الشبيهة بنافذة برنامج R حيث يتم فيها كتابة االوامر وتنفيذ التعليمات البرمجية ومختلف العمليات في R ومشاهدة الناتج .

> **ثالثاً : نافذة بيئة العمل Environment والتاريخ History** وموقعها المربع الايمن في الاعلى ويحتوي على تبويبين هما :

$$
\boxed{150}
$$

 )1( تبويب بيئة العمل Environment : في هذا الجزء من الشاشة يتم خزن اي كائن او دالة او اي رمز قمنا بتعريفه في وحدة التحكم كما ويتم سرد مجموعة بيانات او استيراد قواعد بيانات وجعلها متاحة على الفور في وحدة التحكم

 وكما في الشكل)2-7( تظهر مربعات منقطة مقابل اسم كل كائن او متغير في بيئة العمل ، وعند النقر عليها يمكنك االطالع على البيانات في جزء الشاشة المجاور الى اليسار.

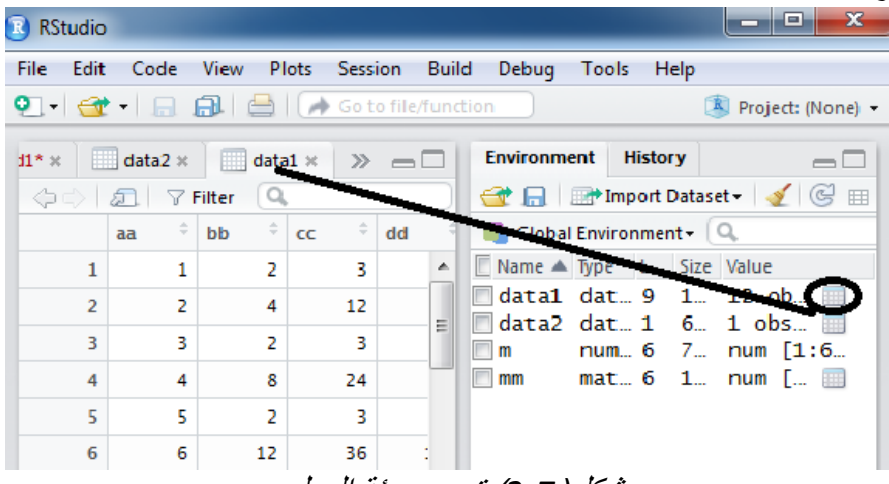

### شكل)*2*-*7*( تبويب بيئة العمل

)2( تبويب التاريخ History يحتفظ بسجل لجميع األوامر السابقة. كما أنه يساعد عند اختبار عمليات التشغيل. حيث يمكنك حفظ إما الالئحة بأكملها أو اختيار األوامر التي تريد وإرسالها إلى برنامج نصي R لمتابعة عملك.

**Files, plots, packages , help, Viewer نافذة : ًرابعا** موقعها الى اليمين في االسفل وتحتوي على خمس تبويبات وكما يلي : )1( تبويب الملفات Files وهو غني عن التعريف ، حيث يظهر معه شريط يحتوي ايقونات Folder New و Delete وRename وغيرها ، كما ويعرض اسماء للملفات

)2( تبويب Plots

 لعرض الرسوم البيانية التي انشات في R والتي قد تكون رسم بياني واحد او اكثر وكما في الشكلين (7-3) و(7-4) التاليين :

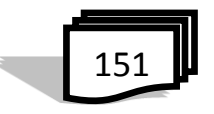

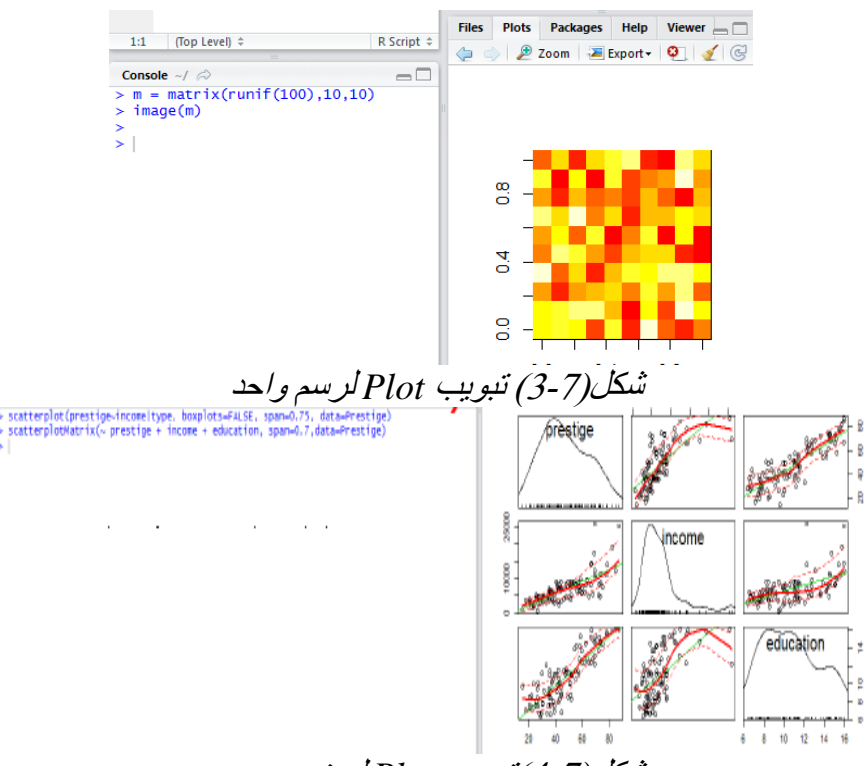

شكل)4-7(تبويب *Plot* لعدة رسوم

 كما يمكن حفظ الرسم البياني بضرب ايقونة Export وفيها الحفظ كصورة او ملف تنسيق PDF او نسخه الى Clipboard .

)3( تبويب حزم Packages تعرض قائمة من الحزم اإلضافية المدرجة في تركيب RStudio. والتي يتم تحميلها ايضاً إلى R، ووصف موجز بجوار كل حزّمة<sub>.</sub> يمكنك أيضا تثبيت الوظّائف

اإلضافية األخرى عن طريق النقر على أيقونة "Package Install ". )4( تبويب المساعدة Help

 يتيح لك البحث في دليل مساعدة واسعة بشكل ال يصدق وسوف تفتح تلقائيا عند الاتصال على تعليمات حول أمر تم الاستفهام عنه في وحدة التحكم بالايعاز مثلأ ?factor

 $V$ iewer (5) تبويب عارض

 هو أساسا RStudio في المتصفح ، حيث يمكنك تطوير تطبيقات الويب مع R وحتى إطالق شبكة استضافة محليا لتطبيقات داخلها.

$$
\begin{array}{c}\n\hline\n\end{array}
$$

### **9.7 الفرق بين R و RStudio**

 R هي لغة البرمجة أو بيئة البرمجيات كما يسمونها عن الحوسبة العلمية والرسومات.

 RStudio يعتبر فعال النجاز االمور بسرعة ويقدم واجهة احسن لبرنامج R فهو بيئة التطوير المتكاملة لـ Integrated development /IDE ) [environmen](http://en.wikipedia.org/wiki/Integrated_development_environment) وتطبيق البرمجيات التي توفر مرافق شاملة لمبرمجي الكمبيوتر لتطوير البرمجيات. وIDE يتكون عادة من محرر شفرة المصدر، وبناء أدوات التشغيل اآللي ومصحح.

 يمكنك استخدام R دون RStudio باستخدام أي محرر لكتابة البرامج النصية. ولكن RStudio في حد ذاته ليس من المفيد جدا دون R .

 RStudio هو الواجهة األمامية لـR. والذي يجعل استخدام R أجمل واكثر فعالية، ويتيح لك استخدام الكثير من الحزم بسهولة .

 اضافة الى هذا فان RStudio يضم العديد من النوافذ المفتوحة في نفس الوقت وادوات لتنظيم العمل في المشاريع وغيرها.

واخيراً فأن كلاهما برامج بُنيت للحوسبة الاحصائية ،ولمها مصدر مفتوح ً ومجاني .

153

اسئلة الفصل السابع

س1: اذكر بناء الجملة والمخطط (ان وجد) لكل عبارة من العبارات التالية:

| ifelse عبارة $(2)$                                                      | IF عبارة $(1)$                                                     |
|-------------------------------------------------------------------------|--------------------------------------------------------------------|
| for عبارة $(4)$                                                         | if…else عبارة if…else                                              |
| break عبارة $(6)$                                                       | while عبارة $(5)$                                                  |
| next عبارة $(8)$                                                        | Repeat عبارة $(7)$                                                 |
| function عبارة $(10)$                                                   | switch عبارة $(9)$                                                 |
|                                                                         | س2: اكتب برنامج لكل مما يلي :                                      |
| (1) يختبر الارقام من 1-10 ويطبعها بحيث يطبع الارقام الاكبر من 6 والاصغر |                                                                    |
|                                                                         | من 9 اصفار ا ؟                                                     |
|                                                                         | (2) يدخل كل مرة عدد ويختبره ليطبع فردي او زوجي ؟                   |
|                                                                         | (3) يدخل مجموعة من الاعداد ويختبر ها ليطبع لكل منها فردي او زوجي ؟ |
|                                                                         | (4) يحسب الارقام الزوجية في المنجه النالي :                        |
|                                                                         | $30 \cdot 7 \cdot 2 \cdot 98 \cdot 6 \cdot 45 \cdot 23$            |
|                                                                         | (5) يحسب متتالية فيبوناتشي للعدد 20 ؟                              |
|                                                                         | اذا كان x=5 اختبر واطبع الاعداد الاقل من 15؟                       |
|                                                                         | (7) دالة لدمج متغيرين او اكثر؟                                     |
|                                                                         | س3: وضح استخدام الاوامر التالية في R ،مع ذكر مثال ؟                |
|                                                                         | $print() \cdot nchar() \cdot format() \cdot paste()$               |
|                                                                         | س4: ما هي RStudio ؟وضح مكونات واجهة المستخدم الرسومية ؟            |
|                                                                         | س5: اذكر الفرق بين R و RStudio ؟                                   |
|                                                                         |                                                                    |

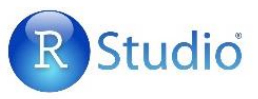

154

**الفصل الثامن الحزم في R 1.8 مقدمة 2.8 كيفية استخدام الحزم 3.8 تعريف الحزم في R 4.8 تحميل حزم البيانات 5.8 تحميل حزم البرامج 6.8 قائمة Packages Load package… 1.6.8 Set CRAN mirror… 2.6.8 Select repositories… 3.6.8 Install package(s)…4.6.8 Update packages… 5.6.8 Install package(s) from local zip files… 6.6.8 7.8 اضافة حزم لبرنامج R على حاسبتك 8.8 مستودعات لحزم اضافية اسئلة الفصل الثامن**

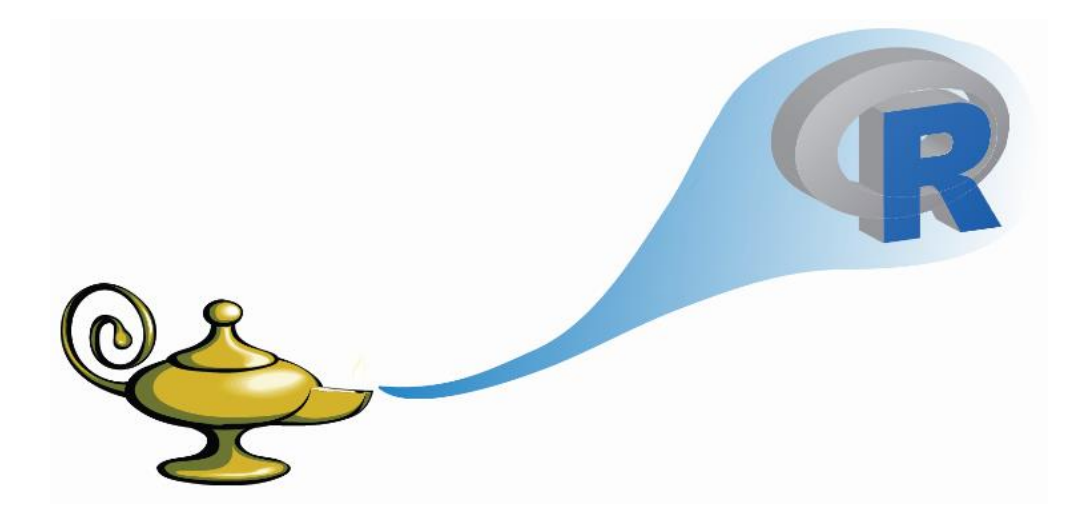

#### **1.8 مقدمة**

 في R، الوحدة األساسية للمشاركة هي الحزمة. وتمثل الحزمة باقة من التعليمات البرمجية والبيانات والوثائق، و االختبارات، سهلة للمشاركة مع اآلخرين. فقد اضاف االف الخبراء في مجال العلوم االحصائية وظائف على R في شكل حزم والتي هي ايضاً متاحة بحرية على صفحات الانترنت ، واعتبارا من بداية عام ،2015 كان هناك أكثر من 6000 حزمة متوفرة على شبكة الارشيف الشامل  $\rm R$ أو كرا CRAN، وان توفر مجموعة كبيرة من الحزم من بيانات وتطبيقات تمتد عبر العديد من التخصصات المختلفة في الدراسة هو احد األسباب التي جعلت لغة R ناجحة للغاية ، حيث ان هناك احتماالت بأن شخصا ما قد حل بالفعل المشكلة التي نعمل عليها، ويمكنك االستفادة من عملهم من خالل تحميل تلك الحزمة .

## **2.8 كيفية استخدام الحزم**

قبل ان تتمكن من استخدام الحزمة ، عليك اولاً تثبيتها ، فبعض الحزم هي اساسية ويتم تثبيتها تلقائياً عند تثبيت حزم R ، والحزم الاخرى لن تأتي مع تركيب R لذلك فهي تحتاج الى تثبيت . نوجد ثلاث دوال مهمة في استخدام الحزم (ليكن اسمها مثلاً : x ) وهي : )1( تحميل الحزمة من داخل R:") x("packages.install> )2( استخدام الحزمة في R :") x("library>  $\text{help(x)}$  للحصول على المساعدة يكون اما بـ:  $x > 2x$  او  $(3)$ 

## **3.8 تعريف الحزم في R**

 باإلضافة إلى الميزات األساسية يوفر R العديد من الحزم والتي هي مجموعة من الدوال او الرموز او البيانات في لغة البرمجة R ، اي ملفات اضافية جاهزة لحل مشاكل معقدة في R. وان النسخة المحملة لـR تحتوي على مجموعة محددة من الحزم التي تمكننا من قراءة وتحليل البيانات والقيام باالختبارات االحصائية.

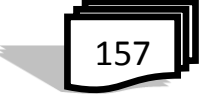

**4.8 تحميل حزم البيانات**  قد تكون الحزم المتوفرة في R هي بيانات مخزونة في R والستدعاءها نكتب االيعاز : ()data >فتظهر مجموعات البيانات في حزمة ' 2 يسر ) .<br>'datasets' ضمن نافذة مجموعات بيانات R وكما في الشكل (1-8) :<br>'R Retatasets

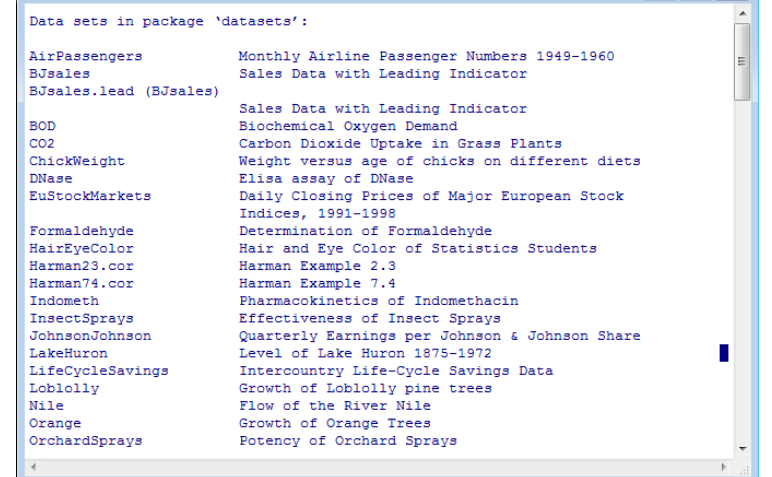

شكل)1-8( ايعاز *()data* والدراج وعرض اي من حزم البيانات المتوفرة ، نكتب في سطر االوامر اسم الحزمة . مثال : لتكن حزمة البيانات BOD ، نكتب : BOD >وكما يلي :  $>$  BOD Time demand  $1 \qquad 1 \qquad 8.3$  $\overline{2}$ 2 10.3  $3 19.0$ 3  $\overline{4}$  $4^{\circ}$ 16.0  $5 \t 15.6$ 5  $\vert 6 \vert$ 7 19.8

# **5.8 تحميل حزم البرامج**

 يتضمن برنامج R برامج اضافية لها امكانية اوسع في الحل ، وللحصول على قائمة بجميع الحزم المثبتة في R نكتب االمر : ()library >فتظهر النافذة في الشكل)2-8( والتي قد تختلف تبعا لإلعدادات المحلية في جهاز الكمبيوتر الخاص بك.

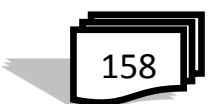

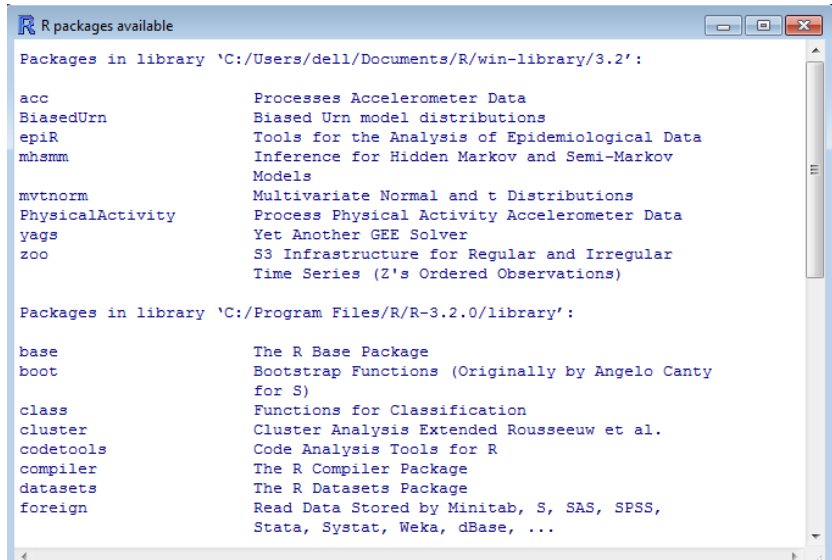

شكل )2-8( االمر *()library*

ولتحميل اي حزمة من الحزم المدرجة في النافذة اعاله ولتكن " boot "نستخدم >library(boot) : االيعاز وللحصول على معلومات حول الحزمة المطلوبة وهي في مثالنا "boot "، نكتب االيعاز : (boot=help(library >فتظهر النافذة التالية في شكل)3-8( :

|                                     | $\sim$ $\sim$ $\sim$ $\sim$                                  |   |
|-------------------------------------|--------------------------------------------------------------|---|
| R. Documentation for package 'boot' |                                                              | 同 |
|                                     |                                                              |   |
|                                     | Information on package 'boot'                                |   |
|                                     |                                                              |   |
| Description:                        |                                                              |   |
|                                     |                                                              |   |
| Package:                            | boot.                                                        |   |
| Priority:                           | recommended                                                  |   |
| Version:                            | $1.3 - 16$                                                   |   |
| Date:                               | $2015 - 03 - 08$                                             |   |
| Authors@R:                          | $c$ (person("Angelo", "Canty", role = "aut", email =         |   |
|                                     | "cantva@mcmaster.ca"), person("Brian", "Ripley",             |   |
|                                     | $role = c("aut", "tr1", "cre"), email =$                     |   |
|                                     | "ripley@stats.ox.ac.uk", comment = "author of                |   |
|                                     | parallel support"))                                          |   |
| Maintainer:                         | Brian Ripley <ripley@stats.ox.ac.uk></ripley@stats.ox.ac.uk> |   |
| Note:                               | Maintainers are not available to give advice on              |   |
|                                     | using a package they did not author.                         |   |
| Description:                        | Functions and datasets for bootstrapping from the            |   |
|                                     | book "Bootstrap Methods and Their Applications" by           |   |
|                                     | A. C. Davison and D. V. Hinkley (1997, CUP),                 |   |
|                                     | originally written by Angelo Canty for S.                    |   |
| Title:                              | Bootstrap Functions (Originally by Angelo Canty for          |   |
|                                     | S <sub>1</sub>                                               |   |
| Depends:                            | $R$ ( $>=$ 3.0.0), graphics, stats                           |   |
| Suggests:                           | MASS, survival                                               |   |
|                                     |                                                              |   |
|                                     |                                                              |   |

*fibrary(help=boot)* (3-8)

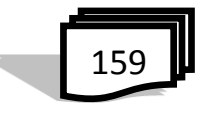

# وللحصول على بيانات تلك الحزمة نستخدم ايعاز البيانات : ()data >فتظهر البيانات الخاصة بحزمة "boot "وكما في شكل)4-8( :

| R R data sets                                                                                                    | <u>- 191</u>                                                                                                    | 25 <sub>1</sub> |
|----------------------------------------------------------------------------------------------------|----------------------------------------------------------------------------------------------------|-----------------|
| Data sets in package 'boot':                                                                                                    |                                                                                                    |                 |
| acme<br>aids<br>aircondit<br>aircondit7<br>amis<br>nm1<br>heaver<br>bigcity<br>brambles<br>breslow<br>calcium<br>cane<br>capability<br>catsM<br>cav<br>c <sub>d</sub> 4<br>cd4.nested<br>channing<br>city | Monthly Excess Returns<br>Delay in AIDS Reporting in England and Wales<br>Failures of Air-conditioning Equipment<br>Failures of Air-conditioning Equipment<br>Car Speeding and Warning Signs<br>Remission Times for Acute Myelogenous Leukaemia<br>Beaver Body Temperature Data<br>Population of U.S. Cities<br>Spatial Location of Bramble Canes<br>Smoking Deaths Among Doctors<br>Calcium Uptake Data<br>Sugar-cane Disease Data<br>Simulated Manufacturing Process Data<br>Weight Data for Domestic Cats<br>Position of Muscle Caveolae<br>CD4 Counts for HIV-Positive Patients<br>Nested Bootstrap of cd4 data<br>Channing House Data<br>Population of U.S. Cities | Į               |
| claridge<br>cloth<br>co.transfer<br>$_{\rm coal}$                                                                                                    | Genetic Links to Left-handedness<br>Number of Flaws in Cloth<br>Carbon Monoxide Transfer<br>Dates of Coal Mining Disasters                                                                                                    |                 |
| $\overline{4}$                                                                                                    |                                                                                                    |                 |

شكل)4-8( بيانات الحزمة *boot*

**6.8 قائمة Packages** يمكن ادراج الحزم المتوفرة على حاسبتك في لغة البرمجة R وذلك من الشاشة االفتتاحية لبرنامج R ومن شريط القوائم نفتح قائمة Packages كما في شكل)5-8(

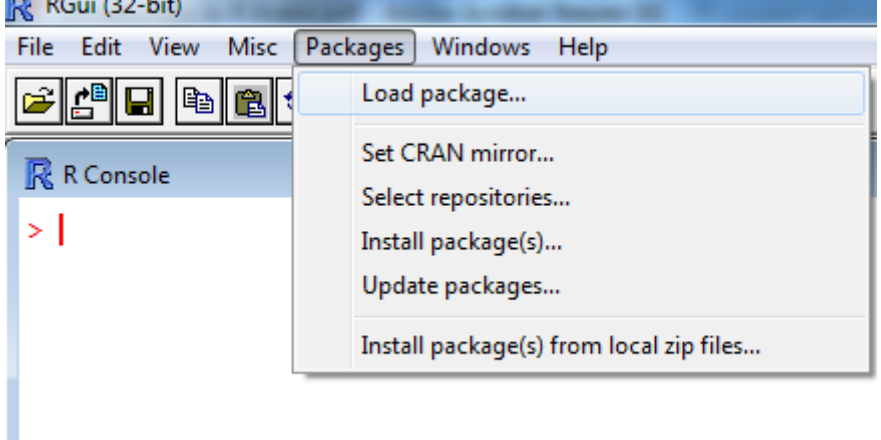

شكل)5-8( قائمة *Packages* حيث تحتوي على 6 اوامر ، وفيما يلي توضيح استخدام كل منها ؟

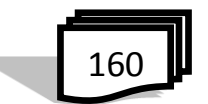

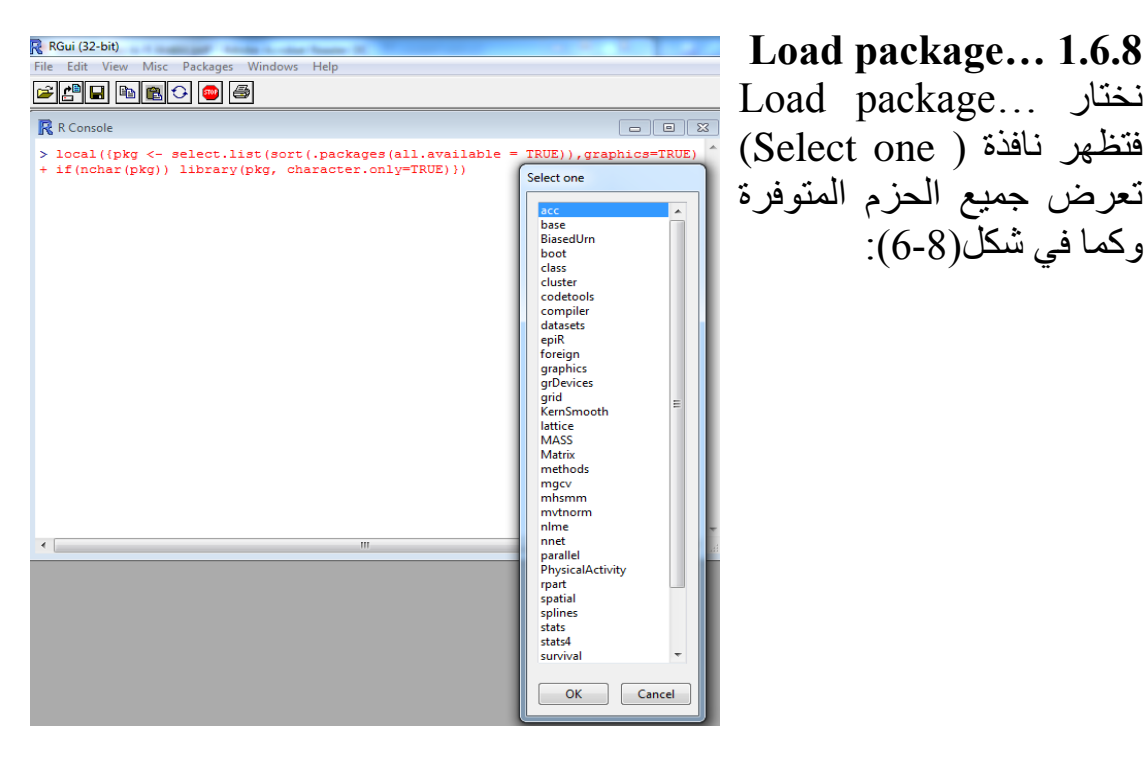

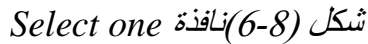

**Set CRAN mirror… 2.6.8** عند اختياره تظهر قائمة باسم "CRAN mirror"،كما في شكل (7-8) ليتم فيها اختيار اسم البلد التي سيتم تحميل الحزمة منها.

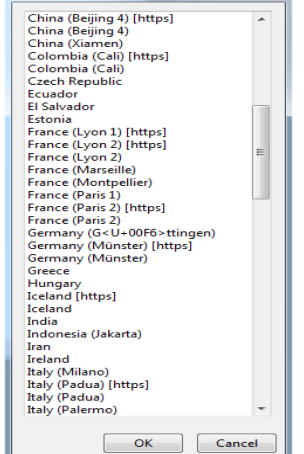

 شكل)7-8(نافذة *mirror CRAN* **Select repositories… 3.6.8** تعرض اسماء الحزم الموجودة والتي تحتاج لتجديد وكما في الشكل(8-8) :

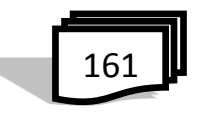

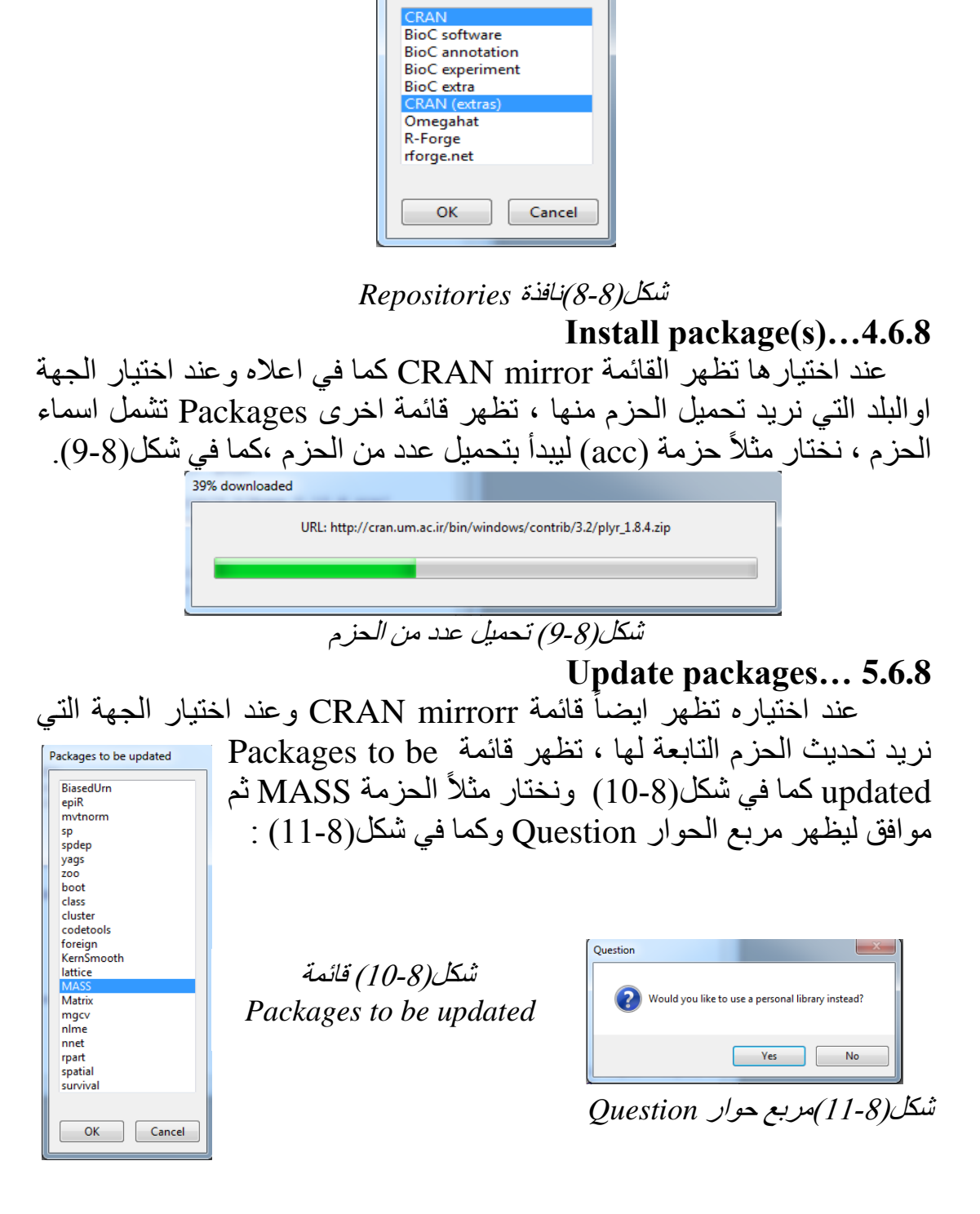

Repositories

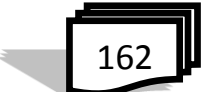

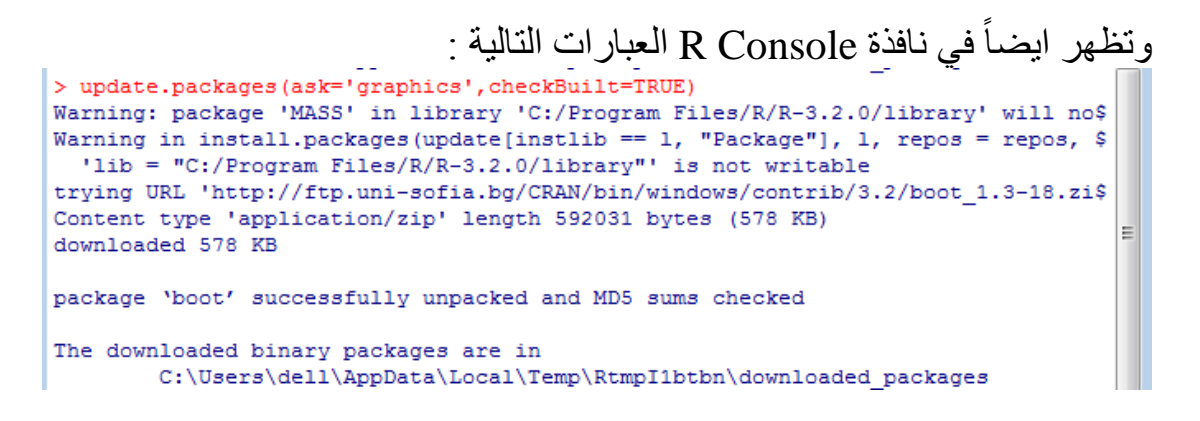

**Install package(s) from local zip files… 6.6.8** وهنا يظهر مربع حوار files Select ، كما في شكل )12-8( وفيه اسماء فضاءات عمل مخزونة في R وتاريح تعديلها ، يمكن فتح احدها في فضاء العمل الحالي .وقد نحتاج لحزم اضافية لبعض العمليات المتطورة والبرمجيات المعقدة .

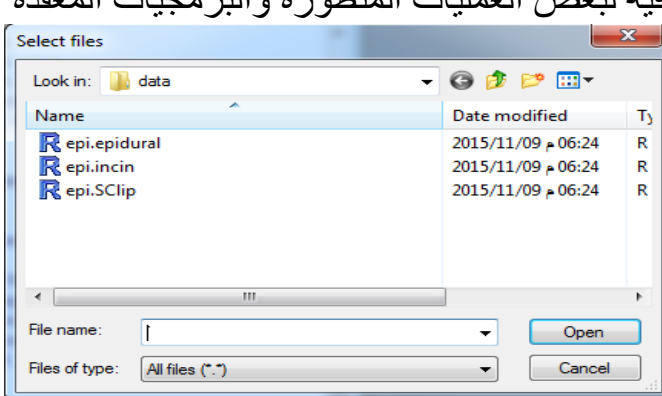

شكل )12-8( مربع حوار *files Select*

**7.8 اضافة حزم لبرنامج R على حاسبتك**  تسمح لغة البرمجة  $\overline{\text{R}}$  بتطوير سريع لأدوات جديدة حسب الطلب ، وتتمثل تلك االدوات بشكل حزم Packages جاهزة لالستخدام وسهلة التقاسم مع االخرين، لتثبيت حزمة يجب توفر شيئين : اوال : االتصال باألنترنت لتحميل الحزمة :اسم الحزمة المراد تثبيتها ثانيا ً وان القوة والمرونة في لغة R هو في توفر العدد الهائل من حزم البيانات والحزم لمعظم التطبيقات الاحصائية الادارية والمالية والاقتصادية والعلمية والتقنية فتجد

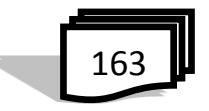

االحتمال الكبير لحل المشكلة التي تعمل عليها ، وبذلك يمكنك االستفادة من عملهم عن طريق تحميل الحزمة الخاصة بهم. حيث أن أغلبية الباحثين بمجال البرمجة الحيوية يقومون بنشر خوارزمياتهم بلغة الـ R في مستودع الحزم ( [bioconductor](http://www.bioconductor.org/) ( ،ويمكن تطبيق تعليمات برمجية بسيطة للمشاركة مع االخرين في ارسال الحزمة الخاصة بك . نحتاج اولأ لتثبيت الحزم الى تعيين الدليل لتخزين الحزم وفيما يلي الأوامر ليتم استخدامها لفحص والتحقق منها واستخدام حزم R : اوال:ً التحقق من الحزم المتوفرة: - الدالة ()library والتي تم توضيحها سابقا ً - الدالة ()search للحصول على كافة الحزم التي تم تحميلها حاليا في بيئة R: "package:stats" [1] ".GlobalEnv" "package:graphics" [4] "package:grDevices" "package:utils" "package:datasets" [7] "package:methods" "Autoloads" "package:base" - تثبيت حزمة جديدة : هناك طريقتان إلضافة حزم R الجديدة : 1( تثبيت مباشر من كرا CRAN: األمر التالي يمثل الحصول على حزم مباشرة من صفحة ويب كرا وتثبيت الحزمة في بيئة R. قد يطلب منك اختيار أالقرب و المناسب لموقعك. install.packages("package Name") : الصيغة العامة مثال : ليكن اسم الحزمة yags install.packages("yags") 2( تثبيت حزمة يدويا: ننتقل الى برنامج R لتحميل الحزمة التي نحتاجها ، وتحفظ الحزمة كملف Zip في موقع مناسب في النظام المحلي ، ثم نستخدم االمر التالي لتثبيت الحزمة في بيئة R : install.packages(file\_name\_with\_path, repos = NULL, type = "source") مثال : لتحميل الحزمة "yags " : install.packages("C:/yags  $3.98-1.3.\overline{z}ip$ ", repos = NULL, type = "source")

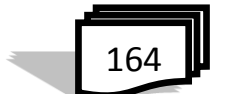
**8.8 مستودعات لحزم اضافية** وفيما يلي اسماء مخازن تحتوي على حزم اضافية ومجموعة ابحاث مفتوحة المصدر مطورة من قبل باحثين .

 $(Comprehensive R$  Archive Network $)$  CRAN  $(1)$ 

 وهو موقع لحزم تخدم في عدة مجاالت مثل المعلومات الحيوية ويسرد مجموعة واسعة من المهام في العلوم االجتماعية واالحصاء وعلم الوراثة وارتفاع اداء الحاسبات والمة التعلم والتصوير الطبي كما وتُستخدم من قبل ادارة الاغذية والعقاقير باعتبارها مناسبة لتفسير البيانات في البحوث السريرية ولتحميل حزمة من موقع كرا نختار قائمة الحزم packages في شريط القوائم وكما في شكل)5-8( من قائمة packages نختار ...packages install --- يظهر مربع حوار cran mirror الختيار حزمة واحدة ثم يظهر مربع حوار packages ويمكن اختيار اكثر > install packages ("Packages Name") .حزمة من ولتحميل الحزم من الانترنت لها الموقع التالي، كما في شكل(8-13) :

<http://cran.r-project.org/>

|                                                                                                    | The Comprehensive # Archive Network                                                                                                    |  |  |
|----------------------------------------------------------------------------------------------------|----------------------------------------------------------------------------------------------------|--|--|
| <b>CRAS</b><br>Manus<br><b>What's profit</b><br>Test Views<br><b>Search</b><br><b>Hotel X</b><br><b>E. Singargner</b><br>The R. Lound<br>Serbaces<br><b>R. Scenton</b><br><b>E. Daubuch</b><br><b>Packages</b><br>Crollers<br><b>Dominican Automotive</b><br>Massach<br>EAGN<br>Contributed | Bookland and Install #                                                                                                    |  |  |
|                                                                                                    | Preconquist havey doubletown of the base system and contributed packages. Windows and Mar some used likely trant our of<br>Marine completes of B.                                                                                                    |  |  |
|                                                                                                    | . Dunshard R. for Lance<br>* Developed B. Son (Mac) OR X<br>. Development R. S. a. Wanderson                                                                                                    |  |  |
|                                                                                                    | R is put of assay Lases deepboties: you should think with your Lases pullage susceptions or over a subtrice to the last<br>Marie                                                                                                    |  |  |
|                                                                                                    | Source Code for all Flatforms                                                                                                    |  |  |
|                                                                                                    | Washing and Mai were noted likely want to developed the percentagebod humanes looked as the space box, not the wagow code. The<br>concess have to be computed before you can use them. If you do not know what this means, you probably for not your to be of |  |  |
|                                                                                                    | > The latest educat (2015-08-14) For halow'd 3.2.2 ha ga, end what's new as the latest twisting                                                                                                    |  |  |
|                                                                                                    | · Someon of Existen and bota others of halls supplieds, counted only in time periods before a planned relation.                                                                                                    |  |  |
|                                                                                                    | > Daily suspitate of cannot purched and development versions are gradible have. Please read about pen: Burturn and buy<br>Exec before Aling corresponding finitest requests or buy reports.                                                                   |  |  |
|                                                                                                    | . Somes code of shier connect with it mans today.                                                                                                    |  |  |
|                                                                                                    | > Commed entrance pickage                                                                                                    |  |  |
|                                                                                                    | Questions About A                                                                                                    |  |  |
|                                                                                                    | . If you have anextons about it like here to developed and social the software, or what the biomer terms are allows out our<br>materia to Engrassify saked gammay believ you und no mask.                                                                     |  |  |
|                                                                                                    | Most are it and CEANY                                                                                                    |  |  |

شكل)13-8( موقع *cran*

 $Biocomductor (2)$ 

هو موقع مفتوح المصدر يوفر حزم R لتحليل بيانات الجينوم عالية الانتاجية الا انه يقبل الحزم التي تخضع لشروط الموقع من اضافة لتوضيح الحزمة والدوال مع امثلة وبترتيب خاص .. لهذا نجد اغلب الباحثي يتعاملوا مع الموقع CRAN لسرعة نشر برامجهم . يتم تحميل الحزم بخطوتين :

: تحميل موقع bioconductor : - اوال

> source("http:// bioconductor.org/biocLite.R") - : تحميل الحزم باستعمال الدالة ً > biocLite("Packages Name") ثانيا

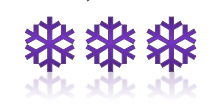

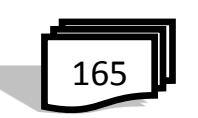

اسئلة الفصل الثامن

س]: اذكر ثلات دول منهمة لاستخه (الحزم في R ؟
$$
R
$$
 في اللغة الناجحة ? $L$  و. ما السب. الربيسي الذي جعل لغة  $R$  في اللغة الناجحة ? $L$  و. 11 س3: ما هو تعريف الحزم في  $R$  و.ا انواعها ? $L$  و. 2.10 مىت 1.20 مىت 1.40 مىت يق. تعميل حزم البيانات في  $R$  و.1 انو رم دا 1.21 مىت 1.40 مىت 1.40 مىت 1.40 مىت 1.40 مىت 1.40 مىت 1.40 مىت 1.40 مىت 1.40 مىت 1.40 مىت 1.40 مىت 1.40 مىت 1.40 مىت 1.40 مىت 1.40 مىت 1.40 مىت 1.40 مىت 1.40 مىت 1.110 مىت 1.40 مىت 1.40 مىت 1.

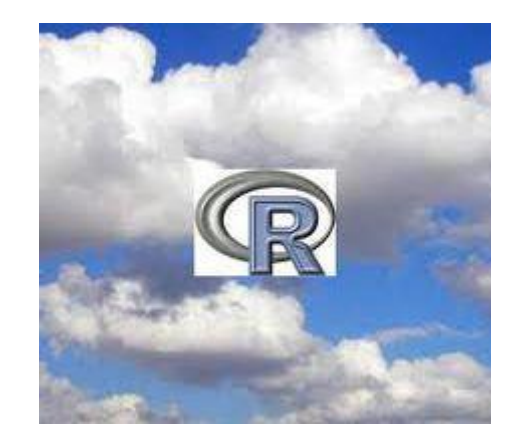

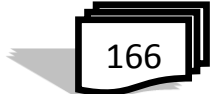

**الفصل التاسع تطبيقات احصائية**

**1.9 مقدمة 2.9 المتوسط Mean والوسيط Median والمنوال Mode 3.9 االنحدار الخطي Regression Linear 4.9 دالة التنبؤ ()predict 5.9 االنحدار المتعدد Regression Multiple 6.9 التوزيع الطبيعي Distribution Normal 1.6.9 دالة ()dnrom 2.6.9 دالة ()pnorm 3.6.9 دالة ()qnorm 4.6.9 دالة ()rnorm 7.9 التوزيع الثنائي )ذي الحدين( Distribution Binomial 1.7.9 دالة ()dbinom 2.7.9 دالة ()pbinom 3.7.9 دالة ()qbinom 4.7.9 دالة ()rbinom 8.9 انحدار بواسون Regression Poisson 9.9 التغاير Covariance 10.9 االرتباط Correlation o[ne-way Analysis of Var](https://www.google.iq/url?sa=i&rct=j&q=&esrc=s&source=images&cd=&cad=rja&uact=8&ved=0ahUKEwjW7Pnx2bzOAhWKVhQKHdNGAWcQjRwIBw&url=https://www.rwaq.org/courses/introduction-r-programming&psig=AFQjCNHCtlELgsr67tnEkO840Ofh01_9uA&ust=1471119441251045)iance ANOVA االحادي التباين تحليل 11.9 t test t اختبار 12.9 f distribution f توزيع 13.9 اسئلة الفصل التاسع**

#### **1.9 مقدمة**

 التطبيقات االحصائية باستخدام برنامج R هي الجانب الذي تظهر فيه بوضوح اهمية هذه اللغة في اغلب واهم العمليات االحصائية وذلك بتهيئة اوامر سهلة وخالية من التعقيد من حيث كتابة الصيغة او العبارة البرمجية للحصول على نتائج واضحة ومفصلة

 يقدم هذا الفصل عدد من التطبيقات االحصائية بشرح مختصر للتقنية االحصائية وبناء الجملة االساسية لحساب الدوال مع وصف للمعايير المستخدمة في الدالة ، اضافة الى االمثلة لكل تطبيق .

**2.9 المتوسط Mean والوسيط Median والمنوال Mode 1.2.9 المتوسط**  ويتم حساب المتوسط عن طريق ايجاد مجموع القيم وتقسيمها على عدد القيم في سلسلة بيانات. الدالة ()mean تُستخدم لحساب المتوسط في R وبناء الجملة الأساسية لحساب المتوسط في R هي : mean(x, trim =  $0$ , na.rm = FALSE, ...) وفيما يلي وصف المعايير المستخدمة: x هو متجه المدخالت. trim: يستخدم للتخلي عن بعض القيم من كل نهاية للمتجه بعد فرزها. rm.na: يستخدم إلزالة القيم المفقودة من المتجه. مثال:  $>\x < -c(12,5,9,34,-3,-7,-14,28)$  $\mathop{\rm Im}(\mathbf{x})$ [1] 8 مثال عند استخدام المعلمة trim لحساب المتوسط حيث 0.3=trim يعني سيتم اسقاط 3 قيم من طرفي المتجه بعد ترتيبه:  $>\x < -c(12,7,3,4.2,18,2,54,-21,8,-5)$  $\text{mean}(x, \text{trim}=0.3)$ 

169

بعد الترتيب يكون : (54 18, 12, 8, 7, 4.2, 3, 2, −5, −21,) c-<x> نزيل من المتجه القيم )،21- 5،2-( من اليسار و)،12،18 54( فيصبح الناتج : [1] 5.55 مثال في حالة وجود قيم مفقودة تطبيق الخيار NA إلسقاط القيم المفقودة نستخدم rm.na TRUE= . وهو يعني إزالة القيم NA. >x <- c(12,7,3,4.2,18,2,54,-21,8,-5,NA) >mean(x,na.rm=TRUE) [1] 8.22 اما في حالة استخدام الدالة ()mean فيكون الناتج :  $>$ mean $(x)$ 

[1] NA

## **2.2.9 الوسيط Median**

هو الرقم الذي يفصل النصف الأعلى من العينة أو المجتمع عن النصف الأقل . بحيث يتساوى على طرفه عدد القيم بعد ترتيبها تصاعديا فإذا كان عدد هذه القيم ً فردياً فالوسيط هو الرقم النصفي الذي يقسم هذه القيم، أما إذا كان عدد القيم زوجياً ً ً فالوسيط هو الوسط الحسابي لمجموع الرقمين الوسيطين. بناء الجملة األساسية لحساب الوسيط في R هو :

وفيما يلي وصف المعايير المستخدمة :  
\n
$$
\alpha
$$
 موممتحه المدخلات.  
\n $\alpha$  ممتحه المدخلات.  
\n $\gamma$  مو متحه المدخلات.  
\n $\gamma$ سنتخدم لازالة القيم المفقودة من المتحه.  
\n $\gamma$ >\n $\gamma$ -\n $\gamma$  - $\gamma$ -\n $\gamma$ 

[1] 5.6

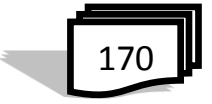

## **3.2.9 المنوال Mode** هو القيمة الاكثر تكراراً في مجموعة من البيانات . في R لا توجد دالة لحساب Í المنوال ، لذلك ننشئ دالة المنوال حيث تأخذ المتجه كمُدَّخل وتعطي قيمة المنوال كاخراج . مثال > getmode <- function(v( { دالة انشاء +uniqv <- unique(v) +uniqv[which.max(tabulate(match(v, uniqv)))]}  $>$  v <- c(2,1,2,3,1,2,3,4,1,5,5,3,2,3)  $>$  result  $\lt$ - get mode(v)  $>$  print(result)  $\lceil 1 \rceil$  2 > charv <- c("o","it","the","it","it") حرفي متجه انشاء >result <- getmode(charv)  $\epsilon$  =  $\epsilon$  =  $\epsilon$ [1] "it"

**3.9 االنحدار الخطي Regression Linear** تحليل االنحدار هو أداة إحصائية تستخدم على نطاق واسع جدا إلنشاء نموذج العالقة بين متغيرين. يسمى أحد المتغيرات )متغير تابع( واآلخر )متغير مستقل (. في االنحدار الخطي ترتبط هذين المتغيرين من خالل معادلة، حيث األس لكل . والعالقة ً من المتغيرين هي .1 رياضيا تمثل العالقة بخط مستقيم عند رسمها بيانيا الغير خطية يكون األس ألي متغير ال يساوي 1 حيث ينشئ منحنى . المعادلة الرياضية العامة لالنحدار الخطي هي: b+ax=y وفيما يلي وصف المعايير المستخدمة : y : هو المتغير المعتمد x: هو المتغير المستقل a و b الثوابت التي تسمى معامالت. **1.3.9 خطوات إلنشاء االنحدار**  في مثال بسيط عن االنحدار هو توقع وزن الشخص عندما يعرف طول قامته ؟

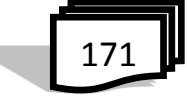

```
لذلك نحن بحاجة إلى العالقة بين الطول والوزن للشخص. وفيما يلي خطوات إلنشاء 
                                                                 العالقة :
                               1( ت نفذ تجربة بجمع عينة من قيم الطول والوزن
                            2( إنشاء نموذج العالقة باستخدام دالة ()lm في R.
          3) ايجاد معاملات من النموذج اعلاه وانشاء معادلة رياضية باستخدامها
           4( احصل على ملخص لنموذج العالقة لمعرفة متوسط الخطأ في التنبؤ. 
                  5( للتنبؤ بالوزن الشخاص جدد نستخدم دالة ()predict في R.
                                                      2.3.9 ادخال البيانات
                                 وفيما يلي عينة من البيانات ولتكن قيم الطول :
                131 ،152 ،163 ،179 ،136 ،128 ،186 ،138 ،174 ،151
                  وقيم الوزن : ،63 ،81 ،56 ،91 ،47 ،57 ،76 ،72 ،62 48
                                                        3.3.9 دالة ()lm
                          بناء الجملة االساسية لدالة ()lm في االنحدار الخطي :
lm(formula,data) 
                                       وفيما يلي وصف المعايير المستخدمة :
                        - formula : هي رمز عرض العالقة بين x و y.
                        - data : هي متجهات والتي سيتم تطبيق الصيغة.
           4.3.9 إنشاء نموذج العالقة والحصول على المعامالت
           > y <- c (63, 81, 56, 91, 47, 57, 76, 72, 62, 48)
           > 1m(y-x)Call:
           lm(formula = y ~ x)Coefficients:
           (Intercept)
              -38.45510.6746
                                                     5.3.9 ملخص العالقة
```
تستخدم دالة ()summary للحصول على النتائج التالية :

$$
\boxed{172}
$$

```
> summary (\text{lm}(y \sim x))Ca11:lm(formula = y ~ \sim ~ x)Residuals:
          1Q Median 3Q
   Min
                                  Max
-6.3002 -1.6629 0.0412 1.8944 3.9775
Coefficients:
            Estimate Std. Error t value Pr(>\vert t \vert)(Intercept) -38.45509 8.04901 -4.778 0.00139 **
             0.67461
                        0.05191 12.997 1.16e-06 ***
\mathbf{x}Signif. codes: 0 ****' 0.001 ***' 0.01 **' 0.05 '.' 0.1 ' ' 1
Residual standard error: 3.253 on 8 degrees of freedom
Multiple R-squared: 0.9548, Adjusted R-squared: 0.9491
F-statistic: 168.9 on 1 and 8 DF, p-value: 1.164e-06
```

```
4.9 دالة التنبؤ ()predict
 بناء الجملة األساسية للتنبؤ )(predict في االنحدار الخطي :
```
predict(object , newdata)

```
وفيما يلي وصف المعايير المستخدمة :
        object : هو الصيغة التي تم إنشاؤها بالفعل باستخدام دالة ()lm
  newdata : هو متجه تحتوي على قيمة جديدة للمتغير المتنبئ<br>x <- c(151, 174, 138, 186, 128, 136, 179, 163, 152, 131)
  > y <- c(63, 81, 56, 91, 47, 57, 76, 72, 62, 48)
  > relation \frac{-\ln(y \sim x)}{}> a=data.frame (x=170)
  > result=predict(relation, a)
  > result
           1
  76.22869
ولرسم الانحدار بيانياً، انظر شكل (1-9) :<br>x <- c(151, 174, 138, 186, 128, 136, 179, 163, 152, 131) > x <-
> y \leftarrow c(63, 81, 56, 91, 47, 57, 76, 72, 62, 48)> plot (y, x, col = "blue", main = "Height & Weight Regression",
+ abline (\text{lm}(x \sim y)), cex = 1.3, pch = 16, xlab = "Weight in Kg",
+ ylab = "Height in cm")
```
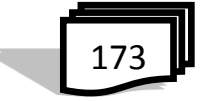

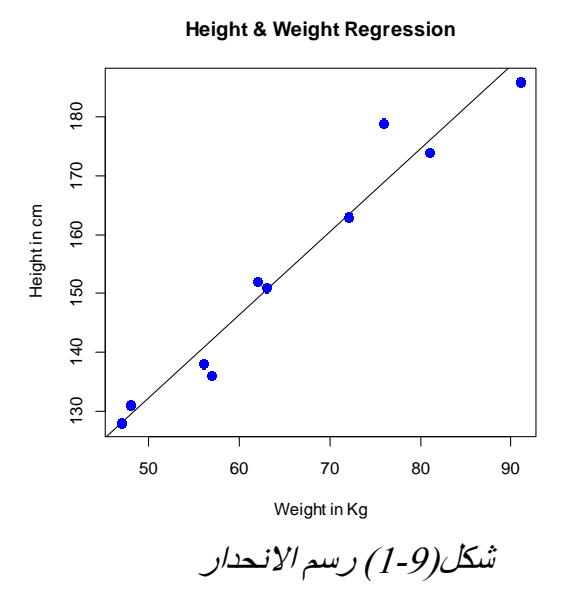

**5.9 االنحدار المتعدد Regression Multiple** ويكون فيه المتغير Y يعتمد على اكثر من متغير مستقل ،المعادلة الرياضية العامة لالنحدار المتعدد هي :  $y = a + b1x1 + b2x2 + ...$ bnxn

وفيما يلي وصف المعايير المستخدمة : y : هو متغير معتمد معامالت هي a,b1,b2…bn xn…2,x1,x هي متغيرات مستقلة بناء الصيغة االساسية لدالة ()lm في االنحدار المتعدد هي كما يلي:

 $lm(y \sim x1+x2+x3...,data)$ مثال لتكن مجموعة البيانات هي mtcars المتاحة في البيئة R

$$
\begin{array}{|c|}\n\hline\n174\n\end{array}
$$

```
> \text{lm}(\text{mpg}\text{-}\text{disp+}\text{hp+}\text{wt}, \text{data} = \text{input})Ca11:lm(formula = mp \sim disp + hp + wt, data = input)Coefficients:
               (Intercept)
                                    disp
                                                       hp
                                                                      tat.
                 37.105505 -0.000937 -0.031157 -3.800891> coef (model) [1]
               (Intercept)
                  37.10551
              > coef (model) [2]
                        disp
               -0.0009370091> coef (model) [3]
                        hp
               -0.03115655> coef (model) [4]
                      tat.
               -3.8008916.9 التوزيع الطبيعي Distribution Normal
 في مجموعة عشوائية من البيانات من مصادر مستقلة، لوحظ بشكل عام أن
```
توزيع البيانات أمر طبيعي. وهو ما يعني، عند الرسم البياني مع قيمة المتغير في محور x األفقي وعدد من القيم في المحور الرأسي نحصل على منحنى بشكل جرس. وسط المنحنى يمثل متوسط مجموعة البيانات. في الرسم البياني، خمسين في المئة من القيم تقع في يسار الوسط والخمسون في المئة االخرى تقع على يمين الرسم البياني. ويشار إلى هذا النحو بالتوزيع الطبيعي في اإلحصاءات. R لها أربعة دوال لتوليد التوزيع الطبيعي ،وفي ادناه وصف لها: dnorm(x, mean, sd)

```
pnorm(x, mean, sd)
qnorm(p, mean, sd)
rnorm(n, mean, sd)
                وفيما يلي وصف المعايير المستخدمة في الدوال المذكورة أعاله :
                                                   x هو متجه من األرقام.
                                               p هو متجه من االحتماالت.
```
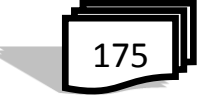

n عدد من الملاحظات (حجم العينة). Mean : القيمة المتوسطة لعينة البيانات ، القيمة االفتراضية هي صفر. Sd : االنحراف المعياري. ولها قيمة افتراضية هي 1. **1.6.9 دالة ()dnorm** هذه الدالة تعطي ذروة التوزيع االحتمالي في كل نقطة لوسيلة معينة، واالنحراف المعياري .انظر شكل (9-2):  $x \leftarrow seq(-10, 10, by = .1)$ مثال  $y \leftarrow \text{dnorm}(x, \text{ mean} = 2.5, \text{ sd} = 0.5)$  $plot(x, y)$  $\&$  $\infty$  $\circ$ 8

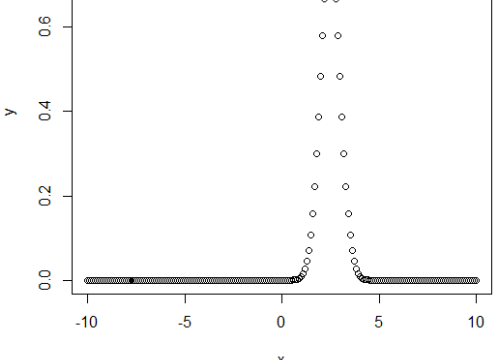

شكل)2-9( دالة *dnorm*

**2.6.9 دالة ()pnorm** هذه الدالة تعطي احتمال وجود رقم عشوائي موزع بشكل طبيعي لتكون أقل من قيمة عدد معين. ويسمى أيضا "دالة التوزيع التراكمي"، انظر شكل)3-9( مثال

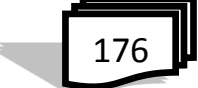

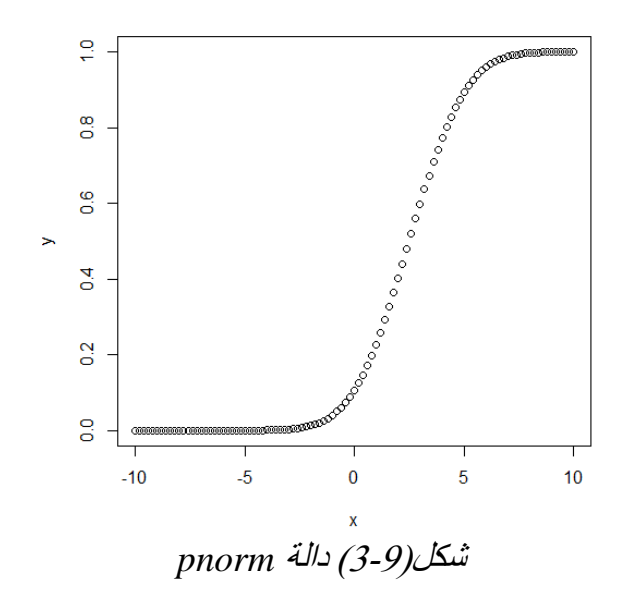

**3.6.9 دالة ()qnorm** تحتاج هذه الدالة قيمة احتمال وتعطي رقم يطابق قيمة احتمال قيمة تراكمية، انظر شكل(4-9). مثال

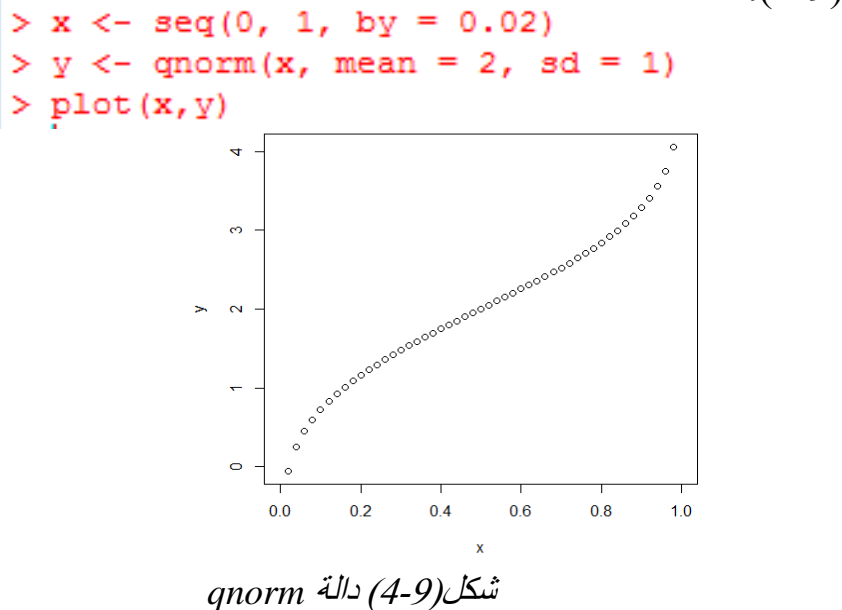

**4.6.9 دالة rnorm)(** يتم استخدام هذه الدالة لتوليد أرقام عشوائية ذات توزيع طبيعي. فإنه يأخذ حجم العينة

كمدخل ويولد العديد من األرقام العشوائية، انظر شكل)5-9(.

$$
\begin{array}{c}\n\hline\n\end{array}
$$

ä.

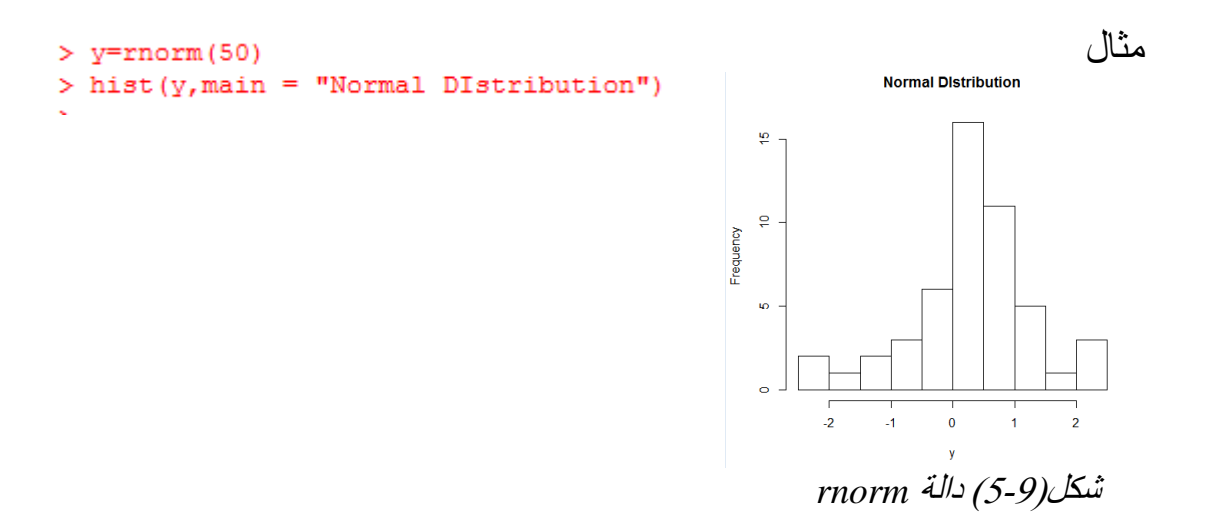

**7.9 التوزيع الثنائي )ذي الحدين( Distribution Binomial** نموذج التوزيع ذي الحدين يتعامل مع العثور على ناتجان فقط احداهما احتمال نجاح هذا الحدث واالخر هو الفشل ، مثال رمي قطعة نقود ، واالسئلة التي تعتمد الاجابة بنعم او لا . في R توجد أربع دوال لتوليد التوزيع ذي الحدين. وهي كما في ادناه : dbinom(x, size, prob) pbinom(x, size, prob) qbinom(p, size, prob) rbinom(n, size, prob) وفيما يلي وصف المعايير المستخدمة : x هو متجه من األرقام. p غير متجه من االحتماالت.

n عدد من المالحظات. Size عدد االختبارات Prob هو احتمال نجاح كل تجربة. **1.7.9 دالة ()dbinom** هذه الدالة تعطي احتمال توزيع الكثافة في كل نقطة.

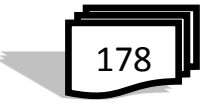

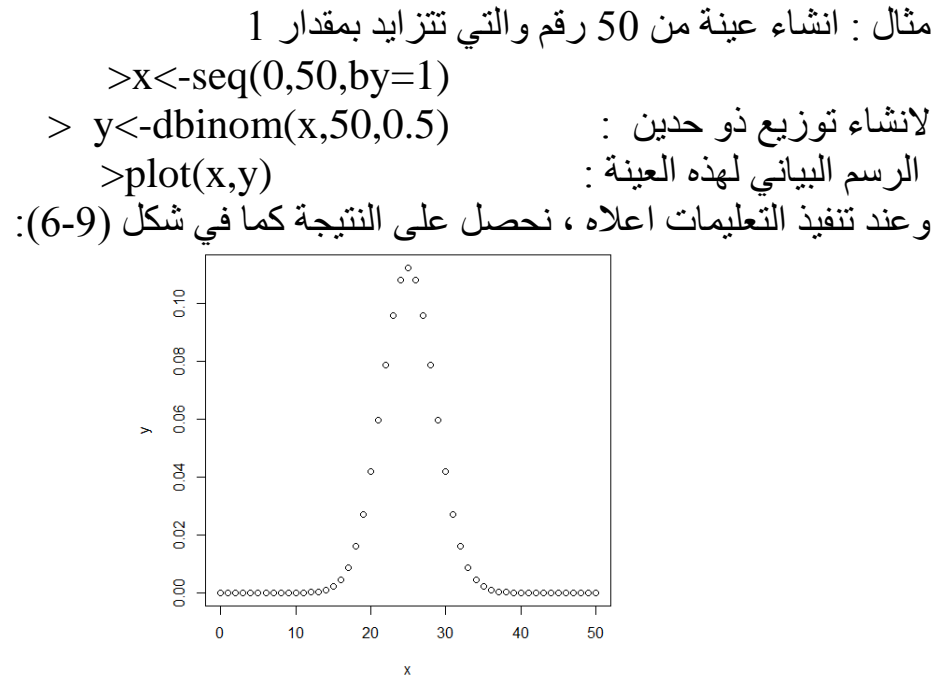

شكل)6-9( دالة*dbinom*

**2.7.9 دالة ()pbinom** هذه الدالة تعطي االحتمال التراكمي للحدث. فهي قيمة واحدة تمثل االحتماالت. مثال # احتمال الحصول على 26 أو أقل لظهور صورة h من 51 قذفة لعملة واحدة. >x<-pbinom(26,51,0.5)  $\text{print}(x)$ [1] 0.610116 **3.7.9 دالة ()qbinom**

تحتاج هذه الدالة قيمة احتمال ويعطي رقم يطابق القيمة التراكمية. مثال :كم عدد ظهور الصورة h الحتمال 0.25 عند قذف العملة المعدنية 51 مرات. >x<-qbinom(0.25,51,1/2)  $\text{>print}(x)$ [1] 23

$$
\boxed{179}
$$

# **4.7.9 دالة ()rbinom** هذه الدالة تولد العدد المطلوب من القيم العشوائية من احتمال معين من عينة معينة. مثال : جد 8 قيم عشوائية من عينة من 150 مع احتمال 0.4؟ >rbinom(8,150,.4) [1] 58 54 64 51 51 67 56 48

## **8.9 انحدار بواسون Regression Poisson**

 يتضمن نماذج انحدار تستخدم في نماذج العد وجداول االحتماالت، على سبيل المثال، عد عدد من المواليد أو عدد من االنتصارات في سلسلة مباراة لكرة القدم. أيضا قيم المتغيرات المعتمدة يتبع توزيع بواسون. المعادلة الرياضية العامة النحدار بواسون هي :

 $log(y) = a + b1x1 + b2x2 + bnxn....$ 

حيث ان : y هو متغير معتمد a و b هي معامالت رقمية. x هو متغير توقع. ()glm هي الدالة التي تستخدم في انشاء نموذج انحدار وان بناء الجملة األساسية للدالة هو :

glm(formula,data,family)

وفيما يلي وصف. المعايير المستخدمة في أعاله : formula :هي رمز عرض العالقة بين المتغيرات. data: هي مجموعة بيانات تعطي قيم هذه المتغيرات. family : هي كائن في R لتحديد تفاصيل هذا النموذج. قيمتها "بواسون" لالنحدار اللوجستي. مثال لدينا مجموعة بيانات "warpbreaks "الذي يصف تأثير نوع الصوف )A أو B ) والتوتر )منخفضة، متوسطة أو عالية( على عدد من فواصل تشوه في النول. دعونا النظر "فواصل" كمتغير استجابة وهو عدد من عدد من التخفيضات. يتم أخذ الصوف "نوع" و "التوتر" كمتغيرات تنبؤ.فيكون نموذج االنحدار كما يلي :

180 

glm(formula=breaks ~ wool+tension,data=warpbreaks,family  $=$ poisson)

ويمكن تنفيذ دالة summary للحصول على النتائج التالية : > summary (glm (formula=breaks ~ wool+tension, data=warpbreaks, family =poisson))  $Call:$  $qlm(formula = breaks ~ wool + tension, family = poisson, data = warphreaks)$ Deviance Residuals: Min 1Q Median  $3Q$ Max  $-3.6871 -1.6503 -0.4269$  1.1902 4.2616 Coefficients: Estimate Std. Error z value Pr(>|z|) (Intercept) 3.69196 0.04541 81.302  $\langle$  2e-16 \*\*\* woolB -0.20599 0.05157 -3.994 6.49e-05 \*\*\*<br>tensionM -0.32132 0.06027 -5.332 9.73e-08 \*\*\*<br>tensionH -0.51849 0.06396 -8.107 5.21e-16 \*\*\* Signif. codes: 0 \*\*\*\* 0.001 \*\*\* 0.01 \*\* 0.05 '.' 0.1 ' ' 1 (Dispersion parameter for poisson family taken to be 1) Null deviance: 297.37 on 53 degrees of freedom<br>Residual deviance: 210.39 on 50 degrees of freedom AIC: 493.06 Number of Fisher Scoring iterations: 4 في دالة ()summary نبحث عن القيمة p في العمود األخير إلى أن تكون أقل من 0.05 للنظر في تأثير متغير توقع على متغير معتمد كما شهدت wooltype بوجود نو ع من التوتر  $\rm\,M$  و  $\rm\,H$  يكون لها تأثير اعلى عدد من فواصل. **9.9 التغاير Covariance** هو مقياس لكمية تغيير متحولين مع بعضهما ، وتكون قيمته موجبة ، عندما يتغير

المتحولان فوق القيمة المتوقعة معاً ، وسالبة عندما يكون احد المتحولين فوق القيمة  $\mathbf{i}$ المتوقعة واالخرى انى منها . والصيغة االحصائية للتغاير هي :  $Cov(X,Y)E((X-\mu)(Y-\nu))$  $\mathbf{Y} \cdot \mathbf{X}$  : حيث  $\mathbf{Y} \cdot \mathbf{X}$  متحولين عشو ائيين قيمة  $X$  المتوقعة  $E(X) = u$ 

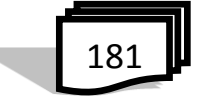

للدالة () $_{\rm cov}$  لحساب التغاير R قيمة Y المتوقعة وتستخدم في R الدالة  $_{\rm cov}$  لحساب التغاير  $_{\rm E(Y)}$ والتباين : هو حالة خاصة يكون فيها المتحوالن متساويان

# **10.9 االرتباط Correlation**

ان هذه العالقة هي تقنية احصائية يمكن أن تظهر كيف ترتبط بقوة أزواج من المتغيرات. على سبيل المثال، الطول والوزن على أن هذه العالقة غير واضحة إلى حد ، يتم احتساب الارتباط بما يعرف باسم <u>معامل الارتباط</u> ، التي لديها قيمة يجب أن تقع بين -1 و +1 بالضبط في منتصف الطريق. وهذا صحيح خاصة إذا كنت قد وصفت منتصف نقطة من النطاق الخاص بك (مثلاً تقدير "الجيد" هو نصف الطريق بين "ممتاز" و "مقبول"(. في R تُستخدم الدالة ()cor لحساب معامل الارتباط ، والصيغة المبسطة هي :  $Cor(x, use =, method =)$ حيث ان : X : مصفوفة او اطار بيانات Use: يحدد التعامل مع البيانات المفقودة ، الخيارات في اعطاء طريقة لحساب التغايرات ويكون اختصار ألواحدة مما يلي : ً "everything", "all.obs", "complete.obs", "na.or.complete", or "pairwise.complete.obs method : طريقة تحديد نوع الارتباط. الخيارات هي : pearson, spearman or kendall **1.10.9 التغاير واالرتباط بين المتغيرات الرقمية :** في اطار البيانات mtcars ،نستخدم الخيار obs.complete لحذف البيانات المفقودة: >cor(mtcars, use="complete.obs", method="kendall") >cov(mtcars, use="complete.obs")

## **2.10.9 ارتباط مصفوفة :**

من mtcars ،حيث ان mg, cyl , disp هي الصفوف هي اعمدة  $h$ p, drat , wt

 $\geq$ x $\leq$ -mtcars[1:3]

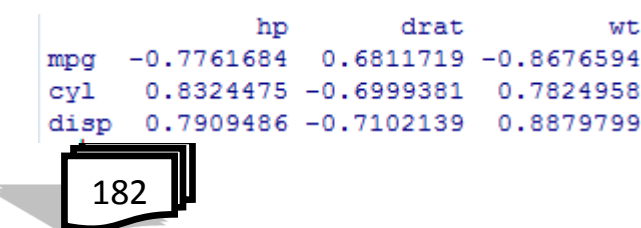

$$
>
$$
–y $<$ –mtcars[4:6]  $>$ –cor(x,y)  $3.10.9$   $10.9$   $10.9$   $10.9$   $10.9$   $10.9$   $10.9$   $10.9$   $10.9$   $10.9$   $10.9$   $10.9$   $10.9$   $10.9$   $10.9$   $10.9$   $10.9$   $10.9$   $10.9$   $10.9$   $10.9$   $10.9$   $10.9$   $10.9$   $10.9$   $10.9$   $10.9$   $10.9$   $10.9$   $10.9$   $10.9$   $10.9$   $10.9$   $10.9$   $10.9$   $10.9$   $10.9$   $10.9$   $10.9$   $10.9$   $10.9$   $10.9$   $10.9$   $10.9$   $10.9$   $10.9$   $10.9$   $10.9$   $10.9$   $10.9$   $10.9$   $10.9$   $10.9$   $10.9$   $10.9$  

```
> y <- 2.5*x - 1.0 + rnorm(10,sd=9,mean=0)
> cor(x,y)
[1] 0.8667313
```
**one-way Analysis of Variance ANOVA االحادي التباين تحليل 11.9** هي دراسة تأثير عامل واحد له عدة مستويات مختلفة ، وتكرر التجربة في كل مستوىّ لعدد من المرات. وان الدالة ()aov هي دالة تحليل التباين في R ، حيث يستخدم R بسهولة في تحليل ANOVA لتحليل التصاميم في الحزم االحصائية ، وان الباحثون يستخدمون ANOVA في عدة طرق : >fit<-aov(y~A,data=mydataframe) : واحد اتجاه( 1) 2( ً >fit<-aov(y~A+B,data=mydataframe) عشوائيا مجموعة تصميم( >fit<-aov(y~A+B+A:B,data=mydataframe) اتجاهين( 3) >fit<-aov(y~A\*B,data=mydataframe) >fit<-aov(y~A+x,data=mydataframe( التغاير تحليل( 4)

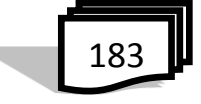

)5( واحد ضمن عامل >fit<-aov(y~A+Error(Subject/A),data=mydataframe

**t test t اختبار 12.9** في R تستخدم دالة ()test.t النتاج مجموعة متنوعة من اختبارات t >t.test(y~x) : مستقلة لمجموعتين t اختبار( 1)

حيث y رقمي وx عامل ثنائي >t.test(y1,y2) : مستقلة لمجموعتين t اختبار( 2) حيث 1y و 2y ارقام >t.test(y1,y2,paired=TRUE) : t اختبار مزدوج( 3) >t.test(y,mu=3) : واحدة عينة t اختبار( 4) وفيما يلي توضيح للمعلمات اعاله : x : متجه رقمي لقيم البيانات )غير فارغة( y: متجه رقمي لقيم البيانات )غير فارغة( وهو اختياري paired : منطقية تشير إلى ما إذا كنت ترغب في اقتران اختبار t. mu : رقم يشير إلى القيمة الحقيقية للمتوسط )أو االختالف في الوسائل إذا كنت تنفذ اختبار اثنين من العينة(. امثلة

```
> t.test(1:10, y = c(7:20))Welch Two Sample t-test
data: 1:10 and c(7:20)t = -5.4349, df = 21.982, p-value = 1.855e-05
alternative hypothesis: true difference in means is not equal to 0
95 percent confidence interval:
 -11.052802 -4.947198sample estimates:
mean of x mean of y
     5.5 13.5
```
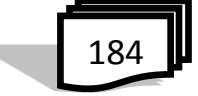

```
> t. test (1:10, y = c(7:20, 200))Welch Two Sample t-test
   data: 1:10 and c(7:20, 200)
   t = -1.6329, df = 14.165, p-value = 0.1245
   alternative hypothesis: true difference in means is not equal to 0
   95 percent confidence interval:
    -47.242900 6.376233
   sample estimates:
   mean of x mean of y
     5.50000 25.93333
> plot (extra ~ group, data = sleep)
> with (sleep, t.test (extra [group == 1], extra [group == 2]))
        Welch Two Sample t-test
data: extra[group == 1] and extra[group == 2]
t = -1.8608, df = 17.776, p-value = 0.07939
alternative hypothesis: true difference in means is not equal to 0
95 percent confidence interval:
-3.3654832 0.2054832
sample estimates:
mean of x mean of y
                                            rac{1}{2}0.752.33\ddot{\phantom{0}}> t.test (extra \sim group, data = sleep)
                                              Ŷ.
        Welch Two Sample t-test
                                                       group
                                                 شكل)7-9(دالةtest.tdata: extra by group
t = -1.8608, df = 17.776, p-value = 0.07939
alternative hypothesis: true difference in means is not equal to 0
95 percent confidence interval:
-3.3654832 0.2054832
sample estimates:
mean in group 1 mean in group 2
           0.75
                            2.33
```
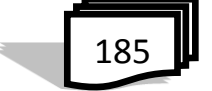

**f distribution f توزيع 13.9** هو التوزيع الاحتمالي المرتبط بالمتغيران العشوائيان المستقلان  $_{\rm X1,X2}$  ولعينة عشوائية 2n1,n على التوالي وبدرجات حرية 1-1n=1V للبسط و2-1n=2V للمقام ،ويستخدم توزيع f الختبار تساوي مجتمعين .ودالة ()qf هي المستخدمة في R لحساب توزيع f. مثال : جد الـمئوي 95 (المئوي هو القيمة التي يقطع 95 هنا المئة الأولى من قيم البيانات عندما يتم فرزها في ترتيب تصاعدي.) لتوزيع F مع (5، 2) درجات الحرية ؟

> $>$  qf(.95, df1=5, df2=2)  $[1]$  19.29641

**1.13.9 اختبار f بين اثنين من الفروق** ينفذ اختبار F لمقارنة الفروق من عينتين من السكان وكما يلي حيث نستخدم دالة : R في var.test()

 $\text{var.test}(x, y, \text{ratio} = 1,$  $alternative = c("two-sided", "less", "greater"),$  $conf. level = 0.95, ...$ 

لفئة "صيغة"

>var.test(formula, data, subset, na.action, ...) وفيما يلي توضيح للمعلمات اعاله: y,x متجهات رقمية من قيم البيانات او تركيب اجسام النموذج الخطي ratio : نسبة افترض من فروق السكان x و y. alternative : سلسلة أحرف تحديد الفرضية البديلة، يجب أن يكون واحدا من الافتراضي)، ."greater" or "less". يمكنك فقط تحديد الحرف")". يمكنك فقط تحديد الحرف الأولسي. level.conf :مستوى الثقة للفاصل الثقة التي تم إرجاعها. formula :صيغة صيغة النموذج RHS ~ LHS حيث LHS هو متغير رقمي إعطاء قيم البيانات وRHS عامال مع اثنين من المستويات.

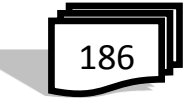

الفصل التاسع : تطبيقات احصائية

```
Data : مصفوفة اختياري أو إطار بيانات (أو ما شابه ذلك) التي تحتوي على
المتغيرات في الصيغة formula افتراضيا يتم أخذ المتغيرات من البيئة 
                                                             .(formula)
Subset : متجه اختياري يحدد مجموعة فرعية من المالحظات التي سيتم 
                                                               استخدامها.
action.na : دالة تدل على ما ينبغي أن يحدث عندما تحتوي على بيانات تحتوي. 
                               .)"getOption ( "na.action إلى افتراضات
                                                                    مثال > x <- rnorm(50, mean = 0, sd = 2)
> y < - rnorm(30, mean = 1, sd = 1)
> var.test (x, y)F test to compare two variances
data: x and v
F = 3.974, num df = 49, denom df = 29, p-value = 0.0001656
alternative hypothesis: true ratio of variances is not equal to 1
95 percent confidence interval:
 1.996651 7.476829
sample estimates:
ratio of variances
          3.974042
> var.test(lm(x \sim 1), lm(y \sim 1))
        F test to compare two variances
data: lm(x \sim 1) and lm(y \sim 1)F = 3.974, num df = 49, denom df = 29, p-value = 0.0001656
alternative hypothesis: true ratio of variances is not equal to 1
95 percent confidence interval:
 1.996651 7.476829
sample estimates:
ratio of variances
          3.974042
```
187

اسئلة الفصل التاسع

س:1 اذكر الدالة في لغة البرمجة R لكل مما يلي :

| (10) التغاير | ْ 1⁄7 التنبؤ                                              | (4) المنوال         | 1) المتوسط   |
|--------------|-----------------------------------------------------------|---------------------|--------------|
|              | (5) الانحدار الخطي   (8) الانحدار المعتمد   (11) الارتباط |                     | (2) الوسيط   |
|              | (9)تحليل التباين الاحادي                                  | $f$ ) نوزیع $(6)$ ا | (3) اختبار t |

س:2 ما الغرض من استخدام كل من الدوال التالية :

| qbinom() $(7)$   dbinom() $(5)$   qnorm() $(3)$   dnorm() $(1)$ |  |
|-----------------------------------------------------------------|--|
| rbinom() (8)   pbinom() (6)   rnorm() (4)   pnorm() (2)         |  |

س:3 ما الغرض من استخدام كل من المعلمات التالية :

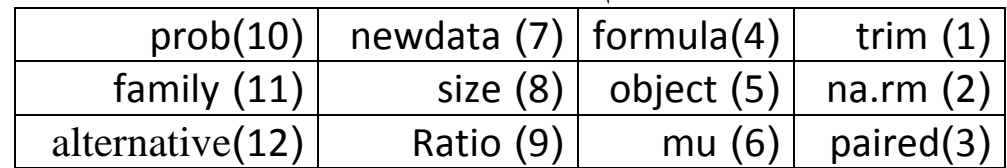

س:4 اكتب التعليمة البرمجية في لغة R لحساب المتوسط للقيم التالية حيث  $(8,23,-68,15,3,19,-42,0,-5,77)$  : trim=0.2

س:5 اكتب التعليمة البرمجية في لغة R لحساب كل من المتوسط والوسيط للقيم التالية : (NA,27,-33,56,-3,NA4,-9, (؟ س:6 انشئ متجه رقمي واخر حرفي وكتابة التعليمات البرمجية بلغة R لحساب المنوال لكل منهم ؟ س:7 اكتب التعليمات البرمجية لحساب االنحدار الخطي وملخص العالقة للبيانات التالية بين الكميات المعروضة من السلعة (a) وسعر السلعة (b) ؟ 32 ،6 ، 4 ، 7، 11، 21 : a

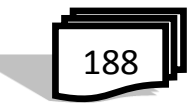

1، 3، 1، 7، 5، 2 : b س:8 لديك المتجهان التاليان : ,188 156 151,144, 189 123,167,135,=n m=54 ,34 ,76,42, 51,72, 37,19 اكتب التعليمات البرمجية بلغة R لدالة التنبؤ والرسم البياني ؟ س:9 اعط مثال لحساب االنحدار المتعدد ألي بيانات متاحة في R ؟ س:10 جد 5 قيم عشوائية من عينة من 80 مع احتمال 0.3؟ س:11 طبق دالتين من دوال توليد التوزيع الطبيعي والرسم البياني على سلسلة ؟ a=seq(-7,9,by=.2): حيث a البيانات س:12 اذكر دوال لتوليد التوزيع ذي الحدين ؟ س:13 ليكن n،m متجهين من االرقام ، اكتب دالة لحساب االرتباط ورسم بياني للمتجهين بين المتجهين ؟ س:14 يستخدم الباحثون ANOVA في عدة طرق ، اذكرها واكتب بناء الجملة االساسية لكل الدالة ؟ س5: لدراسة علاقة الاستهلاك المحلي (y) بانتاج (x) لمادة الاسفلت(بالمليون برميل) خلال عدة سنوات ، اخذنا عشر قراءات تقريبية كما يلي : y 6 8 9 8 7 6 5 6 5 5  $x$  10 13 15 14 9 7 6 6 5 5

اكتب برنامج في R يحسب معادلة االنحدار الخطي البسيط وتوقع قيمة االستهالك عندما يصل االنتاج 16.000.000برميل؟

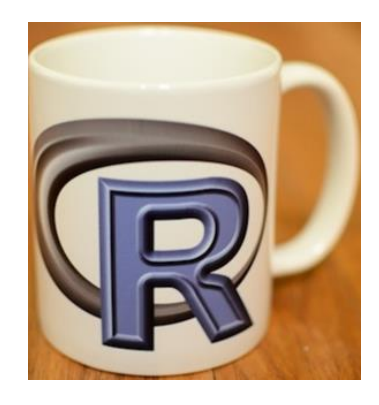

189

فهرست االشكال

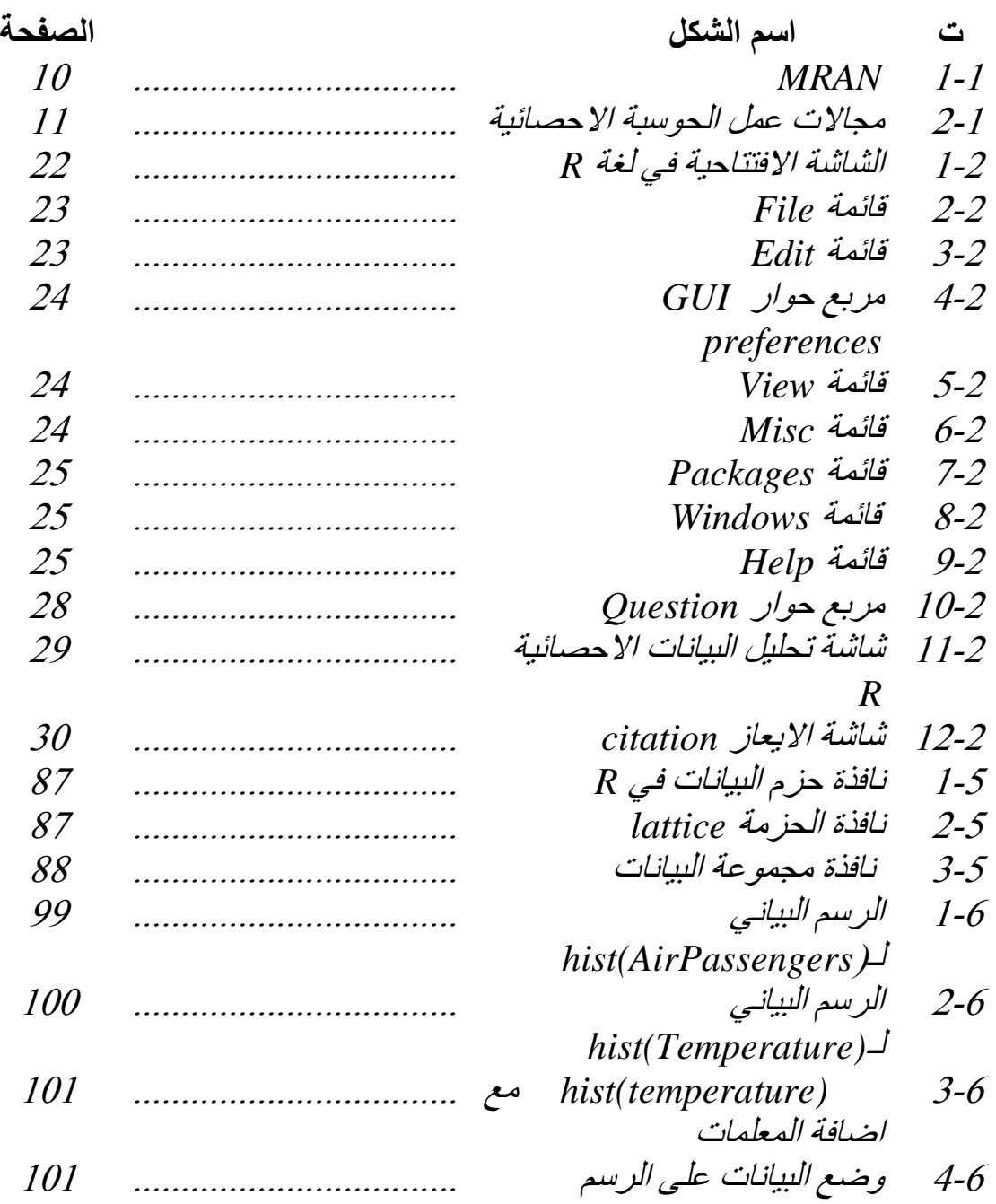

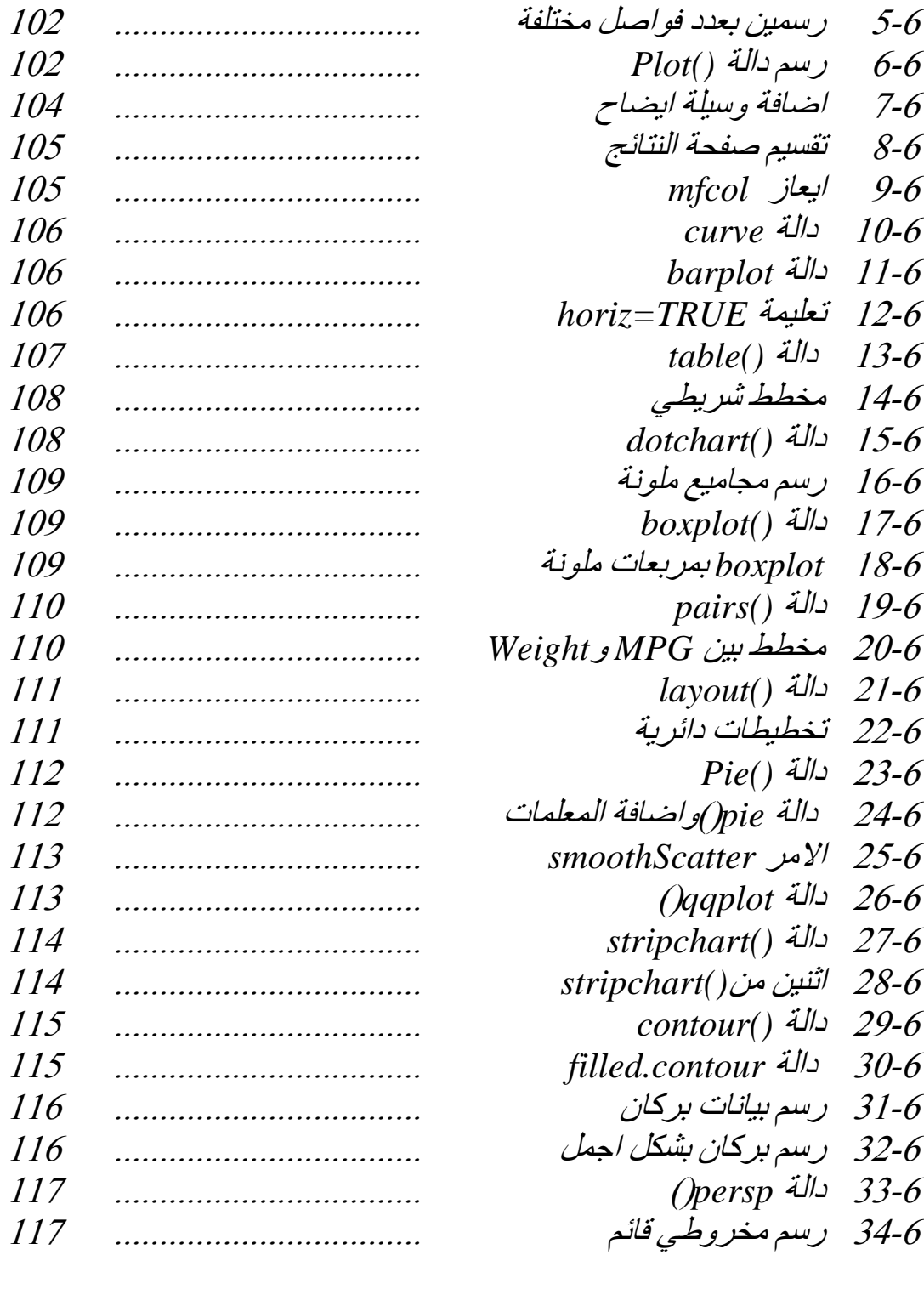

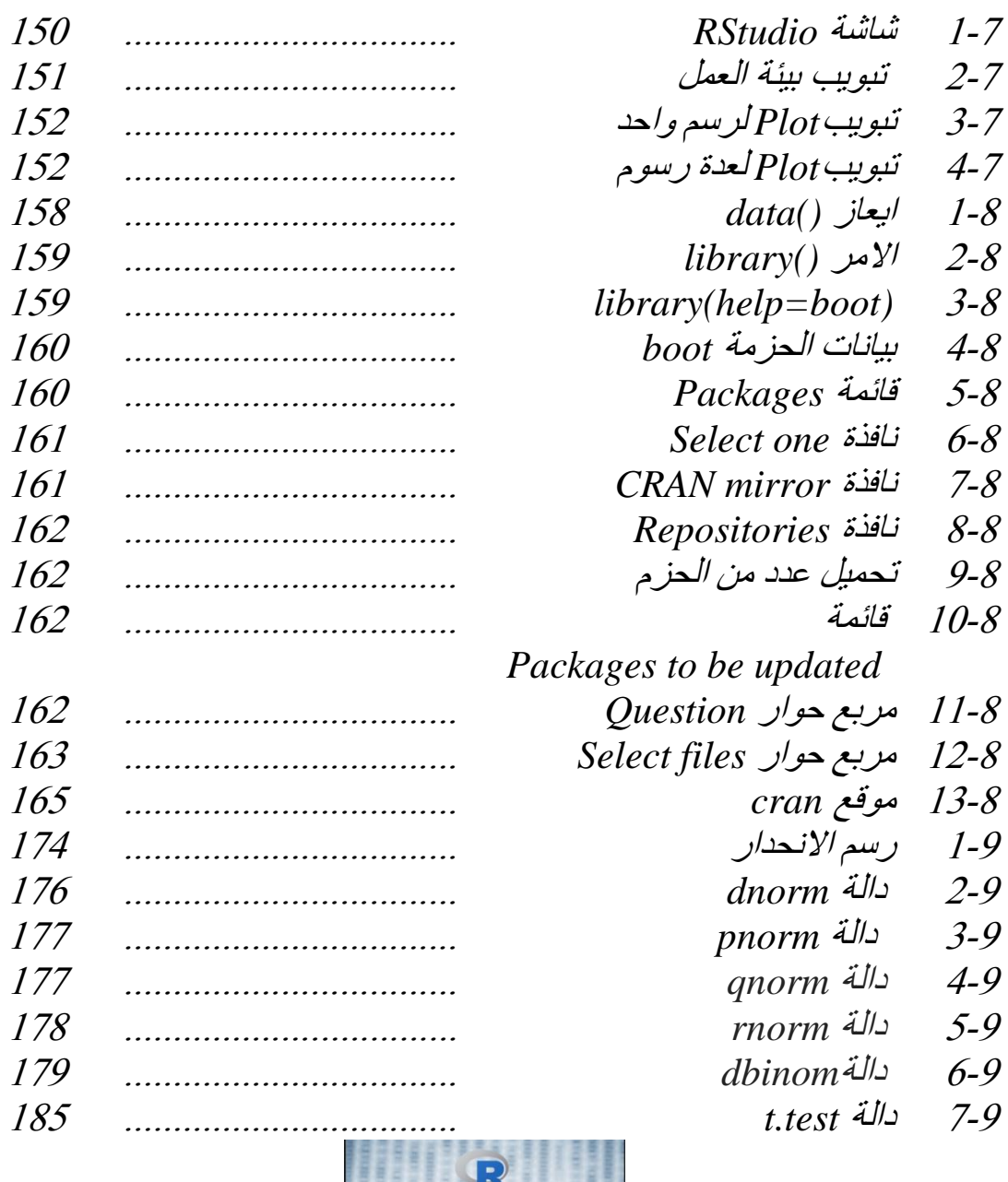

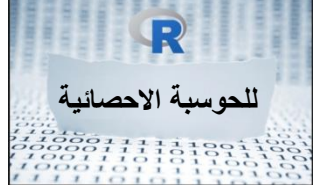

RRRR (1) الحاسب الالكتر مقاهيم واجراءات QR. R الجزء الأولى ، الطبعة الأولى 2005 **QR** (2) الماسب الاقتروني... مقاهيم راجراءات<br>- الجزء الثاني ، الطبعة الاولى 20<mark>05</mark> QR. R (3) العاسب <mark>الان</mark>تروني.. مقاهيم واجراءات الجزء الاول، الطبعة الثانية 2009 (4) الحاسب الالكتروني .. مقاهيم واجراءات JR. JR. الجزء الثاني ، الطبعة الثانية 2009 (5) الحاسب الأفتروني ... مقاهيم واجراءات<br>ال<mark>جزء الثانث</mark> ، الطب<mark>عة ا</mark>لثانية 2009 (6) مهارات الحاسوب / 2011 T (7) وتطبيقات 2011 / VISUAL BASIC<br>(8) التطبيقات المحاسبية بالحاسوي / 2012 (8) التطبيقات اله (9) الرياضيات المتقدمة / 2013 R P. R **SANGALI** لتشانينيا 医血症 R R R Ġ R  $\mathbb{R}$ R **RRR** R R R R